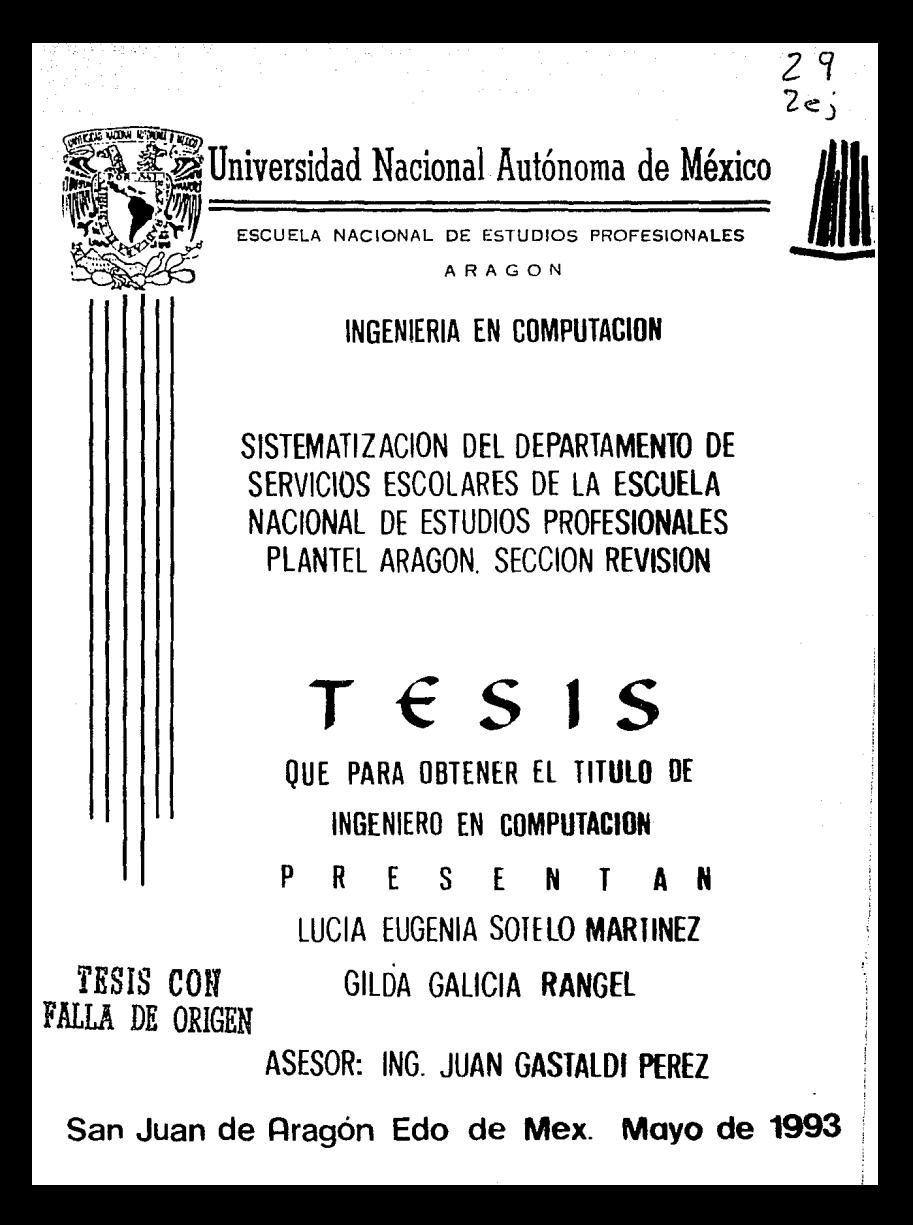

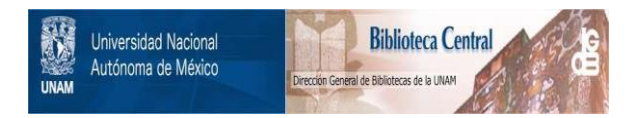

# **UNAM – Dirección General de Bibliotecas Tesis Digitales Restricciones de uso**

# **DERECHOS RESERVADOS © PROHIBIDA SU REPRODUCCIÓN TOTAL O PARCIAL**

Todo el material contenido en esta tesis está protegido por la Ley Federal del Derecho de Autor (LFDA) de los Estados Unidos Mexicanos (México).

El uso de imágenes, fragmentos de videos, y demás material que sea objeto de protección de los derechos de autor, será exclusivamente para fines educativos e informativos y deberá citar la fuente donde la obtuvo mencionando el autor o autores. Cualquier uso distinto como el lucro, reproducción, edición o modificación, será perseguido y sancionado por el respectivo titular de los Derechos de Autor.

#### INDICE CONTENIDO PAG.

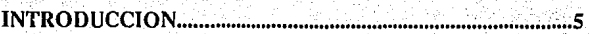

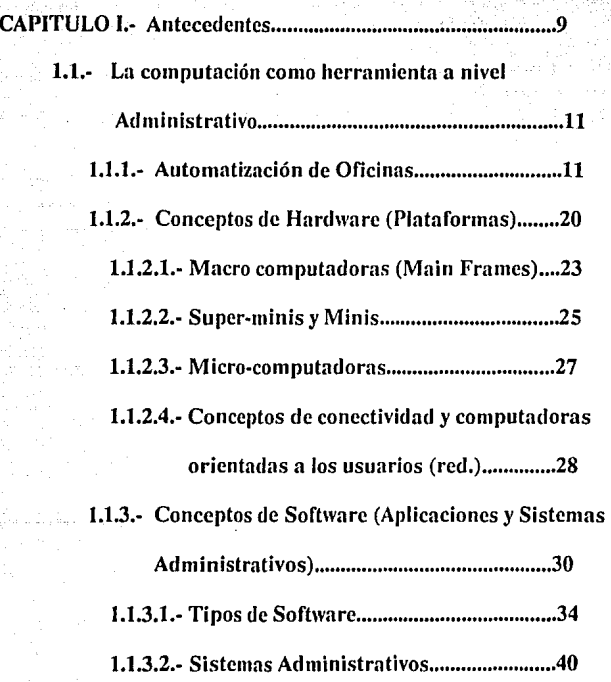

INDICE

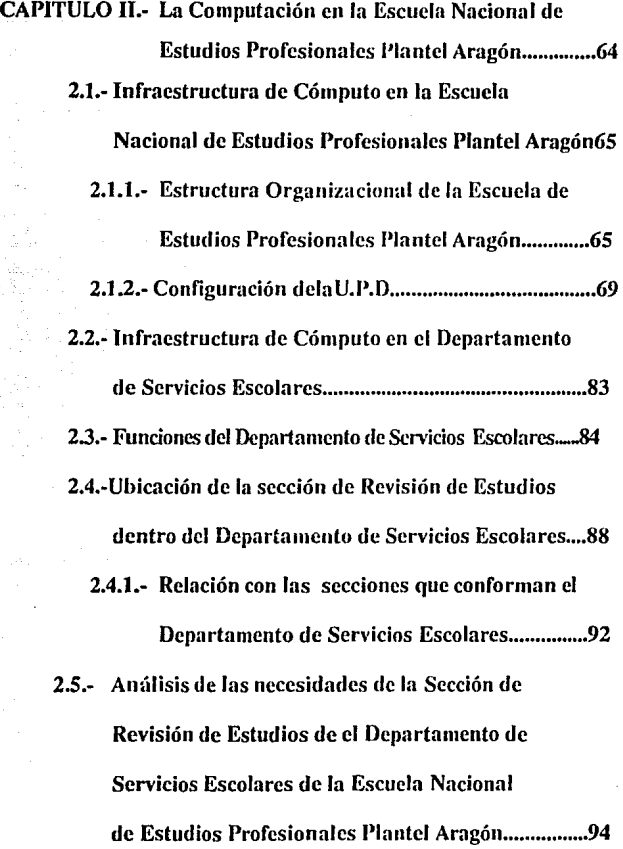

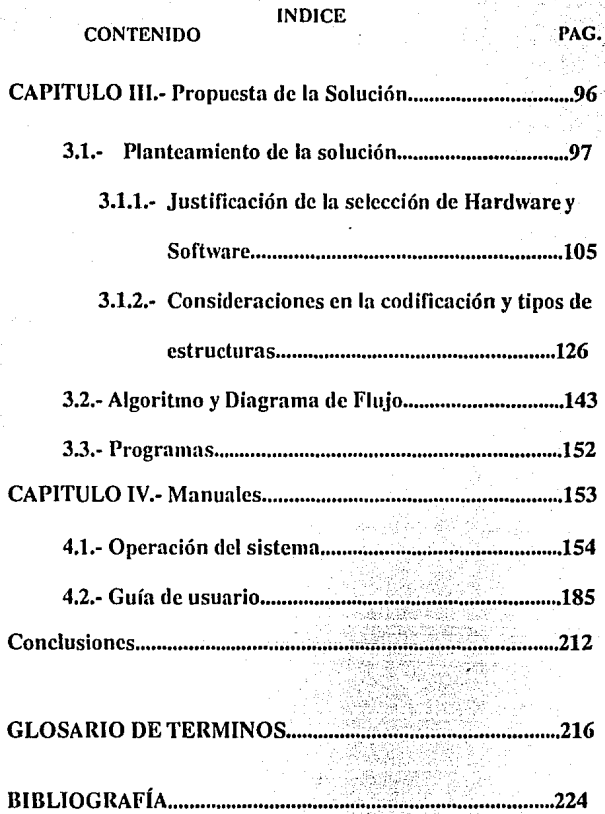

South Wall

### **INTRODUCCION**

La antesala de siglo XXI se ha convertido en el escenario de un desarrollo tecnológico sin precedentes. En todos los campos del **conocimiento las inno\'acioncs se suceden una tras otra en una**  secuencia interminable. Sus efectos no se reducen a la simple sustitución de máquinas e instrumentos: afectan también a los modos **de operación y la estructura misma de las organizaciones.** 

En este proceso, los niveles de productividad de las nuevas herramientas se incrementan exponencialmente, pero también su grado de obsolescencia. Ante las nuevas alternativas que ofrece la tecnología, los usuarios enfrentan con mayor frecuencia la decisión entre el costo de oportunidad y el tiempo de vida útil.

La Tecnología de la Información es un ejemplo representativo de este desarrollo. Somos testigos de una carrera entre los distintos fabricantes nor ofrecer equipos más veloces, nuevas características y **menores precios.** 

Los diseñadores de software buscan atraer a más clientes con nuevas versiones de sus produclos, más amigables y con opciones más inteligentes de operación. Las alternativas de interconectividad y los avances en lefecomunicaciones, enriquecen y complican esla gama de posibilidades.

Eslas vicisiludes son lambién comparlidas por los lomadores de decisiones. La modernización administrativa ha acrecentado, en todos los ámbitos de la gestión gubernamental, las exigencias técnicas más productivas y procedimientos más eficientes de operación, en pro de la simplificación y la desconcenlración de las funciones.

Directivos y técnicos tienen entre sí el imperativo de actualizarse y **capacilarsc pcrmancnlcmcnle para incorporar las herramicnlas que les**  ofrezcan una óplirna relación coslo-bcnelicio.

Anle lal siluación se hace necesaria la creación de foros para el análisis y fa discusión de las experiencias más exilosas y las ideas más aleccionadoras sobre la aplicación de la lccnofogía, así como para la presenlación de fas.innovaciones.

Eslc lrnbajo pretende moslrar la infraeslruclUra necesaria para atender algunas de las necesidades en la Sección de "Revisión de Estudios" del Departamento de Servicios Escolares de la Escuela Nacional de Estudios Profesionales Plantel Aragón, lomando en cuenta elementos necesarios para sustentar una loma de decisión respecto de la adquisición y aplicación del equipo y software necesario.

Un atractivo adicional lo constituye una exposición, en la que se habla también de las aplicaciones informáticas que conjuntan produclos novedosos de esta tecnología.

Se considera el gran auge que han tenido las redes de cómputo, tanto locales como extendidas y la globalización de las aplicaciones informáticas en distintos niveles de cobertura geográfica.

Esta Informática dislribuída, engloba una gran variedad de innovaciones, que van desde las arquitecturas de cómputo hasta las modalidades y herramientas con las que las organizaciones realizan el trabajo corporativo: Interconectividad, Trabajo de Grupo, Lenguajes, Metodología de Diseño y Plataformas Distribuidas de Software.

El capítulo 1 tiene como objetivo analizar las tendencias de las tecnologías de la información y promover su desarrollo en los procesos de la modernización administrativa.

En el capítulo II observarémos un panorama de cómo está conslituída la iníraestructura computacional dentro de la Escuela Nacional de Estudios Profesionales Aragón y cómo se encuentra distribuída.

En base n las consideraciones sobre las necesidades propias del departamento de servicios Escolares en su Sección de "Revisión de Estudios" planteamos en el capítulo 111 una solución con la creación de una base de datos con la cual podamos consultar e incrementar la información de los alumnos que pasen por el plantel.

En el capítulo IV anexamos la serie de programas, diagramas y las consideraciones sobre el manejo de este procedimiento, que puede facilitar la consulta de los alumnos en su situación académica.

Finalmente rcsumirémos una serie de conclusiones, que esperamos se tomen en cuenta para el mejor funcionamiento del Departamento.

CAPITULO 1.- Antecedentes

1.1.- La computación como herramienta a nivel administrativo.

1.1.1.-Automatización de oficinas.

1.1.2.- Conceptos de hardware (plataformas)

1.1.2.1.-Macro-computadoras (Main Frames)

1.1.2.2.- Super-minis y Minis

1.1.2.3.-Micro-computadoras.

1.1.2.4.-Conceptos de conectividad y computadoras

orientadas a los usuarios (red).

9

1.1.3.-Conceptos de software (Aplicaciones y Sistemas

Administrativos).

1.1.3\_.1.-Tipos de Software.

## 1.1.3.2.· Sistemas Administrativos.

1.1; La Computación como Herramienta a nivel Administrativo.

1.1.1.· AUTOMATIZACION DE OFICINAS.

No obstante que existen similitudes entre la oficina y la fábrica, se da una diferencia fundamental y significativa entre ellas.

Generalmente, en la fábrica se emplean diversos materiales a través de una serle de procesos: ensamblado, acabado, control de calidad, entre otros, los cuales tienen una secuencia especifica.

Esto determina a la fábrica como un medio ambiente Integral. A diferencia de aquélla, en la oficina de hoy en dla no existe una estructura clara y precisa para la programación de sus funciones. Debido a que ha sido secundaria para el propósito principal a que se destinó, no se ha prestado atención a su organización, ni al control y propósitos de la misma.

El costo de administrar una oficina se ha incrementado continuamente, pero su productividad no ha crecido en ,forma

proporcional. La necesidad de controlar los costos ha obligado a las organizaciones a reevaluar sus funciones en términos de las contribuciones a las utilidades y a la efectividad.

#### CONCEPTO DE AUTOMATIZACION.

El concepto de automatización de oficinas consiste en múltiples tecnologias (datos, voz, Imagen, etc.) que dan apoyo a un extenso espectro de aplicaciones (procesamiento de Información, comunicaciones) orientadas a mejorar el desempeño de las actividades realizadas en ellas.

Desde un punto de vista estratégico, estas tecnologias y aplicaciones proveen la base para la integración de la oficina. Se debe prestar atención a los aspectos de análisis, estructura, asignación de recursos y tecnologia disponible. Tal atención se requiere para obtener el máximo beneficio sin crear confusiones, temores o falsas expectativas en el lugar de trabajo. Por tanto, el proceso de cambio debe ser Introducido y estructurado para vencer la resistencia inherente a cualquier introducción de nuevas tecnologlas.

La automatización de oficinas es un concepto amplio y multifacético. Podemos agruparlo en dos ambientes principales: Administración y tecnología de información, cada uno de los cuales es vital para el éxito de la implantación de éste concepto.

Existen infinidad de aplicaciones de tecnología de Información que pueden ser aplicables a las necesidades particulares de cada oficina.

Para determinar el nivel y naturaleza de automatización de cada caso, es necesario considerar una serle de factores, tales como: filosofia y actitud administrativas, nivel de complejidad, recursos, cultura informática y el personal.

El objetivo de la automatización de oficinas es Incrementar la productividad, eficiencia y eficacia en éstas y su administración de la siguiente manera:

• Aumentar utilidades.

• Reducir y/o evitar gastos onerosos.

• Reducir tiempos ociosos.

• Alcanzar una ventaja competitiva.

• Dar soporte eficiente a los objetivos y metas organizacionales.

• Mejorar la calidad en el trabajo.

• Extender las actividades de planeación y control.

• Proveer de herramientas para un análisis y sintesis más eficiente.

• Establecer la base para una Integración eficaz de la información.

La oficina puede ser definida como la interacción de personas que realizan procesos que requieren de la manipulación de información con la avuda de la tecnología para la toma de decisiones.

Debe contemplar los siguientes elementos:

1. GERENTE: Incluye niveles *y* clasificación de personas.

2. PROCESOS: Creación, captura, preparación, revisión, expansión, búsqueda, almacenamiento, recuperación *y* distribución de información.

3. INFORMACION: Voz, gráficas, imágenes, datos, textos.

4. TECNOLOGIA: Electrónica, impresión y fotocompo- sición.

5. PLANEACION: Dirección, organización, establecimiento de metas, objetivos y estrategias.

6. COORDINACION, CONTROL: Asegurar que las metas *y* objetivos se cumplan.

La automatización de oficinas puede ser vista desde un gran número de perspectivas. Varia de acuerdo con los niveles,

funciones, soporte requerido, y otros factores. Existen cuatro tipos de usuarios potenciales:

#### 1. EJECUTIVOS

El ejecutivo, como tomador de decisiones, requiere de información oportuna y precisa. Sus funciones son relativamente semlestructuradas, Impredecibles y poco repetitivas.

La mayor parte del tiempo del ejecutivo se gasta en atender reuniones, llamadas, manejo de Información, negociar, resolver problemas y tomar decisiones. El beneficio Inicial de la automatización de oficinas para los ejecutivos se ve proyectado en el Incremento de la eficiencia y productividad de los niveles inferiores. Junto con esto, se cuenta con métodos amigables mejor orientados hacia la capacitación. Asl que el uso de la automatización de oficinas en los niveles ejecutivos es ya una realidad.

#### 2. GERENCIA MEDIA Y DE PRIMERA LINEA

Históricamente, el procesamiento de datos ha sido apoyado más por la gerencia que por los ejecutivos. El propósito principal radica en el control y dirección de las operaciones diarias de la institución.

En general, la penetración de la tecnologia se ha dado en áreas como contabilidad, inventarios, recursos humanos, mercadotecnia y manufactura. Las necesidades del momento actual demanda, mayor integración de Información (textos, números, gráficas) asl como la mejoria de la comunicación interna y externa.

#### 3. PROFESIONALES Y TECNICOS

Una cantidad significativa del trabajo en cualquier organización es realizada por profesionales y técnicos. Dicho trabajo apoya las Ideas suministradas por la gerencia para administrar los recursos. Por tanto, se requiere de un apoyo eficiente de tecnologla Informativa.

 $17^\circ$  .

#### 4. SECRETARIAS

Las secretarias deben considerase como las candidatas más aptas para el uso de procesadores de palabras en las oficinas, de tal forma que se mejore Ja calidad de Jos documentos emitidos.

Recientemente se han pretendido incluir métodos para la integración de algunas actividades propias de Ja oficina, tales como: calendario, agenda, contestadora telefónica, recados, correo electrónico, fax, etc.

La automatización de oficinas en este nivel promete reducir las tareas repetitivas e incrementar la productividad personal.

Este concepto no puede aislarse del entorno administrativo en el cual va a operar. Sin duda, una de las actividades más comunes en una oficina es el manejo de Ja información, desde Ja captura de datos hasta la presentación de Jos mismos.

El avance en la industria de la computación es muy rápido, constantemente se desarrollan nuevas aplicaciones, tanto **en Software como en Hardware, por lo que se torna necesario, que el personal de las empresas -sccrctarias**vayan acorde con éste desarrollo.

# 1.1.2.- CONCEPTOS DE HARDWARE (PLATAFORMAS).

Muy a menudo nos quedamos pasmados ante una máquina computadora. Este Ingenio aparentemente milagroso nos abruma fácilmente a nosotros, con su rápidez deslumbrante, y manifestaciones prodigiosas. Conviene no perder de vista el hecho de que la computadora es una máquina ideada por humanos, construida por humanos, manejada por humanos y programada por humanos para servir a los propósitos de los humanos. Las computadoras, como máquinas que son, tienen las limitaciones propias de las máquinas que, por otra parte, son fáciles de comprender. Aprender algo acerca de estas limitaciones es tan Importante como aprender algo acerca de las maravillosas posibilidades de las computadoras. Las cosas que entendemos no nos asustan, por lo que vencer el miedo a las computadoras mediante el estudio de lo que es y de lo que no es, es una de ellas.

Nuestra toma de contacto con las computadoras tendrá lugar generalmente, en el punto en que los datos pasan de los humanos a los Ingenios de computación. Este manejo de datos puede considerarse como un diálogo entre el hombre y la máquina, cualquiera que haya sido el medio dactilográficos, monitores de video, entradas y salidas de audio, lectores de código de barras o recibos de cajas registradoras. En éste diálogo se exige claridad, pertinencia y exactitud para conseguir emplear con buen éxito la potencia de la computadora. Mientras los ingenios de interface de las computadoras constituyen sus ojos y orejas, la labor más Importante que ejecutan éstas tiene lugar en el procesador. El procesador de la computadora realiza las funciones de corazón y cerebro, Inyectando el pulso vital en los circuitos y manipulando y combinando los datos para su uso por seres humanos. Al describir los componentes Internos del procesador de la computadora se demuestra que ésta es realmente un dispositivo de mentalidad simple y limitado en sus funciones. La finalidad del procesador muestra que no es otra que ejecutar el tratamiento de los datos.

Una de Jas tareas más difíciles con que nos enfrentamos Jos humanos es la de recordar instantánea *y* exactamente hechos, o información que habiamos encontrado previamente. Una de las funciones más valiosas que realizan un sistema de computadoras es Ja de servir como banco de datos a largo plazo para una información que ha de ser recobrada rápida *y*  fiablemente en el momento en que se la necesita.

Debemos tomar en cuenta que existen procedimientos y diferentes dispositivos usados para almacenar datos de Imágenes y de tipografía.

Cuando comprendamos bién estos dispositivos seremos capáces ta111bién de distinguir Jos problemas de la comunicación entre los seres humanos y las computadoras y poseeremos unos conocimientos del trabajo interno de éstas, suficientes para entender, normalmente, como un sistema de computadoras ejecuta las instrucciones de programación.

22':

# 1.1.2.1.· MACRO-COMPUTADORAS (MAIN-FRAMES)

Las computadoras más grandes, más rápidas y más costosas se conocen como mainframes. Estas son el centro de procesamiento de grandes organizaciones .. Las mainframes son capaces de interactuar con grandes bases de datos y soportar una diversidad de dispositivos periféricos como unidades de cinta magnética, unidades de disco magnético, rastreadores ópticos, impresoras láser, e incluso otras computadoras. Las mainframes pueden atender muchas necesidades de los usuarios a la vez.

Las mainframes tipicamente tienen varios cientos de megabytes de almacenamiento primario y operan a velocidades de procesamiento medidas en nanosegundos. El soporte por parte de los proveedores de malnframes normalmente consiste en

un servicio de mantenimiento de las 24 horas del día, una documentación extensa y un conjunto sofisticado y complejo de software de apoyo.

Las malnframes comerciales grandes y poderosas tienen desempeño de más de 80 MIPS. Ejemplos típicos de éstas son la 3090 de IBM, la AS/XL de National Advanced Corporation (NAS). Y en el mercado de supercomputadoras están la Y-MP y la Cray-3 de Cray Research y fa ETA-10 de Eta System.

#### CONCEPTOS DE HARDWARE

## 1.1.2:2.- SUPERMINIS Y MINIS.

Estás computadoras son muy versátiles debido a que se adaptan donde se les necesite. Pueden servir como malnframes pequeñas, ó como procesadores departa- mentales, ó como un nodo importante de una red Importante. Muchas de estas computadoras no son más grandes que un archivero de dos o tres gabinetes.

Esta base pequeña les permite a éstas computadoras caber fácilmente y sin obstrucción en oficinas y otros lugares de trabajo apretados. Además, no se requieren Instalaciones especiales ambientales como pisos falsos o un "cuarto frlo" separado y con un control de temperatura.Estas computadoras cuenta con una capacidad de almacenamiento de acceso

directo medido en gigabytes (GB) y sus velocidades estan entre 1 y 50 MIPS.

Las estaciones de trabajo son computadoras de propósito especial con la potencia de las minis. Entre estas aplicaciones se encuentra el Diseño asistido por computadora (CAD), la manufactura asistida por computadora (CAM), Servicios flnacieros, etc.

Los proveedores populares en minis son: IBM con la AS/400 que también puede considerarse como un reemplazo de la 9370 que durante mucho tiempo tuvo gran renombre. La HP 3000 serie 930 de Hewlett Packard, la MV/15000 de Data General, dentro de éstas computadoras hay diferentes modelos, los cuáles varlan en desempeño, almacenamiento y el número de dispositivos que se les puede conectar.

#### CONCEPTOS DE HARDWARE

## 1.1.2.3.-MICRO-COMPUTADORAS

Las microcomputadoras de hoy en día son equivalentes a las mlnlcomputadoras de antes en velociadd del procesador y desempeño. Incluyendo pantallas más grandes, de alta resolución, actualización rápida y capacidad para multiusuarios, y pueden adicionalmente colocársele un coprocesador matemático, aunque la velocidad de procesamiento de ésta seguirá siendo bajo en MIPS.

# 1.1.2.4.-CONCEPTO DE CONECTIVIDAD Y COMPU- TADORAS ORIENTADAS A LOS USUARIOS (RED).

Las computadoras grandes (malnframes) normalmente cuestan más de 1 millón de dólares y atiende a más de 150 usuarios. Las computadoras de tamaño medio (superminis y superminimalnframes) cuestan entre 100 000 y 1 millón de dólares y atienden de 20 a 150 usuarios. Las mlnicomputadoras cuestan menos de 100 000 dólares y pueden atender a menos de 10 usuarios. Un sistema de información para un usuario pequeño, como un comerciante local, se soporta adecuadamente con una mlcrocomputadora que cuesta aproximadamente 1 000 dólares.

. 29

Los sistemas cientlficos emplean computadoras de afta velocidad y de cálculo intensivo, incluyendo supercom- putadoras, minicomputadoras, y máquinas de procesamiento vectorial. Estos equipos pueden costar varios cientos de millones de dólares .

# 1.1.3.- CONCEPTOS DE SOFTWARE (APLICACIONES

#### Y SISTEMAS ADMINISTRATIVOS).

Cuando se construye un sistema de computadora, se le proporcionan los medios para que ejecute ciertas clases de instrucciones a una velocidad determinada. Asi, puede almacenar un número máximo de caracteres de datos y comunicar sólo un número limitado de ciertos tipos de dispositivos. El ordenador no puede hacer nada con estos recursos hasta que se le hayan dado instrucciones concretas sobre lo que ha de efectuar. A estas instrucciones se les denomina SOFTWARE, pues no están materializadas en el HARDWARE de las computadoras. Por consiguiente, resulta fácil para el operador humano escribir las instrucciones y luego alterarlas cuando asl lo requieran las condiciones de trabajo. La potencia aparente y la flexibilidad verdadera de los sistemas de computadora se posibilitan mediante el uso de las instrucciones de SOFTWARE más que por el HARDWARE. Las instrucciones de SOFTWARE, escritas por personas especializadas para

activar las funciones del HARDWARE de la computadora, se denominan programas de cómputo.

 $\mathbb{P}^{n_1} \oplus \mathbb{P}^{n_2}$  ,  $\sigma$ 

Para hacer posible que los programas de SOFTWARE controlen una computadora, el HARDWARE debe tener funciones incorporadas que respondan a las instrucciones de aquél. Dichas funciones establecen el margen de posibilidades prácticas de cada computadora. En seguida se describirán los tipos de funciones de HARDWARE y de capacidades de SOFTWARE que existen en sistemas de computadoras.

Debido a la gran variedad de dispositivos de HARDWARE y de formas en las que pueden electrónicamente interconectarse, las instrucciones más complicadas requeridas por un sistema de computadora son aquéllas que controlan los diversos componentes de HARDWARE y que hacen que responda a los usuarios humanos. Estas instrucciones constituyen colectivamente fo que se conoce como Sistema de Operación.

La escritura de instrucciones en el lenguaje electrónico de fas computadoras resulta difícil, consume tiempo y es propensa

al error humano. Se han desarrollado lenguajes de programación en análogos al Idioma Inglés para facllltar la tarea de elaborar SOFTWARE:.

1242

La finalidad de los sistemas de proceso de datos es manipularlos y resolver los problemas de la Información. El SOFTWARE escrito por programadores recibe el nombre de SOFTWARE DE APLICACION. Grandes organizaciones emplean equipos de ellos para solucionar problemas muy complejos. Las más pequeñas carecen de medios suficientes para· soportar la carga de equipos de programación, pero pueden obtener el SOFTWARE en paquetes, que desarrollan las empresas especializadas.

Muchas personas consideran a la programación de computadora como una ciencia muy complicada. Pero lo cierto es que el desarrollo del SOFTWARE es muy reciente y solamente es el principio de una metodologia rigurosa y cientifica. Actualmente la programación sigue estando muy Influenciada por los hábitos de trabajo y procesos mentales de personas ordinarias que, en su mayoría, no poseen una

Información profesional especializada y que simplemente se han sentido atraídas por los aspectos del SOFTWARE y de las actividades relacionadas con la computadora. En consecuencia, la actividad que estas personas realizan y la forma en que Ja llevan a cabo suele parecerse más a un arte que a una ciencia.

Con estos conceptos tan elementales podemos ya comprender lo que es el SOFTWARE y lo que puede hacer con él, cómo se emplean Jos lenguajes de programación para escribirlo y cuáles son las capacidades y caracteristlcas de los más Importantes lenguajes de ellos empleados para SOFTWARE aplicado comercialmente.

## 1.1.3.1.-TIPOS DE SOFTWARE

## PROCESADORES DE PALABRAS.

Una de las primeras aplicaciones prácticas y de mayor aceptación en el mercado ha sido el procesador de palabras. Esta aplicación inicialmente se orientaba al trabajo secretaria!. Hoy en dia ha penetrado en todas las ramas que requieren de la manipulación de textos. La capacidad de los procesadores de palabras ha evolucionado desde la versión tiplca que permitia funciones básicas de corrección, edición, Inserción, etc., a otras más complejas que, incluso, permiten insertar columnas y gráficas.

De igual manera, la calidad de impresión ha mejorado con la introducción de impresoras láser con las cuales se obtienen resultados magnificas a un precio razonable, de tal forma que aquellos trabajos que anteriormente tenian que detallarse fuera de la compañia, ahora se pueden hacer en casa.

Según el procesador, existen diferentes maneras para acceder a las funciones mencionadas. En algunos casos se utilizan "ventanas" que contienen los comandos y que se acceden a través de teclas de función (F1 .. F2). En otros, existe una linea de comandos que se acceden con el cursor (flechas) o se utilizan combinaciones de teclas {Control + Tecla} que permiten ejecutar las funciones.

Un aspecto muy importante a considerar para la evaluación de un procesador de palabras es la facilidad de su uso.

#### IMPRESION.

La mayoría de los procesadores de palabras ofrecen diferentes alternativas para imprimir un documento según el tipo de impresora que se utilice.

#### ORTOGRAFIA.

Incluye diccionarios en español y otros idiomas, asl como la separación de silabas. Esta función puede utilizarse de diferentes maneras: revisa la ortografia de todo el documento, de un bloque de texto marcado o de una palabra.
#### AYUDA EN LINEA.

La mayoria de los paquetes incluye un extenso programa de ayuda al cual se puede acudir en cualquier momento. Un punto importante es difundir el uso de éstas ayudas como parte de la cultura Informática que se persigue.

# DIGITALIZADOR DE IMAGENES.

La tendencia actual en la presentación de la información es el uso de imágenes o iconos. Se observa un incremento en el desarrollo de plataformas y aplicaciones bajo esta tendencia. Además de que se ha comprobado que el 75% de la captación de la Información es visual y el impacto es más significativo.

El digitalizador de Imágenes o lo que se denomina scanner permite capturar Imágenes que pueden manipularse a través de procesadores de palabras y otras aplicaciones y asi dar al documento una mejor presentación. Proporciona alta resolución y una amplia gama de controles de contraste e Intensidad en sus modos de operación.

### SOFTWARE COMPATIBLE.

Para poder digitalizar y convertir las Imágenes en archivos manipulables, se requiere un software especifico, tales como Scanning Gallery, PC-Image, Recognita Plus, entre otros. Los archivos se almacenan en tres formatos estándar de la industria: TIF, MS Paint y PC Paintbrush. Además, pueden utilizarse en otras aplicaciones entre las que destacan: DESKTOP PUBL/SHING, PAGEMAKER, FRONTPAGE, HARVARD PROFESSIONAL PUBL/SHER, SPELL BINDER, VENTURA y SOFTWARE de reconocimiento de caracteres.

## DESKTOP PUBLISHING.

La edición por computadora (DESKTOP PUBLISHING) es una de las aplicaciones de mayor Impacto. El SOFTWARE

correspondiente facilita la Importación de los archivos que se crean en otros programas, de tal manera que se pueden integrar, en una presentación uniforme y de calidad, al documento que se genera {por ejemplo: tipo periódico o revista). Las características que definen a un DESKTOP PUBL/SHING son las siguientes:

Definición de tamaño y tipo de páginas; encabezado y pies de página; tipografía y rotación de texto; márgenes, tabuladores y columnas.

Integración de texto, gráficas e imágenes.

El uso de este SOFTWARE se ha Incrementado en las empresas. Se le puede utilizar en casi cualquier industria, desde aplicaciones de mercadotécnia o capacitación hasta la presentación de planes estratégicos. Su uso depende, en gran medida, de la experiencia y creatividad del que lo maneja. Existen diferentes posibilidades creativas. No es dificil, pero si se requiere cierto estilo artistico. Los paquetes comerciales de mayor penetración son: VENTURA (XEROX), PAGEMAKER

(ALDUS PAGEMAKER), LEGEND, THE OFF/CE PUBL/SHER *y*  PRESENTATION MANAGER, entre otros.

## 1.1.3.2.· SISTEMAS ADMINISTRATIVOS.

En toda organización, pequeña o grande, la herramienta principal de trabajo son los datos. Mientras más grande sea la empresa, mayor es la cantidad a los cuales se tiene acceso. Del buen manejo que se les dé, depende la obtención de resultados consistentes y confiables. Anteriormente los datos se almacenaban en carpetas o archivos. Hasta hace algunos años se hablaba de sistemas de archivos manuales. Hoy en día es posible hablar de sistemas de archivos computacionales que pueden dividirse en dos tipos principales: sistema tradicional de archivos y base de datos.

## SISTEMA TRADICIONAL DE ARCHIVOS.

Alrededor de los ochenta, con el surgimiento de las computadoras personales, muchas empresas empezaron a utilizarlas para automatizar sus operaciones administrativas. Se desarrollaron programas de aplicación con base en las

necesidades particulares de cada departamento. En apariencia, todo funcionaba de maravilla. La popularidad de estas máquinas creció tremendamente y junto con ésta, la necesidad de los usuarios de compartir datos.

Es muy común que en una organización más de un departamento haga uso de los mismos datos. SI cada uno tiene su propio programa de aplicación y archivos de datos, se duplicará la información y dificllmente se apreciarán los cambios de un dato en cada departamento. Esto lleva a obtener resultados inconsistentes y poco confiables. Por ejemplo, si cuando la sección Recursos Humanos, cambia el sueldo de un empleado y no se le avisa oportunamente al departamento de Contabilidad, no coincidirán los resultados de ambos .

Este problema se puede solucionar de diversas maneras, ya sea mediante el Intercambio de datos via MODEM ó con el Intercambio de DISKETTES. Sin embargo, un sistema tradicional de archivos tiene varias desventajas que, a lo largo del tiempo, pueden causar más problemas que soluciones.

DESVENTAJAS DE UN SISTEMA TRADICIONAL DE ARCHIVOS.

Entre la más sobresalientes se cuentan:

Redundancia e inconsistencia de los datos.

Debido a que las aplicaciones y los archivos se crean para satisfacer diferentes necesidades, es muy probable que los datos se encuentren en más de un archivo. Este redundamiento tiene como consecuencia altos costos de almacenamiento. Por otro lado, la información es inconsistente, pues al actualizar un dato, no se hace lo mismo con todas sus copias.

Dificultad de Acceso.

Desde el momento en que la aplicación se hace con base en necesidades especificas, no refleja o no almacena todos los datos necesarios para otros usuarios. Es tan fácil como que el director de la empresa solicite un informe y ninguna de las aplicaciones dentro de la compania sea capaz de proporcionarlo debido a la falta de datos.

#### Datos aislados.

Esta desventaja está lntimamente ligada a la anterior. Los datos necesarios para el funcionamiento de la empresa existen, pero de manera aislada en diferentes y, tal vez, con distinto formato, por lo cual no es fácil unirlos en un momento dado para obtener una información completa.

Falta de seguridad en los datos.

En un medio donde abundan las aplicaciones particulares, es muy dificil controlar quién tiene acceso a los datos y quién no. Lo que una aplicación prohibe, otra lo permite. Existen varias alternativas para poder utilizar los sistemas tradiclonales de archivos. Sin embargo, cada solución incluye un nuevo problema.

Una de las soluciones es la duplicación de archivos. En todas las aplicaciones se usa el mismo archivo con los mismos datos y en el mismo formato. Pasado el tiempo, estos archivos ya no son idénticos, pues en cada aplicación se modifican los datos, asl que los archivos comienzan a diferir.

Otra alternativa es la de "un archivo para todos". En este caso, todas las aplicaciones utilizan el mismo archivo, los datos están centralizados y no se duplican. Este fué el principio de los SISTEMAS de BASE DE DATOS, pero no se puede hablar de dicho sistema como tal sin un SOFTWARE encargado del manejo y seguridad de los datos.

#### SISTEMA DE BASE DE DATOS.

Como consecuencia de las desventajas de los sistemas tradicionales de archivos, surgió el concepto de SISTEMA DE BASE DE DATOS que, en su forma más simple, consiste de un conjunto de recursos cuyas principales responsabilidades son almacenar todos los datos de una empresa y proporcionar al usuario las herramientas necesarias para accederlos y manipularlos dentro de un ambiente confiable y eficiente. Los recursos y herramientas más Importantes son:

#### Base de Datos

Una base de datos es un conjunto de datos Interrelacionados con fa finalidad de servir a una o más aplicaciones.

#### DBMS

El DBMS (DATA BASE MANAGEMENT SYSTEM); Sistema administrador de bases de datos, es un software que se encarga de controlar el uso de los datos dentro del sistema. Se puede decir que es el personaje principal del sistema de bases de datos, ya que sin él, éstos sólo serian un almacén de datos sin control alguno.

El DBMS Intercepta todas las solicitudes de acceso a fa base de datos, revisa su validez, realiza las operaciones de entrada/salida a los archivos, obtiene un resultado y lo regresa al usuario. Un sistema de base de datos debe cumplir, por lo menos, con las siguientes características:

• Eliminar la redundancia, es decir, que un mismo dato no se duplique en la base de datos.

• Evitar la Inconsistencia de los resultados. SI un dato tiene que duplicarse en la base de datos, el sistema debe ser capaz de mantenerlo actualizado.

• Limitar el acceso. Debe contar con controles de seguridad para restringir el acceso a los datos a determinadas aplicaciones o usuarios. Algunos podrán modificarlos, otros sólo leerlos, otros más crear nuevos archivos, etc.

• Independencia de los datos. Se dice que esto se logra cuando el programa de aplicación puede accederlos, sin Importar la forma en que se almacenaron. Las caracteristicas flslcas del almacenamiento deben ser transparentes para el usuario *y* para las aplicaciones.

• Reducción del costo de mantenimiento. El costo de mantenimiento está estrechamente ligado a la Independencia de los datos: a mayor independencia, menor el mantenimiento a las aplicaciones.

• Rutinas de recuperación. Garantizar la confiabilidad del sistema en caso de fallas.

\* Lenguaje de consulta (QUERY LANGUAJE, QL). Debe permitir a los usuarios hacer consultas a los datos de manera Interactiva, sin la necesidad de un programa de aplicación.

Todas éstas características, en conjunto, dan solución a los problemas de manejo de datos.

#### ¿COMO FUNCIONA UN DBMS?

Un usuario emite una solicitud de acceso a la base de datos, mediante un programa de aplicación o con un lenguaje de consulta.

El DBMS intercepta ésta solicitud, verifica los derechos que tiene el usuario sobre la base de datos, accede la base de datos y envia los datos solicitados a aquél, quien trabaja sobre elfos, ya sea para consultarlos o para modificarlos. En el segundo caso se genera otra solicitud de acceso para que el DBMS actualice la base de datos.

Hoy en día son incontables los DBMS que existen en el mercado. ¿Cuál es el mejor?: aquél que satisfaga las

necesidades de los usuarios. Es necesario hacer un análisis detallado de la operación y requerimientos de cada empresa para elegir un DBMS que en realidad aporte soluciones a todos los usuarios.

Conforme avanza la tecnología de la computación, estos sistemas son cada dla más complejos en su alcance operativo, más fáciles de usar y lo más Importante, enfocados al usuario final. Los sistemas de bases de datos son el presente y el futuro del manejo de datos. No es posible vivir en el pasado.

## ¿Como comprar un paquete administrativo?

Hemos establecido un panorama actual de las aplicaciones, que es lo que contienen los sistemas administrativos existentes en el mercado.

¿Como elegir el más adecuado? Para ello debemos referirnos brevemente a la naturaleza misma de los sistemas administrativos.

## ¿Que es información administrativa?

Información administrativa es toda aquella Información que fluye a través de la institución. Para que ésta información sea valiosa, debe ser correcta, oportuna, Integra y concisa. Asl, un sistema administrativo es un metódo organizado, cuya finalidad es la de proveer al director de la institución de todos los datos necesarios para la toma de decisiones, en el momento que le sean útiles y en forma tal que ayuden a su criterio y estimulen su acción.

Lo óptimo para cualquier empresa es manejar el volumen de Información correcta producida en un lapso de tiempo. Se ha demostrado que los humanos podemos fallar, al realizar cualquier operación matemática, cada 500 o 1000 operaciones, Incluso utilizando una calculadora. Las computadoras no lo hacen, a menos que el programa tenga algún defecto. Asl que no debemos preocuparnos: los fabricantes se han asegurado de que sus sistemas ejecuten los cálculos en forma 100% correcta.

La información debe ser oportuna, pues si no se encuentra disponible en el momento que se le necesite para la toma de decisiones, aún cuando sea correcta, de poco nos servirá.

Los sistemas administrativos tienen la característica de ahorrar en más de un 50% el tiempo para los procesos de rutina que se ejecutan en la oficina dia con dia.

La Información debe ser completa. Los sistemas que aqui se han descrito contienen toda la información referente al área de la empresa a la que se hallan dirigidos; además, la gran mayorla se "integra", es decir, utiliza la información de otro

so

sistema para aprovechar al máximo los datos registrados y sus relaciones.

No cabe duda que también es de vital importancia contar con información que resuma los datos pertinentes y señale fas áreas estratégicas de las actividades normales o planeadas. Todo sistema administrativo cuenta con reportes que resumen las características más importantes para la toma de decisiones de la alta gerencia. En consecuencia, el software que habremos de elegir tiene que contemplar estos cuatro requisitos para que Ja Información sea verdaderamente valiosa.

## ¿Por que adquirir un sistema administrativo?

Los Administradores deben ser capaces de resolver las diversas situaciones a que se enfrentan dia a dia. En cierto sentido todos tienen un conjunto de cualidades y limimi limitaciones comunes que Influyen en Ja eficacia para Ja conduccion administrativa óptima de un almacen, un depto.,u

otro tipo de organización. Cada ser humano es diferente en la manera de tratar los problemas y de aprovechar la Información.

Un sistema de Administración evita el tener que enfrentar este tipo de problemas.

Las caracteristicas de los sistemas del mercado han sido desarrolladas después de un largo y detallado estudio de sistemas que cubren la gran mayoría de las necesidades de una empresa.

# ¿Que sistemas administrativos deben adquirirse?

Puesto que un sistema administrativo es el proceso total mediante el cuál se recopilan, resumen, procesan e Informan datos en bruto, con un énfasis en el informe final a nivel dirección, deben adquirirse aquellos sistemas que agilicen las operaciones rutinarias dentro de la empresa; que sean costeables, es decir, que la información que produzcan sea más valiosa que su costo; que se ajusten a la forma de trabajo y giro

de la empresa y finalmente, que operen en el equipo de cómputo con el que contamos.

Son los detalles cotidianos que forman fa rutina administrativa de una empresa, como los pedidos, ventas, modificaciones al inventario, facturas, órdenes de compra, cuentas por cobrar, cuentas por pagar, nómina, contabilidad, Impuestos sobre fa renta, chequera, bancos, etc. En otras palabras son los elementos Informativos con los que se Integra fa información destinada a la Dirección. Por ello debemos considerar fas características del sistema según el nivel al cual va dirigida la información.

Los anteriores elementos son suficientes para el nivel más básico de información, pero para un nivel mayor, pudieran ser necesarios nuevos factores de información o de una interpretación de datos, como, por ejemplo, comparaciones o consolidaciones entre empresas o entre sistemas.

Los sistemas administrativos que estan disponibles en el mercado contemplan el manejo de fa información o la utilización

de métodos más económicos de recolección, transportación, procesamiento y exhibición.

La Información requerida por la dirección ejecutiva es distinta a la requerida por la dirección media, que se encarga de tomar las decisiones operativas inmediatas. Un sistema de Información administrativa debe estar organizado de modo que pueda servir a ambas necesidades.

Las empresas que deciden automatizar sus procesos administrativos por medio de una computadora, normalmente se enfrentan a diversas coyunturas que, por falta de experiencia, se convierten en marañas de dificil salida.

Por lo común, empiezan comprando el equipo sin saber cuál es el software que su empresa requiere. Asl que muy pronto se dan cuenta de que no necesariamente están comprando lo que necesitan para cubrir las necesidades requeridas y para la ejecución del software.

Otro dilema que enfrentan las empresas surge ante dos alternativas: contratar expertos para que le desarrollen un

sistema AD HOC o ir a la tienda más cercana y comprar un "paquete" de cómputo.

Se requiere realizar un estudio de viabilldad, para definir cual serla la mejor opción para una buena toma de decisiones.

DESARROLLO DE SISTEMAS: UNA CAJA DE SORPRESAS

Por desgracia, existe una gran cantidad de tristes historias sobre este tema:.. provectos interminables, "expertos" que desaparecen, sistemas que no funcionan, desarrolladores "vedettes", etc.

Es muy importante realizar la documentación de cualquier tipo de Sistema a traves de lineamientos de la producción e Implantación de software Operativo.No obstante, podrlamos argumentar algunas cuestiones para optar por este camino:

Primero, no existe en el mercado ningún paquete que se adapte a la operación de la empresa, pues el tamaño de la

organización, sus procedimientos, formatos de entrada, reportes establecidos, controles y políticas, hacen imposible adaptarse a un paquete.

Segundo, es indispensable tener la posibilidad de modificar el SOFTWARE y contar con personal para éste fin.

Tercero, deben tenerse algunos cuidados, como son: especificar por escrito el sistema, (al menos formatos de entrada y reportes), definir la duración del proyecto (de preferencia por etapas), especificar la propiedad de los programas fuentes y la documentación correspondiente.

En el caso de contratar una empresa externa,se deben solicitar su curriculum, garantias, derechos de propiedad, costos de desarrollo, capacitación, costos de mantenimiento y asistencia técnica.

Es Importante contratar empresas reconocidas y con permanencia comprobada en el mercado, ya que existe una mayor probabilidad de obtener resultados y no depender de "personas". Otra recomendación es desarrollar en base a

herramientas del tipo CASE, esto es, manejadores de bases de datos y/o herramientas de cuarta generación, ya que los tiempos de desarrollo, la confiabilidad y los costos de mantenimiento pueden reducirse en, por lo menos, un órden de magnitud.

### COMPRAR UN PAQUETE

Adquirir un paquete puede ser lo mas recomendable para empresas u organismos pequeños y medianos, o para un área especifica de una empresa grande. Los paquetes de programas de computación se adquieren en estableclmlentos especiales. Por ejemplo, el gerente de una empresa pequeña que desea Instalar un sistema de contabilidad computarizado, normalmente comprará en una tienda de articulas de esta clase un paquete de programación (o software) para contabilidad, que pueda ejecutar las tareas contables que se requieren. Los Paquetes preparados comercialmente y elaborados por los fabricantes o por las compañias que se especializan en tecnologla programática. El objetivo primario es controlar todas las actividades de procesamiento de datos y cerciorarse que los recursos y la capacidad de la computadora sean aprovechadas de la manera más eficaz.

Además, no sale sobrando saber las proyecciones de crecimiento, es decir, si existen versiones en equipos de mayor capacidad. Asimismo la posibilidad de hacerlo, el tiempo y costos de modificaciones, al Igual que la garantla que ofrece el fabricante, son indicios de un programa bueno o deficiente.

De esta manera, desarrollar un sistema o comprar un paquete está en función de las necesidades de la empresa, de su capacidad económica y técnica. En términos generales, y sobre todo, por razones de economia, puede ser mas conveniente la compra de un paquete que el desarrollo de otro. Hay que considerar que el sistema ayudará a la operación de la empresa y mantendrá actualizados los registros contables, de clientes, proveedores, ventas, impuestos, compras, personal, etc. La pérdida o inconsistencia de esta información puede acarrear problemas y gastos que superan en mucho la inversión en equipo y software.

De lo anterior podemos concluir que el adquirir paquetes idóneos para alguna aplicación determinada es difícil, de ahí la importancia de diseñar y crear el software necesario y especílico para resolver una ó varias necesidades determinadas, labor de la cual se encarga el Ingeniero en Computación, junto con programadores capacitados, para así obtener resultados óptimos en la aplicación.

## **INDUSTRIA DE COMPUTO.**

A partir de la década de los ochenta, en la literatura en general de negocios y organismos se ha venido haciendo cada dia más énfasis en las enormes posibilidades de la computadora personal como herramienta para aumentar la productividad.

Consideramos conveniente hacer unas breves reflexiones orientadas a cuestionar si tales posibilidades se han cumplido o no. Adelantando un poco,consideramos que no se ha logrado aún la productividad anunciada. Hoy en día muchisimas máquinas instaladas están ociosas en las oficinas de más de alguna empresa. A partir del siguiente análisis, intentarémos proponer algunas formas que ayuden a remediar esos problemas y en realidad que mejoren la productividad de los sistemas de cómputo

## **ALGUNOS** VICIOS **QUE OCURREN CON FRECUENCIA**

Paradójica e irónicamente, la propia facilidad de uso de las computadoras es causa de que se abuse tanto de ellas, lo cual ha generado complejos problemas en las organizaciones.

Considerarnos que dicha facilidad de empleo por parte del usuario, que en sí misma es un atributo formidable de las computadoras personales, ha producido, corno partida doble, una impresión de que todo se puede resolver apretando botones. Hay quien piensa, muy simplistamente que con esto basta. Por ejemplo, una de las aplicaciones más difundidas hoy en dla es el procesamiento de palabras. Lamentablemente, esa enorme cantidad de paquetes tan buenos para preparar y editar textos, ha dado lugar a un injustificado peñcccionismo que llena hoy de papeles y más papeles las oficinas de algunos directores.

¿Qué se requiere para incorporar con eficiencia la computadora en la empresa con el objeto de que el director pueda tomar mejores decisiones?

Para el desarrollo de un sistema de información, sobre todo si se quiere ligar a una estrategia , exige para empezar, un esfuerzo serio por saber bien el negocio que se está analizando particularmente. Posteriormente, se requiere que el responsable del proyecto conozca y tenga experiencia en: Definiclon, Diseño,

Operación de prueba, Documentación y Mantenimiento de un Sistema de Información.

Es preciso saber en dónde puede Impulsarse el negocio, esto es, qué actividades o procesos son más lucrativos, de tal forma que el sistema pueda ayudar al director suministrándole Información de naturaleza estratégica que lo Incite a tomar la mejor opción. Es ésta una tarea que demanda tanto tiempo, como dinero, pero que resulta bastante productiva. Y es en esta fase, en la que el director tiene una participación imprescindible en el proceso. Todo director posee, sea conciente de ello o no, un "Ideal" de su empresa. Sabe de qué depende lograr o no, beneficios.

Con el SOFTWARE sucede algo similar. Si cada quien en la empresa lo adquiere sin tener en cuenta un plan global, las consecuencias pueden llegar a ser nefastas. La frlvolldad y el afán desmedido por las novedades también han conducido al abuso. Hay quienes han adquirido una computadora y la muestran orgullosos sobre su escritorio sólo por estar "al día" y al mismo tiempo por mantener su "status" social.

La vanidad y la estulticia humana tienen también un precio. Y de ellas se pueden lograr grandes beneficios económicos, sobre todo los fabricantes de equipos de cómputo.

Y la facilidad de uso de paquetes de computación que, insistimos, en si misma da una gran ventaja, ha propiciado una engañosa sensación: "Sólo compre usted el paquete X que está sensacional", pregona la publicidad. Adquirir un paquete puede ser, desde luego, una solución eficaz. Pero no por eso, necesariamente, ayuda a enriquecer la tarea del director. Simplemente, permite que ciertas actividades rutinarias ya estructuradas, puedan efectuarse en menos tiempo, con esfuerzo menor y con mayor seguridad. Pero si esto se quiere tomar más en serio y con buenos resultados, se requiere toda una vida de compromiso, esfuerzo y dedicación.

CAPITULO U.- La Computación en la Escuela Nacional de Estudios Profesionales Plantel Aragón.

- 2.1.- Infraestructura de Cómputo en la Escuela Nacional de Estudios Profesionales Plantel Aragón.
	- 2.1.1- Estructura Organizacional de la Escuela
		- Nacional de Estudios Profesionales Plantel Aragón.

2.1.2.-Configuración de la U.P.D.

2.2.- Infraestructura de Cómputo en el

Departamento de Servicios Escolares.

- 2.3.- Funciones del Departamento de Servicios Escolares
- 2.4.- Ubicación de la sección de Revisión de Estudios dentro del Departamento de Servicios Escolares.
	- 2.4.1.-Relación con las secciones que conforman el

Departamento de Servicios Escolares.

2.5.- Análisis de las necesidades de la Sección de Revisión de Estudios de el Departamento de Servicios Escolares ele la Escuela Nacional de Estudios Profesionales Plantel Aragón.

2.1.- Infraestructura de cómputo en la Escuela Nacional de Estudios Profesionales Plantel Aragón.

2.1.1.- Estructura organizacional de la Escuela

Nacional de Estudios Profesionales Plantel Aragón. La Coordinación del Centro de Cómputo que ofrece dichos servicios, se encuentra controlado, por 5 subordinados administrativos. Estos son responsables de 5 sistemas de cómputo, que son:

1.- Sistema HP-1000

2.- Sistema HP-9816S

3.- Sistema ONYX

4.· Sistema RED NOVELL

S.· Sala de Equipos Pc's.

La Unidad de Procesamiento de Datos (UPD) se encuentra ubicada dentro del sistema HP-1000 debido a que utiliza los recursos disponibles de éste para realizar funciones **administrativas.** 

La unidad de procesamiento de datos (UPD) se encuentra **en un nmlJicnlc independiente, es decir, no tiene conexión**  alguna con los demás sistemas que se encuentran inscritos en la Coordinación, a excepción de un intercambio de información (por medio de cintas magnéticas) y un enlace vía telefónica entre 3 terminales IIP-1000 con el sistema Burroughs que se localiza en la calle de Pilágoras.

Físicamente el lugar donde se encuentra la UPD está dividida en las siguientes secciones:

Sala de captura, Sala de operación, Almacén y Sala de máquinas.

La sala de captura se encuentra formada por una terminal a color HP-1000 y tres microcomputadoras.

Este departamento tiene como objetivo la transferencia de información desde un medio físico (papel) hacia un medio electrónico. La sala de operación formada por una consola, permite al *System Manager* el acceso, control y administración de los diversos recursos del sistema HP-1000.

El almacén admite tener reservas de cintas magnéticas, papel y cintas para impresoras, herramientas y resguardo de información en cinta magnética. *La sala de máquinas,*  que tiene una temperatura de 18<sup>°</sup>C,<sup>*e*</sup> incluye todos los elementos rísicos del sistema como son:

Unidad de cinta magnética, 3 unidades de disco duro, Graficador (para uso académico), Impresora del sistema

IIP-1000, Impresora para el sistema de tarjetas perforadas ECLIPSE (en desuso) y Unidad Central de procesamiento del sistema HP-1000.

En cuanto al uso de cada sistema, se encuentran en primer lugar los operadores de computadoras (dos operadores, uno por cada turno), los cuales se encargan del correcto uso y funcionamiento de cada sistema; en segundo nivel, se encuentran los capturistas, que se encargan de transferir información en forma física hacia un medio electrónico. Posteriormente, se encuentra la mesa de control cuya función es controlar la entrada-salida de usuarios, el apartado de uso en sistemas de entrega de *softivare* en diskette, los manuales, las inscrinciones a cursos y la información general del centro de cómputo. Finalmente, se encuentran los usuarios de los diferentes sistemas de cómputo.

# 2.1.2.· Configuración de la U.P.D.

La UPD cuenta con 4.5 MB de memoria RAM, 3 terminales HP-1000 (una de ellas es a color), una impresora, 3 unidades de disco duro de 135 MB cada uno y una gran cantidad de cinta magnética de 1600 BPI *(Bits por pulgada).* 

La U.P.D. cuenta con recursos auxiliares, tales como : 3 microcomputadoras tipo XT con disco duro de 40 MB cada una, 2 microcomputadoras XT con dos DRIVES cada una y una impresora.

*Marca, Modelo, Capacidad y Velocidad.* 

Marca: Hewlett Packard

Modelo: HP-1000 de la fümilia 900, Modelo 29

\_\_ Capacidad:4.5 Megabytes RAM

## velocidad: 20 Mhz

## Periféricos:

Tres unidades de disco de 135 Mb c/u

Una unidad de cinta magnética de 1600 bpi

Impresora con velocidad de 400 líneas por minuto

Plotter universal de ocho plumas

Terminal graficador a color

Consola de operaciones

y.

29 terminales H.P.

Aplicaciones.

LA HP-1000 desde sus inicios ha sido proyectada para fines didácticos, pero por ser un sistema poderoso también se empica en diversas actividades administrativas de la escuela en general, tales como dar de alta y/o baja a alumnos, asignación de horarios y materias con su respectivo maestro y grupo de teoría, promoción de convocatorias, controlar In relación del número de empicados de la institución, tanto de carácter docente como de mantenimiento y para fines didácticos, pues brinda servicio a los alumnos en general, en particular, a los alumnos de Ingeniería, a través de sus 29 terminales disponibles con que cuenta dicho sistema de cómputo, lo que lo hace ideal para procesos industriales.

Su empleo es continuo por parte de los programadores y capturistas, quienes procesan la información de la institución, en tanto que los alumnos de Ingeniería la
## **ELECTIVE ACCEPTS** THE COMPUTO

utilizan sólo dentro del horario del centro de cómputo, que es de las 9 a las 21 horas.

### Procesamiento general

 $\rho(\phi)$ 

La programación del proceso de información adminislraliva corre a cargo del deparlamento de información o informálica, cuyo titular es el Ingeniero Víclor Vega Velazco, quien tiene bajo su responsabilidad a un grupo de programadores y capturistas encargados de un buen procesamiento general.

and conservation of the conservation of the property of the first

 $\epsilon$  is a set of the constant of  $\epsilon$  is  $\epsilon$  in the  $L$  of  $V$ 

re vontabenan solei con priiti en noten en patricia il

**Semethod** 

## Software disponible

- Compilador Fortran 77-1000 FNT7X

- Intérprete *Basic* cBAslc

- Compilador *Basic* 1000/c

- Compilador Pascal· e

• *Graphics* • 1000 (paquete para realizar gráficas)

• IMAGE (Base de datos)

El sistema operativo que utiliza esta minicomputadora es el RTE-A que está escrito en Fortran que es su lenguaje natural.

## 3.- EQUIPO ONYX

Con la finalidad de satisfacer necesidades de carácter académico-educativo, se ha implantado este equipo de cómputo cuya configuración es la siguienle:

• El equipo posee 2 CPU'S de lllM. de memoria principal. Cada CPU cuenta con los siguientes atributos:

• Conliene 11 puertos en serie y uno en paralelo que se ha designado a una impresora

• Una unidad de carlucho como respaldo

• Un conmutador inteligente denominado "Anémona", cuya función es controlar la información de ambas torres, con 10 terminales

• Una impresora de 180 caracteres por segundo

a conferent of order order of the services.

사실은 걸린 모르는

SHADILIR SHADOLLU

contractors.

En cuanto a las terminales, se cuenta con dos tipos: terminal Imago OTI80 y Televideo 190. Así mismo, el equipo posee 2 consolas de operación.

En lo que respecta al sofware, el equipo cuenta con el sistema operativo UNIX y es posible trabajar con los siguientes lenguaies: and the company of the company

el veren

Fortran 77, Pascal, Basic, Cobol, y lenguale C.

aldella Salela (n.

신문 공급은 일로 조각

Es importante señalar que el medio ambiente, natural del equipo, es el lenguaje C, y una velocidad de 16 MHZ.

liu 4

## *MUARO AN INFRAESTRUCTURA DE COMPUTO*

## , 2.- Sistema **HP** 9816S

En el año de 1984 el Centro de Cómputo SCEA (Servicios de Cómputo Enep Aragón) adquirió el sistema HP-1000.

Dentro del paquete, la compañia llewllel! Packard ofreció el siguiente sistema:

Microcomputadora HP-9816S, Impresora HP y Graficador. **HP.** 

El centro de Cómputo cuenta con In siguiente cantidad de equipo HP-9816s:  $\mathbf{v} = \mathbf{v} \times \mathbf{v}$ 

6 Microcomputadoras que cuentan cada una con:

• Microprocesador Motorola 68,000, 12 MHZ, 256 KBytes RAM de fábrica, total 512k Bytes RAM, 256 KBytes RAM en tarjeta, 2 Slots expansión (1 ocupado por tarjeta RAM), Pantalla Monocromática 80 x 25 (Modo texto), 400 x 300

pixels (Modo Grálicos), Unidad de discos modelo 9121 (una por micro), con 2 *Drives* de 3 1/2", doble lado, doble densidad

• 4 Impresoras HP; 80 Columnas bidireccional, 2 *P/otters*  (gralicadores) HP: Tamaño carta, 2 plumas

### Medio ambiente

Sistema Operativo: exclusivo para la familia de microcompuladoras HP-9816. Programado en lenguaje ensamblador.

Software Disponible

Compilador Pascal 2.0 HP (ensamblador inclufdo), Interprete Basic 2.0 IIP.

- Paquete Estadístico: programado en Basic; el paquete no está liberado.

 $\therefore$  Paquete Tech-Writer: contiene procesador de textos y, acceso a gráficas; tampoco ha sido liberado.

• Diseñador Grálico:programado en Basic; tampoco liberado.

Se cuenta actualmente en la coordinación centro de Cómputo de la Escuela Nacional de Estudios Profesionales Plantel Aragón (C.C.C.E.A.)con nue\'O equi110, que de acuerdo a los requerimientos académicos fué necesario adquirir.

De éste equipo se describirán solamente sus características ya que a la fecha de terminación de éste trabajo, aún no está en funcionamiento (se tiene planeado su pleno funcionamiento para finales de 1993), sin embargo, se menciona aquí con la idea de tener toda la información hasta ahora posible del equipo de cómputo que posee la Escuela Nacional de Estudios Profesionales Plantel Aragón.

Cabe mencionar también que con éste nuevo equipo los alumnos (especialmente los de Ingeniería en Computación) podrán desarrollar tantas aplicaciones recientes de *SOFTWARE* como les sea posible, para su mejor desempeño académico y laboral futuro.

El equipo APOLLO HP-9000 , Modelo 730 GXY cuenta con lo siguiente:

1 Disco duro de 664 MR.

**ESTA** 

**TECH HO** 

**NE 11 的 mmd** 

1 Disco SCSI 1de420 MB.

Configuración estándar que incluye:

**BLAC** 

CPU PARISC de 66 MHz con procesador de punto flotante a 66 MHz.

Monitor monocromático de 19" con 72 HZ, gráficas en escala gris, 8 planos con resolución de 1280 X 1024.

16 MB. en RAM.

1 larjeta EISA.

2 puertos RS-232 asíncronos.

1 puerto paralelo CENTRONICS

lnterrase LAN ETHERNET IEEE 802.3 configurada con THINLAN.

Puerto externo SCIS II (soporta hasta 7 dispositivos).

1 teclado HP-HILL.

1 rnouse HP-HILL.

1 CD-ROM de 660 MB.

1 Orive DAT de 1.3 GB.

Ambiente operativo HP-UX (versión 8.0\$)

El equipo APOLLO HP-9000, Modelo 720 cuenta con lo siguiente:

1 Disco duro de 400 MB.

Configuración estándar que incluye:

1 teclado HP-HILL.

### 1 mouse **HP·HILL.**

Monitor monocromático de 19" con 72 **11** Z, grálicas en escala gris, 8 planos con resolución de 1280 X 1024.

16 MB. en RAM (posteriormente se agregarán otros 16).

2 puertos seriales.

1 puerto paralelo.

Interfase LAN ETHERNET IEEE 802.3 configurada con THINLAN.

Sistema operativo HP-UX (versión 8.05)

Ambos equipos cuentan con 17 terminales X-terminal **HP** 700-RX modelo 19 MI, que tienen las siguientes características.

Monitor monocromático de 19" con resolución de 1280 XI024.

2MB.deRAM.

0.25 de VRAM.

l leclado HP-HILL.

1 mouse HP-HILL de 3 boloncs.

Contiene el siguiente SOFTWARE (compiladores).

ANSIC.

c.

FORTRAN<sub>77</sub>

PASCAL

**HPCOBOL** 

La impresora con la que se trabaja es de 420 LPM. Todo se lrabajara alravés de un ambiente HP-VUE (Visual User Enviromenl 2.01).

## 2.2.· INFRAESTRUCTURA DE COMPUTO EN EL DEPARTAMENTO DE SERVICIOS ESCOLARES.

El Departamento de Servicios Escolares cuenta actualmente con una computadora XT marca BPM con procesador 8086 y con 256 KIJ de memoria en RAM. Ya mencionamos en el Capitulo 1 la forma en que han evolucionado· los equipos de cómputo y los requerimientos de los nuevos programas y aplicaciones administrativas. Sin embargo podemos percatarnos del mínimo o casi nulo provecho que se ha podido obtener de dicho equipo.

Muchas de las runcioncs que se desarrollan dentro del **departamento aún son manuales; en concccuencia, el**  tiempo de ejecución de un procedimiento o petición escolar es largo y sus resultados delicicntcs.

## 2.3.- FUNCIONES DEL DEPARTAMENTO DE

## SERVICIOS ESCOLARES.

Este Departamento tiene como función la de proporcionar servicio a la comunidad estudiantil en todo lo referente a sus procedimientos de inscripcion, altas y bajas. Así mismo, **se encarga de la tramitación de documentos oficiales**  mediante los cuales se acredite el nivel de avance (Historia **Académica), carla de créditos, carla de pasante, Además de verificar su autenticidad.** 

El servicio se proporciona a alumnos que se encuentran vigentes, es decir, que están dentro del tiempo que **determina la institución para cada carrera. Por otro lado,**  también se sirven de dicho departamento los Egresados,. que son aquellos estudiantes que han conduido con el 100% de créditos y están en proceso de titulación, ya sea preparando la tésis o registrando su exámen profesional. Y, por último, la población flotante, que son alumnos que han

suspendido en forma temporal sus estudios, pero no se han dado de baja y, deben considerarse como vigentes al igual que aquellos que tienen algún lipo de suspensión, que acude también a éste departamento.

Como se ve, el departamento tiene que enfrentarse a situaciones muy variadas. Por otro lado, el problema se dificulla aún más si se considera que en la institución existen doce licenciaturas, cada una de ellas con un particular modo de runcionamiento -por ejemplo, en **algunas las materias están seriadas, en otras no.- A todo**  ello, el departamento debe atender simultáneamente, a pesar de la desigualdad numérica existente entre los alumnos de las distintas categorías mencionadas.

El Departamento de Servicios Escolares se encuentra conformado por 4 secciones como sigue:

l.- Sección de Ventanillas

2.- Sección de Actas

a gant a condita a california.<br>Sidens I de Restaurante a cal

3.- Sección de Revision de Estudios

4.- Sección de Egresados (Examenes Profesionales)

Sección de Ventanillas. Se divide a su vez en carreras: su **función es la de atender directamente a los alumnos, prestando un servicio en triímitcs como: constancias de**  Créditos, Trámites de Tarjetones, Resello de Credencial, Reinscripciones, Trámite de Baja (Temporal y Definitiva), Registro de exámenes extraordinarios, Corrección a Historias Académicas,etc.

**Sección de Actas. En esta área se coordina el asentamiento**  de las calificaciones, que coordina directamente C.U. a través de su propio departamento de Servicios Escolares,

coordinaciones de las carreras y las de nuevo el departamento de Servicios Escolares del plantel. Si hubiera necesidad de alguna corrección, se encarga de solicitar actas adicionales para rectificación y adicionalmente se envía una copia a la "Sección de Revisión de Estudios".

Sección de Revisión de Estudios: Tiene como función archivar las conias de las actas e historias académicas de los alumnos para su verificación posterior o para certificar los créditos que hasta el momento tenga el alumno, y tramitar, si hubiera lugar, una nosible corrección,

Sección de Exámenes Profesionales (Egresados): Su función, como el nombre lo indica, es la de atender la tramitación para la elaboración de certificados y exámen profesional.

## . 2.4. UBICACION DE LA SECCION DE REVISION DE ESTUDIOS DENTRO DEL DEPARTAMENTO DE SERVICIOS ESCOLARES

**Ya se mencionó porqué esta sección no se localiza en el**  Departamento de Servicios Escolares. Tiene, por lo tanto, su propio lugar, ubicado en el primer piso del edilicio de Lenguas Extranjeras. Es aqui donde se lle\'a a cabo In revisión de estudios de los alumnos que así lo soliciten, para que se puedan continuar con sus trámites. La Licenciada Lidwvina Hernández Angeles es la encargada de dicha sección, que contiene la totalidad de las actas de calificaciones de los alumnos de todas las carreras desde que se inicio el primer período de clases en la Escuela Nacional de Estudios Profesionales plantel Aragón, es decir, desde 1976 a la fecha. Dichas actas se encuentran en carpetas, organizadas por el nombre de la carrera y el año (dos períodos) de elaboración de las mismas. Se cuenta también con un archivo adicional **de las historias académicas de los alumnos, organizado de manera**  similar a la de las actas pero sólo se conservan aquellas de períodos más recientes, que son las de alumnos que concluyeron sus estudios o

los suspendieron. Así se asegura un control lo más fidedigno posible del desempeño escolar de cada estudiante durante su carrera.

El flujo de información entre ambos sectores (servicios escolares y revisión de estudios) es continuo, recíproco y muy importante, ya que de una u otra forma el registro académico de todos los alumnos se encuentra en ésta sección. Es importante señalar que sólo recibe solicitudes para efectuar diversos trámites que le envía el Departamento de Servicios Escolares, a través de la unidad académica; esto quiere decir que ésta sección no tiene ningún contacto directo con los alumnos.

Cualquiera que sea el trámite solicitado, ya sea en Servicios Escolares -como una constancia de estudios, un certificado parcial, una aclaración de calificación, ele. • o en la sección de Egresados • una forma F6, un certificado completo, un examen profesional, etc. ·, no podrá realizarse sin la sección de "Revisión de Estudios", pues dichos trámites requieren necesariamente la revisión del récord académico de cada estudiante.

j

**Esta revisión consiste en checar que las calificaciones asentadas**  en Ja historia académica del alumno, sean las que también están en la **respectiva acta de calHicacioncs, para cada una de las asignaturas que**  cursó.

**La informacicín de las actas de calificaciones más antiguas (actas**  de 1976, 1977 y 1978), se encuentra en microfichas, que son microfilmes de cuatro por seis pulgadas los cuales contienen retratada a cada una **de ellas. La información contenida puede rc\'isarsc en un proyector especial. Casi apenas se recibieron las microlichas de las actas**  correspondientes al período de 1980 hasta 1989-l, lo cual implica un considerable atraso. En consecuencia, con este tipo de anomalías, es de esperarse un desempeño deficiente de la sección que estamos analizando.

**Es conveniente también señalar que cuando, por alguna razón no**  se encuentra lo suficientemente legible la calificación en una acta, se debe solicitar una consulta al Departamento de Sistemas en Cd. Universitaria. Dicha solicitud la hace el jefe del Departamento de

Servicios Escolares de la E.N.E.P., el Ing. Manuel Martínez Ortíz, quien recibe respuesta entre 8 y 15 días después. También es importante mencionar el hecho de que la Lic. Lidwina Hernandez Angeles, que como va señalamos es la responsable de la sección, debe acudir semanalmente a Cd. Universitaria a recover, entregar v/o solicitar aclaraciones acerca de los certificados previamente tramitados por los estudiantes.

El trabajo de la sección en cuanto a certificados se refiere, no se limita únicamente a revisar los estudios del estudiante, sino que, en el caso de un certificado parcial o total, se le traslada a Cd. Universitaria. debiendose recoger luego de un lanso aproximado de 15 a 30 días para que de nuevo "Revisión de Estudios" se encargue de checar que se havan incluído en el certificado todos los datos de manera completa y correcta. El siguiente paso es recabar las firmas de los jefes de la Unidad Académica y del Departamento de Servicios Escolares, entre otros, para posteriormente enviar éste certificado de nueva cuenta a C.U. Ahí será firmado por más. Una vez concluído este engorroso y tardado trámite. los certificados parciales se recogen en la E.N.E.P., en tanto que los totales, en la torre de Rectoria de Cd. Universitaria. Estos últimos demoran por lo menos sesenta días hábiles.

# 2.4.1. RELACION CON LAS SECCIONES QUE CONFORMAN EL DEPARTAMENTO DE SERVICIOS ESCOLARES

En realidad la sección de "Revisión de Estudios", está relacionada con todas las secciones del Departamento de Scr\'icios Escolares.

Con la sección de "Actas", porque es la que envía las copias de las actas de calilícacioncs para que éstas sean archivadas, y posteriormente empicadas cuando se requiera.

Con la sección de ventanillas, pues es el lugar en donde el estudiante solicita un certificado parcial o alguna aclaración sobre una calilícación.

Con la sección de 'Egresados', ya que en ésta se solicita la constancia (forma F6) ó la fecha de un cxámcn profesional.

También la sección que analizamos tiene contacto con la Unidad Académica cuando se trata del trámite de registro del tema de tesis,una

#### ANALISIS DE NECESIDADES

vez que éste ha sido aceptado. De lo anterior se nota la gran importancia y el gran apoyo que representa la sección "Revisión de Estudios" para el Departamento de Servicios Escolares y nuevamente se comprueba el hecho de que aunque aparentemente está alejada del resto de las secciones académieo/administrnli\'as de la escuela, es parte integral de la misma. Por lo que es verdaderamente necesario que se le tome en cuenta aún más de lo que se acostumbra.

De esta manera, los trámites que corren a su cargo se llevarán a cabo más rápida y eficazmente.

2.5. ANALISIS DE LAS NECESIDADES DE LA SECCION DE REVISION DE ESTUDIOS DE EL DEPARTAMENTO DE SERVICIOS ESCOLARES DE LA ESCUELA NACIONAL DE ESTUDIOS PROFESIONALES PLANTEL ARAGON

Tomando en cuenta las actividades arriba mencionadas que se llevan a cabo en la sección analizada, se llega a la siguiente conclusión: debido a la tarea fundamental de revisión que lleva a cabo la sección y a la enorme cantidad de información que se maneja, sus necesidades se pueden resumir en dos puntos importantes:

a) llacer más fácil y rápida la revisión de estudios independientemente del trámite solicitado.

b)Tener control del tipo de trámites que han requerido revisión de estudios. Creemos que con la sislemalización de la sección, mediante equipo computacional, que proponemos más adelante, se lograría tal

## ANALISIS DE NECESIDADES

vez no la optimización de su funcionamiento, pero sí un avance considerable en sus tareas y necesidades.

CAPITULO 111 .- Propuesta de Solución.

3.1.- Planteamiento de la Solución

3.1.1.- Justificación de la Selección de Hardware y Software.

3.1.2.· Consideraciones en la codificación y tipos de estructuras.

3.2.- Algoritmo y Diagrama de Flujo.

3.3.· Programas.

#### 3.1.·PLANTEAMIENTO DE LA SOLUCION

Analizando las necesidades de la Sección de "Revisión de Estudios" y dada la gran cantidad de Información que manejan, se propone descentralizarla y que cada coordinación tenga su propia "Revisión de Estudios", para que cada una enfrente los problemas propios de cada carrera; de ésta forma se hará un control más rápido y por ende más óptimo de la información. En este trabajo se elaboró la sistematización de ésta sección en la carrera de Ingeniería en Computación, para los alumnos con ingreso a la licenciatura en 1987 a la fecha.

Como ya se dijo la tarea fundamental de la sección es precisamente revisar todas y cada una de las calificaciones del total de las materias cursadas por un alumno, basándose en las actas donde se asentaron dichas calificaciones; éstas deben de ser las que aparezcan en su historia académica. Partiendo de ésto, la sistematización consiste en crear bases de datos, primeramente para almacenar la información más relevante de las historias académicas: número de cuenta, nombre del

alumno, período actual de la historia académica y todos los números de folio de las actas, tanto de periodos ordinarios como extraordinarios, **entre otras cosas.** 

Después, se puede almacenar la información correspondiente a las **actas de calificaciones, tal como número de cuenta, número de folio,**  nombre de la materia, calilicación y número de créditos de In materia.

Estas bases de dalos están organizadas en base a el año de ingreso a la licenciatura, de tal forma que van a ser identificadas por el año de ingreso del alumno. Por ejemplo , la base de datos denominada HI 87 32 se refiere a que ahí se encuentran almacenados los datos correspondientes a todas las historias académicas de los alumnos con ingreso a la licenciatura en 1987, en In carrera de Ingeniería en computación, que se identifica por el número 32 ubicado al final del nombre de la base de datos, ya que éste número es la clave de la carrem. Esta base abarca, por lo tanto, los datos de la historia académica del alumno basándose en su año de ingreso a la Licenciaturn.

Si la base fuera Hl\_88\_32, significaría que el ingreso fue en 1988 y **así sucesivamente.** 

Las bases de datos que contengan las actas de calificaciones, el planteamiento es similar, por ejemplo la base ACT\_87\_32, contiene la información de las actas, tanto de exámenes ordinarios como de extraordinarios para lodo el año de 1987, esta información abarca, por lo tanto, dos periodos 87·1 y 87-11; la base ACT\_88\_32 contiene los dalos principales de las actas de calilicaciones de todo el año 1988, lo que abarca dos periodos ,el 88-1 y 88-11, cte. Evidentemente el número 32 al linal del nombre de la base denota la clave de la carrcra,quc en éste caso es la clave de Ingeniería en Computación.

as Athanish

Es importante hacer notar que todas las bases que contienen información de las historias académicas de los alumnos se necesitan **actualizar; ésta actualización consiste en introducir nuevos datos. Estos**  datos provendrán de aquellas materias cursadas en determinado semestre (no importa si la calificación es aprobatoria ó no ), lo cual implica introducir también a dicha base de datos las calificaciones y nuevos números de folio de las actas de acuerdo a las materias cursadas **semestre a semestre. Es decir, que la aclualiznción será semestral.** 

Como las bases de datos contienen tanto la información de las actas de calilicaciones, (ordinarias y extraordinarias) y los números de

folio correspondientes a determinado año escolar, al hacer la revisión de estudios de un alumno en particular, no es necesario especificar si se aprobó la materia en período ordinario y/o extraordinario, sólo se necesita que el número de folio del acta donde se encuentra su calificación esté escrito correctamente en su historia académica.Nótese que los números de folio equivalen a las materias cursadas por el alumno, ya sea con calificación aprobatoria ó no aprobatoria.

#### El manejo de la información se hace de la siguiente forma:

Primero, se introduce la clave de acceso al sistema; posteriormente, se elige el área a trabajar (carrera). A continuación, aparece un menú de opciones: [A) para llevar a cabo la revisión de estudios; (8], para consultar los datos que se tienen en la historia académica de determinado alumno y saber que tipo de trámites ha tramitado,éste; [C), para introducir a las historias académicas los nuevos elatos ele las materias cursadas en el período anterior de cada uno de los alumnos (para niás detalles del íuncionamiento de todas las opciones ele éste menu rererirse al manual de usuario en el capítulo IV de este trabajo).

Para nuestro caso, lo que nos interesaría es analizar la opción [A] revisi6n de estudios. Al elegirla, el sistcmu pide que se introduzcan dos dalos, a saber: número de cuenta del alumno(a) y el año de ingreso a la **licenciatura. Es así como el sistema inicia la revisión: con el número de** cuenta introducido por el usuario acude a la base de dalos correspondiente al año de ingreso y ahí empieza a buscar el número de **cuenta proporcionado.** 

Al hallar el número de cuenta se accede a la información hasta ese momento capturada de la historia académica del alumno; de esta información se loman de uno en uno los numeros de folio de las actas. El primero de ellos se "lleva• a la base de dalos de actas y se localiza aquella cuya especificaci6n coincida con el año de ingreso del alumno. De nuevo, se verifica el número de cuenta y una vez hecho lo anterior, obtendrémos el nombre de la materia, la calificación y su número de créditos. Este procedimiento se lleva a cabo para todos y cada uno de los números de folio contenidos en la historia académica del alumno, que suman 70 como máximo en el caso de tener todas las materias cursadas, con una holgura de 20, por materias rccursadas y/o aprobadas en exámenes extraordinarios. Si están aprobadas, dicho alumno cuenta ya con el IOO% de créditos cubiertos.

Posteriormente imprime el reporte final, el cual contiene todas las **calificaciones asentadas en las actas de las materias cursadas por el**  alumno que, por lo lanlo, son las correctas. Dicho reporte también contiene el promedio, avance de créditos  $(\%)$  y los datos que se refieren a la persona que elaboró y autorizó dicho reporte.

Como se puede observar, este planteamiento de solución a las necesidades de la sección "Revisión de Estudios", se puede elaborar con una porción de información tomada de la gran cantidad de datos almacenados en dicha sección, y puede sirvir como modelo práctico **para sistematizar la totalidad de información que se maneja.** 

Dentro de la sección, como ya dijimos, se hace uso de las microfichas, que son una herramienta de gran utilidad y que además no **ocupan mucho espacio. Comtienen, en general, información muy** atrasada pero por demás importante (para saber más acerca de lo que son las microfichas vea éste tema, en la parte de justificación de hardware). Precisamente con la sistematización de la sección se pretende eliminar el uso de las microfichas y que la información que contienen éstas sea introducida al sistema, en la base de datos de actas correspondiente.

Las ventajas de In sistematización en este caso concreto, contra lo que pudiera pensarse, son bastantes pues ahorra mucho tiempo In búsqueda de información, que para ésta sección es fundamental. Por otra parte los datos no se almacenarían en papel distribuido en muchísimas carpetas ni en microfichas, sino en disketes pequeños y delgados (los tamaños pueden variar de 5 1/4 pulg. a disketes de 3 1/2pulg.), sin embargo, aún usando cualquiera de los dos tamaños o ambos, ocuparían poco espacio, que hacen más práctica la tarea de archivar (en el caso del uso de un sistema. se habla de respaldos, que son copias de seguridad de los archivos que se tienen almacenados en el disco duro de la computadora) la gran cantidad de datos que se tienen y se tendrán, pues a través del tiempo, la información escolar crecerá. Sin embargo, este crecimiento puede controlarse con la sistematización adecuada de la información a tratar, que es lo que se plantea como solución en este trabajo.

Precisamente ésta es la otra gran ventaja de la sistematización: el que el usuario tenga el control total sobre los datos que se posean, los que lleguen y los trámites que se hayan elaborado hasta entonces.

103

d

La desventaja que nudiera presentarse es la captura de los datos. pues es bastante información; sin embargo, esto no sería tan grave si existe una buena organización y capacitación del personal usuario del sistema. Se explica a detalle en el Manual del Usuario, parte final de la tesis).De esta manera, la captura sería en extremo sencilla.

## 3.1.1.- JUSTIFICACION DE LA SELECCION DE

## HARDWARE Y SOFTWARE.

Una vieja definición de compuladora es: "una máquina o aparato eleclrónico capaz de ejecutar operaciones rcpctilivas muy complejas a altas velocidades", Ahora bien, csla definición no describe a las modernas computadoras. Estas son algo más que eso. De hecho, los términos procesador de dalos y sislema de proccsamienlo (tralamiento) de la información se ulilizan con frecuencia en lugar de computadora (ordenador, en la jerga informálica usual en Caslcllano).

**En el uso diario, datos e información son esencialmente**  sinónimos.Sin embargo, los informáticos suelen hacer una diferencia: los datos es el valor de un hecho físico o lógico; iuformación es el resultado del proceso de esos datos.

Un sislema, en general, se define como un conjunto de componentes concclados e interaclivos, que lienen un propósito y una unidad total. Un sislema de procesamiento de la información es un sistema que transforma datos brutos en información organizada, significativa y útil.

Los tres componentes de un sistema de proceso de la información son: entrada, salida y procesador. El procesador, que puede ser bastante complicado, se representa por una simple caia y puede acentar datos llamados entrada y ésta entrada se transforma entónces para producir una información denominada salida o resultados.

Muchos dispositivos u organismos pueden ser considerados sistemas de procesamiento de la información. Un termostato que controla la temperatura de un edificio es un sistema de procesamiento de la información. La entrada es la temperatura media y la salida es una señal que controla la caldera del aire acondicionado. El corazón de una animal o un ser humano es un sistema compleio de procesamiento de la información.

El conjunto de instrucciones que específica la secuencia de operaciones a realizar, en orden, nara resolver un sistema específico o clase de problemas, se denomina algoritmo. En otras palabras, un algoritmo es una fórmula para la resolución de un problema.

Para realizar un proceso se le debe suministrar al procesador un algoritmo adecuado. Por eiemplo, al cocinero debe dársele una receta, al pianista la partitura y así sucesivamente, considerando al cocinero y al pianista como procesadores.

Cuando el procesador es una computadora, el algoritmo ha de expresarse de una forma que recibe el nombre de programa. Un programa se escribe en un lenguaje de programación y a la actividad de expresar un algoritmo en forma de programa se le denomina programación. Cada paso en el algoritmo esta expresado por medio de una instrucción de programa. Por consiguiente, un programa consta de una secuencia de instrucciones, cada una de las cuales específica las operaciones que debe realizar la computadora.

Existen dos conceptos de importancia a considerar en los sistemas de procesamiento de la información: Hardware y Software.

Hardware es el conjunto de componentes físicos de una computadora -equipo físico -y Software es el conjunto de programas que controlan el funcionamiento de una computadora -equipo lógico.-,

#### EL HARDWARE DE UNA COMPUTADORA SE COMPONE DE:
l. La Unidad Central de P1·oceso, UCI' (Central Processing Unit, CPU). La UCP es el conjunto de circuitos electrónicos capaces de ejecutar algunos cñlculos sencillos como suma o multiplicación de números. La potencia de una computadora depende completamente de In velocidad y fiabilidad de la UCP.

2. Memoria Central. La información procesada por el UCP se **almacena normalmente en la mcmot·ia central hasta que se terminan**  los cálculos. Los programas de computadora se ahnncenan también en **la memoria central.** 

3. Dispositivos de Almacenamiento Secundario (memoria auxiliar). Diferentes dispositivos tales como discos y cintas magnéticas se usan para almacenar grandes cantidades de información. Para ser procesados por la UCP, los dalos se almacenan en dispositivos de almacenamiento auxiliar y luego tienen que llevarse a la memoria central.

4. Periféricos o Dispositivos de E/S. Estos dispositivos permitenal usuario comunicarse con In computadora. Algunos dispositivos típicos de E/S son el teclado, In impresora, monitor, cte. Un sistema de

computadora puede tener diferentes dispositivos periféricos conectados a ella.En la práctica, una instalación grande de computadora puede tener diícrcntes UCPs, cada uno con su propia memoria central compartida, una variedad de dispositivos de almacenamiento secundario, y periféricos localizados en diferentes partes de un mismo edificio o diferentes edificios e incluso en diferentes ciudades.

# CARACTERISTICAS FISICAS DE LA COMPUTADORA PERSONAL.

Características de los Microprocesadores.

**Las primeras computadoras personales se construyeron a**  mediados de la década de 1970, teniendo como base pastillas microproccsadoras que podían operar sobre ocho bits de datos a la vez. Pronto se incluyeron versiones mejoradas de estas primeras pastillas, pero todas las computadoras personales que se construyeron antes de 1980 rueron sistemas de ocho bits. El gran número de sistemas Apple 11, Commodorc 64 y Radio Shack TRS-80 que se utiliza actualmente tiene procesadores de ocho bits.

Todas las computadoras de ocho bits utilizan unos pocos diseños de pastilla microprocesadora muy populares. Estas pastillas -la Z80 de Zilog, la 6052 de MOS Technology, la 8080 de Intel y la 6809 de Motorola- tienen trayectos de datos, o buses de datos, de ocho líneas.

Esto quiere decir que tales pastillas sólo pueden recuperar del almacenamiento, manipular y procesar un solo byte de datos de ocho bits a In \'ez. En estas pastillas también se incluye el bus de direcciones de 16 líneas para determinar la localización en memoria principal de los dalos e instrucciones que se necesitan. Con estas 16 líneas de direcciones las pastillas pueden identificar un máximo de 216 o 65,535 localidades de memoria distintas. Esto equivale a un máximo de 64 K byte de las computadoras personales.

A partir de 1990 ya se podrán adquirir microprocesadores con trayectos de dalos de 64 bils. Cuando eslo suceda, los sislemns de **escritorio tendrán características que antes solo se cncotrnban en las**  supercomputadoras.

FACTORES QUE AFECTAN EL RENDIMIENTO DE LOS PROCESADORES.

Son varios los fnctores que delerminan las caracteríslicas de funcionamiento de todos los sistemas de computación personal. Se puede tener una idea de la capacidad de procesamieto de un modelo específico si responde a las siguientes preguntas:

Se utiliza un procesador de 8, 16 o 32 bits? Un procesador de ocho bits sólo puede manipular un solo byte (ocho bits) de datos en un período dado. Una pastilla de 16 bits puede manejar dos bytes en el mismo lapso, mientras que una postilla de 32 bits puede manipular cuatro bytes. Si sólo se procesan segmentos cnrlos de progrnmas que implican únicamente cólculos, la velocidad de ejecución de una máquina de 16 bits puede ser dos o más veces más rápida que la de un modelo de ocho bits. Cuando se procesan segmentos de programa que incluyen operaciones de E/S, lógica, comparación y almacenamiento, recuperación, la ventajn del procesador de 16 bits puede ser menor. En general, una computadora personal de 16 bits puede ser más rápida que un sistema de ocho bits, en general esa velocidad será menos del doble. Na'turalmente una máquina de 32 bits lleva ventaja sobre los modelos de ocho y 16 bits.

### AVANCES FUTUROS EN EL ACCESO DIRECTO

Los dispositivos de acceso directo seguirán mejorándose en los próximos años. Se desarrollarán dispositivos que proporcionen **almnccnnmiento secundario en línea prácticamente ilimitado n un costo**  muy razonable.

La jerarquía de almacenamiento no desaparecerá, pues es muy probable que la memoria auxiliar más rápida, con la tecnología más avanzada, sea m:ís costosa y tenga menor capacidad de almacenamiento **que otras alternativas más económicas.** 

Con todo lo anterior vemos que las capacidades de equipo para cualquier paquete se van incrementando con las nuevas innovaciones que van surgiendo. A continuación, veremos por que fue elegido como software el DBASE IV junto con CLIPPER (versión Summer' 87), el cual a su vez determina la selección de Hardware, ya que como se podrá apreciar, su configuración ó los componentes ,1ecesarios para trabajar son mínimos y en cualquier equino pequeño se puede instalar.

#### INFORMACION SOBRE EL HARDWARE DBASE IV

#### Conliguración Mínima

Para instalar dBASE IV en su PC usted debe disponer de:

- 640 de RAM (memoria de lectura/escritura); Una computadora IBM PC, XT, AT, PS2 o 100% IBM compatible con la versión 2.0 (o superior) de PC DOS, la versión 3.31 de Compag DOS O la versión 1.0 (o superior) de OS/2. • Un monitor monócromo o de color; los catorce discos de 5.25 pulgadas o los ocho de 3.5 pulgadas de dBASE IV.

• Un número de serie de nueve dígilos del Disco de Sistema #l.

• Memoria expandida y extendida. La versión 1.1 de dBASE IV permitirá direccionar memoria expandida y extendida .

• Espacio de disco rígido y dBASE IV. Debe usted contar con 3.7 megabytes de espacio de disco rígido disponible para poder instalar

114

dBASE IV. Sin embargo, si decide no copiar los archivos de ejemplos  $y_1$ . tutorial, dBASE IV sólo ocupa 3.1 megabytes (3105 K).

Preparación Para Instalar dBASE IV

A continuación se dan algunas sugerencias que le ayudarán a garantizar su éxito al instalar dBASE IV

Es buena idea hacer copias de seguridad de los discos originales antes de instalar dBASE IV en el disco rígido. Si usted prefiere que sus **copias sean registradas con el 110111 brc tll'.' su empresa, cópielas después**  de instalar dBASE IV.

Ponga cuidado en eliminar cualquier muesca de protección de escritura del Disco de Instalación, del Disco 1 de Sistema y del Disco 2 del Sistema para poder instalarlos.

Guía de Instalación Rápida

Dependiendo de su destreza en el cambio de discos y de la velocidad de su computadora, la instalación se lleva aproximadamente entre veinte y treinta minutos. Para obtener más información básica sobre las diferentes onciones de menú que anarecen durante el programa de instalación, asegúrese de repasar la sección El menú Install.

> 1.- Si usted ha cumplido con todas las exigencias mínimas anteriores, puede comenzar ahora insertando el Disco de Instalación en la unidad A y tecleando INSTALL ante el inductor A: del DOS.

> 2.- Después de introducir la orden INSTALL, aparece en pantalla la licencia software. Se le pedirá que acepte el acuerdo presionando ENTER para continuar.

> 3.- A continuación, se le instruye para que aparezca la lovenda "Please insert: System Disk #1 and press ENTER" (Por favor, inserte: Disco de sistema #1 y presione ENTER).

4,- En este momento se le pide que complete el formulario de registro sol'lware. Este formulario incluye su nombre, el nombre se su empresa y el número de serie del Disco de Sistema #1, que se encuentra actualmente en la unidad A. Presione CTRL-END para salvar y continuar.

5.- La siguiente pantalla explica que hay tres fases de instalación de dBASE IV. Presione ENTER para proseguir.

6.- A menos que usted prefiera cambiar el modo de **\'isualizncicín para líneas adicionales, acepte el valor por**  omisión. Utilice luego las teclas del cursor para ir directmnente a Optimize color display y presione ENTER. Esta selección del menú optimiza la técnica de visualización verificando que no aparezca nieve en la pantalla. Presione ENTER o  $P$  para proseguir, y responda a la pregunta con una Y por yes (si) si ye nieve sobre su pantalla, o N por no si no la ve. De nuevo, Presione ENTER o P para proseguir.

7.- Después, seleccione la opción del menú Printers. Si presiona SHIFT-Fl, aparecer una caja con nombres de impresoras. Seleccione la impresora que vaya a utilizar. Si su impresora no se halla instalada, elija Generic Driver. Presione ENTER.

**s ... Aparecerán a continuación dos cajas nclicionnlcs con**  barras latcrnlcs al lado de la cnja de impresoras. Presione SPACEBAR o ENTER par aceptar la impresora y la rutina **realzadas, o utilice las teclas de cursor para utilizar otra**  rutina de impresora.

9.- El cursor deberá aparecer ahora en la columna de dispositivo. De nuevo presione SHIFT-FI. Aparece una caja de menús que dicta los dispositivos de salida opcionales. Elija el dispositivo al que se va a conectar la Impresora (generalmente LPTI) y presione ENTER. Se le pedirá que verilique si preliere utilizar la rutina de impresora que ha

elegido o cambiar la rutina implícita (GENERIC.PR2). Resalte la rutina elegida y presione ENTER. Para instalar más de una impresora, utilice la tecla FLECHA ABAJO para pasar a In segunda línea y repelir los pasos 7 a 9. Presione CTRL-END para salvar las selecciones.

10.- Una caja inductora aparece informándole que ya está lisio para inslalar dBASE IV. Si ha cometido errores, puede regresar al menú de preparación "Modify hardware". En caso conlrario, presione ENTER o P para proseguir.

11.- Se le pide que indique el directorio en el que se va a instalar dBASE IV. Si usted prefiere utilizar el directorio implícito, presione ENTER o P para proseguir. Si quiere cambiar el nombre del direclorio, inlroduzca el nuevo direclorio. Si el direclorio no existe, un mensaje le preguntará si desea que dBASE IV cree el directorio por usted. Presione ENTER o P para proseguir.

12.· Siga el procedimiento descrito en el paso 11 en las dos pantallas siguientes, que preparan el subdirectorio de SOL de nombre: C:\DBASE\SOLHOME.

13.- Despus de crear este directorio, dBASE IV le pide, una vez más, que inserte el Disco de Instalación y presione ENTER.

14.· A continuación se le pide que reinserte el Disco de Sistema #1 y presione ENTER.

15.- Desde este punto, se le pedirá que introduzca los Discos de Sistema  $#2$  hasta  $#9$ , lo que vendrá seguido de un mensaje de verificación en la pantalla, estableciendo que dllASE IV ha sido instalado con éxito para ser empicado.

16.- Si le pide que modifique los archivos AUTOEXEC.BAT y CONFIG.SYS, presione S para saltar este procedimiento. en caso contrario, presione ENTER o P para proseguir.

17.- Si usted prelíere añadir el directorio de dllASE IV al camino PATH en el archivo AUTOEXEC.BAT, presione ENTER o P para proseguir. (Su archi\'o AUTOEXEC.BAT anterior contará con una extensión .BAK). Si usted no tiene un archivo AUTOEXEC.BAT, dBASE IV lo crea por usted.

18.- Para ejecutar dBASE IV, debe hacer que DOS contengan las líneas FILES=40 y llUFFERS= 15. Si desea que dBASE IV actualice el archivo CONFIG.SYS con esta información, presione ENTER o P para proseguir. (Su archivo CONFIG.SYS previo será renombrado con una extensión .BAK). Si usted no tiene un archivo CONFIG.SYS, dBASE IV lo creará por usted.

19.- La parte final de la instalación de dllASE IV implica la transrerencia de los archivos ejemplos y tutoriales que se utilizan a lo largo de la documentación de dBASE IV. Si usted realmontc no puede esperar a comenzar a utilizar

dBASE IV, o dispone de una cantidad limitada de espacio en su disco rígido, presione S para saltar la copia de estos archivos, presione ENTER o P para proseguir. Esto hará **aparecer un mensaje explicando que \'a n comenzar a copiar**  los archivos de los ejemplos. Presione ENTER o P para proseguir.

Nota: Si usted decide no instalar los archivos de los ejemplos y tutoriales durante el proceso de instalación, puede instalarlos posteriormente utilizando el programa DBSETUP.

Además, usted puede ahorrar espacio en el disco rígido ejecutando el tutorial desde la unidad A. Para hacerlo así, coloque el Disco de Tutorial en la unidad A y haga de la unidad  $\Lambda$  la unidad implícita, tecleando  $\Lambda$ : a continuación teclee INTRO para iniciar el tutorial.

20. Se le ofrece el directorio por amisián C.\DBASE\SAMPLES para que conie en 1 los archivos de ejemplos. Presione ENTER o P para proseguir.

21. Esta vez verá usted una caja de verificación más pequeña, preguntándole si la unidad es correcta. Presione ENTER o O para OK. Presione C para cancelar la operación.

22.- Después se le pide que inserte los Discos de Eiemplos #1 a #3.

23.- Siga el mismo procedimiento que en los pasos 20 a 22 para los archivos de tutoriales. El directorio por omisión en este caso es C:\DBASE\DBTUTOR.

24.- El último paso de instalación de dBASE IV es, una vez más, insertar el Disco de Instalación y presionar ENTER. Esto hará aparecer un mensaie para que elija o bien Exit to

DOS (Salir al DOS) o Transfer to DBSETUP (Transferir a **DBSETUP). Presione E para Salir al DOS.** 

25.- Para comenzar a explorar dBASE IV, vuelva a arrançar la computadora: teclee DBASE tras el inductor c: y presione **ENTER, dBASE IV está ahora completamente instalado.** 

Fundamentalmente DBASE IV es un lenguaie de órdenes y procesador de lenguaie. El lenguaie de órdenes de DBASE IV está compuesto de una serie de órdenes de sintaxis inglesa por lo que es sencillo de entender además SOL (Structure Ouery Languale) proporciona una dimensión añadida a DBASE IV, SOL ha sido durante muchos años un estándar que permitió a los programadores efectuar consultas sobre bases de datos almacenadas en grandes computadoras y en minicomputadoras. Abora DBASE IV trae SOL a la Pc'.

SOL es un lenguaie avanzado de gestión de bases de datos con poderosas capacidades de selección. Se puede utilizar para definir conjuntos, ó tablas, de información y para estudiar las relaciones encontradas en y entre ellas con consultas. En DBASE IV se nuede

pasar a través de los registros de la base de datos, escogiendo los que necesite.

En SOL el usuario indica lo que desea, y SOL explora las tablas nara satisfacer su consulta.

**SOL** no proporciona el mismo nivel de interacción persona-máquina que DBASE IV (es decir, formularios de entrada de datos, menús, manipulación de impresora, etc.). Sin embargo, se nuede incorporar código DBASE al código SOL para suministrar éstas funciones, obteniendo los beneficios de ambos potentes lenguaies de órdenes al mismo tiempo, por ejemplo, se puede salvar los resultados de una consulta SOL en un archivo de base de datos compatible con **DBASE IV.** 

Otra ventaja al utilizar DBASE IV, es la gestión en red, ésta es una de las características más potentes que ofrece DBASE IV.

Sobre una red de área local (LAN), múltiples usuarios pueden editar, visualizar, imprimir y consultar una única base de datos, todos al mismo tiempo, La versión multiusuario de DBASE IV ofrece características de bloqueo de archivos y registros que funcionan junto con el SOFTWARE de red para permilir la compartición de archivos entre varios usuarios de la red.

### CLIPPER

El clipper es el compilador más potente que existe actualmente en el mercado, capaz de convertir los programas intérpretes de gestión de base de datos (dBASE) en lenguaje máquina.

## $3.1.2.$ **CONSIDERACIONES EN LA CODIFICACION Y** TIPOS DE ESTRUCTURAS.

La codificación es la etapa de conversión de los algoritmos en programa, escrito en un lenguaje de programación de alto nivel como PASCAL, FORTRAN, BASIC, COBOL, etc. La codificación del programa suele ser una tarea pesada que requiere un conocimiento completo de las características del lenguaje elegido para lograr uno eficaz. Sin embargo, si el diseño del algoritmo se ha realizado en detalle con acciones simples y con buena legibilidad, el proceso de codificación puede reducirse a una simple tarea mecánica.

Las reglas de sintaxis que regulan la codificación variarán de un lenguaje a otro y el programador debe conocer en profundidad dichas reglas para poder discuar buenos programas.

Ejecución de un Programa.

Una vez línalizada la rase de codilícación, el usuario dispone de un programa fuente que podrá ser introducido en la computadora; normalmente se teclea y se inserta mediante un programa editor.

**Generalmente un programa nunca funciona .. corre- bien a la**  primera y se producirán diferentes errores. Para poder llegar a tener programas correctos sin ningún tipo de error, se necesita corregir éstos errores.

La detección de errores constituye la fase de depuración del programa. Puesta a punto de un Programa.

La fase Puesta a punto de un programa consiste en localizar, verificar y corregir los errores de programación para obtener un programa que funcione correctamente.

La puesta a punto de prueba consta de las siguientes fases:

**detección de errores, dc1mración de errores, localización,**  eliminación y prueba de programa.

El objeto final de la puesta a punto de un programa será prevenir tantos errores como sea posible a la hora de ejecutar un programa, así como fncililar la detección y corrección de los mismos.

Los errores típicos durante la ejecución de un programa son:

Errores de sintáxis.

Se originan en la fase de compilación/interpretación del programa y se deben a causas propias de las sintáxis del lenguaje, como escrituras incorrectas de instrucciones, omisión de signo, etc.

Errores de lógica.

En general, los errores sintácticos son relativamente fáciles de localizar y corregir. Los errores lógicos que suceden durante la ejecución de un programa, normalmente, son más difíciles de detectar.

Prueba de programas.

**Para saber si un programa funciona correctamente, será preciso**  realizar pruebas con conjuntos de datos de muestra, cuya solución sea conocida y correcta.

#### Validación de datos

La validación de datos supone la verificación de que los datos de entrada son correctos y están dentro del rango válido.

El lenguaje de programación de DBASE IV consta de una serie de órdenes. Juntas, éstas órdenes forman un lenguaje de programación potente con el cual puede desarrollar aplicaciones altamente sofisticadas que pueden realizar virtualmente cualquier tarea de gestión de base de datos.

También puede escribir una serie de programas que funcionen juntos para realizar una tarea cspccílica. Esta agrupación de programas se denomina aplicación. En una aplicación de programas múltiples, cada programa ejecuta un segmento cspccílico del trabajo global.

Por ejemplo, supongamos que tiene que escribir una aplicación que controle el inventario de un almaçén de venta al por menor.

Un programa podrá manipular las consultas a una base de datos de inventarios sobre cantidades disponibles y pedidos. Otro programa podrá manipular envíos y recibos de mercancia, mientras que otro más. resumirá los valores del inventario.

El Compilador Automático

Siempre que vava a ciccutar un programa nuevo o recientemente modificado, DBASE IV lo compila automáticamente.

En DBASE IV, el compilador automático traduce las órdenes de su programa a código máquina que es más fácil de interpretar por la computadora. Como consecuencia, sus programas corren más rápidamente.

dBnselV compila sus programas inmediatamente antes de **ejcculnrlos. Una \'CZ que se compila un programa no necesita ser**  compilado de nuevo a menos que lo modifíque.

El diseño del sistema es una de las cosas nuís imporlanle que puede hacer antes de escribir una aplicación de programas múltiples.

Simplemente planteado, el diseño del sistema involucra la descripción de lo que quiere realizar y como se va a realizar exactamcnle anles de que escriba su código.

El primer paso en el diseño de un sistema consiste en definir sus objetivos. Por ejemplo, su objetivo inicial puede ser tan simple, "Crear Un Sistema Automatizado" de entrada de órdenes. Sin embargo, cuando profundice más indudablemente encontrará que hay que considerar más objetivos en el diseño del sistema.

**Examine los rcquerimicnlos del sislcma a fondo. Si está automatizando un sistema manual ya cxislcnll1, pregunte a las personas**  que actualmente eslán haciendo operar al sislema. Ellos le describirán exactamente lo que hace. Además, le proporcionarán copias de los

131

陋

informes que les envían (entrada) y copias de los informes que generan (salidas).

 $Si$  va a desarrollar un nuevo sistema, defina exactamente lo que quiere que obtenga el sistema y exactamente Jo que el sistema necesita para que pueda realizar su trabajo. Anote sus objetivos para que pueda referenciarlos posteriormente. Por ejemplo, supongamos que quiere crear un sistema de peticiones para un simple producto una lista suplementaria de objetivos del sistema podría ser la siguiente:

l. Introducir una petición.

2. Encontrar y editar una petición.

3. Imprimir ingresos.

4. Imprimir etiquetas de expedición.

5. Producir un informe mensual.

6. Controlar las supervisiones precedentes utilizando un menú.

Diseño de la Base de Datos (Estructuras).

Una vez que ha definido los objetivos del sistema, el siguiente paso es reflexionar sobre el diseño y contenido de la base da datos.

Haga esto antes de escribir la aplicación. Si no determina primero la estructura de la base de datos, se encontrará atrapado en un cambio de objetivo.

Necesitará responder a algunas preguntas claves sobre el diseño de la base de datos. ¿Deberá utilizar una base de datos o más de una? ¿Qué campos deberá contener cada base de datos?

¿Una o más Bases de Datos'/

La decisión para utilizar una base de datos, o más de una, depende del tipo de aplicación que está construyendo. Por ejemplo, si su aplicación es una lista de direcciones de correo, probablemente necesitará sólo una base de datos; por otro lado, si está creando una aplicación de entrada de pedidos medianamente amplia, probablemente necesitará más de una base de dalos.

La relación uno a uno. En general, usted utiliza una sola base de datos cuando tiene una relación de uno a uno. Esto es, por cada nombre de la base de dalos, tiene una dirección, una compañía, un estado, etc. En este tipo de aplicación los campos Firstname (nombre) y lastname (apellido) son los factores de control. Aunque dos personas puedan tener el mismo nombre, el resto de la información de cada registro es diferente.

La relación uno a muchos. Usted utiliza más de una base de datos cuando tiene una relación uno a muchos. Por ejemplo, imagine que está creando un sistema de entrada de pedidos y una serie de clientes realiza más de un pedido en un mes dado.

En otras palabras, usted tiene un cliente haciendo \'arios pedidos.

**Una \'CZ que haya decidido que quiere realizar con su programa, trate de descomponerlo en una lista de tareas. Cada tarea se con\'icrtc**  entónces en un módulo de programa.

**Una vez que haya clclinido las tareas que va a realizar cada**  módulo, usted está listo para diseñar su programa en detalle. Una **forma común parn discñnr un progrnma es lrnccr una serie de notas que** 

incluya órdenes de dBaseIV. Con frecuencia, las órdenes de dBaseIV se leen como lenguaje inglés y puede rellenarias con oraciones regulares.

Programación Regular

Una vez que haya definido sus objetivos y construido sus bases de datos, usted está preparado para diseñar y programar su aplicación.

Para facilitar el desarrollo y velocidad de operación muchos programadores experimentados dividen sus sistemas en módulos y programan cada módulo senaradamente. Este concepto se denomina Programación Modular y le permite concentrarse en el código de cada módulo como un elemento separado, en lugar de intentar diseñar su aplicación como un gran programa.

Archivos de Procedimiento.

El DBASEIV tiene otro convenio de programación modular; los archivos de procedimiento. Los archivos de procedimiento funcionan como subprogramas, pero de forma distinta a los archivos de órdenes comúnes.

Los archivos de procedimiento contienen generalmente pocas líneas de órdenes y realizan operaciones de subrutina que son repelidas con frecuencia en una aplicación dada. La ventaja de los archivos de procedimientos es que se pueden llamar y ejecutar rápidamente utilizando una sola línea de orden.

En ocasiones pueden, utilizar procedhnientos en aplicaciones porque realizan tareas de rutinas y permiten pasar parámetros. El paso de parámetros se refiere a enviar información a y desde un procedimiento. En poco tiempo usted puede desarrollar una biblioteca de procedimientos que podrá utilizar constantemente en diferentes aplicaciones.

En dBasclV puede incluir procedimientos en el programa vigente o en archivos separados. También puede colocar procedimientos múltiples en un archivo para crear una biblioteca de procedimientos.

#### Técnicas de Programación

Las herramientas de programación, fundamentalmente los diagramas de flujo, fueron la primera representación gráfica utilizada para el diseño de algoritmos y programas. Este tipo de herramienta constituye el fundamento de la programación convencional clásica y es de utilidad para la solución de problemas de pequeña y mediana complejidad. Sin embargo, para problemas complejos, el diseño de algoritmos implica un aumento considerable de la representación grálica, una reducción de la legibilidad del algoritmo y un aumento de la memoria física de la computadora ocupada por el programa.

Para evitar éstos inconvenientes las nuevas teorías de la programación se centran en las técnicas de programación modular y programación estructurada, de modo que se puede conseguir un programa eficaz. El diseño de un programa se remite a la descomposición del problema en módulos (partes independientes)

·programación modular·, la programación de cada módulo mediante métodos estructurados -programnción eslructuradn- y su unión posterior mediante procedimientos ascendentes y descendentes.

#### Programación Modular

La programación modular es uno de los métodos de diseño más flexibles y potentes para mejorar la productividad de un programa.

En programación modular, el programa se divide en módulos (partes indcpcndicnles), cnda una de las cuales ejecuta una única actividad o tarea y se codincan independientemente de olros módulos. Cada uno de éstos módulos se analizan, codifican y ponen a punlo por separado.

Cada programa contiene un módulo denominado programa principal que controla todo lo que sucede. Se transfiere el control a submódulos (nosteriormente, se denominarán subprogramas), de modo que ellos puedan cjeculnr sus funciones, sin embargo, cada submódulo devuelve el control al módulo principal cuando se haya completado su larca.

Si la taren asignada a cada submódulo es demasiado compleja, **ésta deben\ di\'idirsc en otros m1idulos m:ís pequeños. El proceso**  sucesivo de subdivisión de módulos continúa hasta que cada módulo **tenga solarncntc una larca cspccílica que cjccular.** 

Esta tarca puede ser entrada, salida, manipulación de datos, control de otros módulos o alguna combinación de éstos. Un módulo puede transferir temporalmente (bifurcación) el control a otro módulo; sin embargo, cada módulo debe a In larga devolver el control ni módulo del cual se recibe originalmente el control.

#### Programacidn Estructurada

El término Programación Estructurada se refiere a un conjunto **de técnicas que han ido evolucionando. Estas técnicas aumentan**  considerablemente la productividad del programa reduciendo en elevado grado el tiempo requerido para escribir, verificar, depurar y **mantencr los programas.** 

La programación estructurada utiliza un número limitado de estructuras de control que minimizan la complejidad de los problemas y **por consiguiente reducen los errores.** 

**La programación estructurada hace los programas más fáciles de escribir, \'crilicar, leer y mantener. Los programns deben estar dotados de una cst1·uctura.** 

#### Mantenimiento de una Base de Datos

Cuando un sistema está concluído, depurado adecuadamente y poblado de datos, empieza el verdadero trabajo. De nuevo, se subrava que el valor de una base de datos para el usuario no radica en el sistema de la base de datos, sino en el contenido, y particularmente en el resultado de las consultas planteadas por usuarios y por los programas de éstos. Desde luego, un buen sistema puede frustrar todos los aspectos negativos.

Se verá la necesidad de modificaciones debido a cambios que se presentaron cuando el sistema se estaba implantando. Para evitar perturbaciones serias es mejor no considerar los cambios durante la última parte de un esfuerzo de desarrollo. Los cambios se probarán en **una copia de la hnsc de datos, de manera c1uc el uso normal no se vea**  afectado hasta que se verifiquen los cambios.

Después se presentará la necesidad de facilidades o datos adicionales, conforme los usuarios descubran que no pueden hacer todo lo que esperaban.

La brecha entre lo esperado y el producto entregado puede resullar cspccialmcnlc grande para aquellos usuarios que no parliciparon en el esfuerzo de desarrollo. Si no es posible Ja participación en el desarrollo, resulta conveniente advertir al usuario que la instalación de un sistema de base de datos no proporcionará lodos los beneficios posibles. Los retrasos que dcha esperar el usuario dependerán de Ja divergencia entre las necesidades y la arquilcclura del sistema.

Las etapas que se presentan una vez que se ha desarrollado un sistema de base de datos, incluyen:

- Prueba operaliva del sistema de base de dalos. Se prueba el Hardware y Software utilizando datos piloto.

• Prueba funcional de los procedimientos de captación de entrada de datos. Resulta difícil tener una captación o entrada de datos confiable, mientras no se determine que el propio sistema sea confiable, pero en este punto es necesario asegurarse de que la entrada fluve a la base de datos uniformemente y sin errores.

• Verificación del contenido de datos. Los beneficios de la integración de los datos sólo pueden probarse si los usuarios determinan que In cantidad de los datos almacenados es la misma que las de sus colecciones locales de datos.

• Generación de informes. El empico de la base de datos para generar informes adecuados para el medio proporciona la experiencia operativa inicial.

## 3.2.- ALGORITMO Y DIAGRAMA DE FLUIO,

1.- Se da entrada al sistema, por medio de una clave de seguridad que consiste en una cadena de siete caracteres, dada por el responsable del área.

21.432.1327

2.- Una vez dentro del sistema, aparece una pantalla con el nombre de las doce carreras que imparte la E.N.E.P. Aragón; en este caso se elije la carrera Ingeniería en Computacion, con las !lechas del teclado desplazadas hacia arriba y hacia ahajo, de tal forma que en donde esté nosicionada la elección haya una barra iluminada.

**3.· En la pantalla se tiene ahora un menú tic cuntro opciones,**  denotadas por las letras (A),  $(B)$ ,  $(C)$  y  $(D)$ , cuya activación se hace pulsándo una sola vez cada una.

4.- Si se elije In opción (A), que es la correspondiente a la acción principal del sistema, a saber, Revisión de Estudios, aparece una entrada de datos, en donde se introducirán el nombre completo del alumno (comenzando con el apellido paterno), número de cuenta, tipo de trámite, nombre de la persona que está elaborando la revisión,
nombre del responsable que autoriza tal revisión y la fecha (con números arábigos en el siguiente formato mm/dd/na). Estos datos serán también útiles para la base de datos de consulta.

5.· Se teclea (en otra pantalla, junto al mensaje 'AUTORIZO') el nombre del responsable que autoriza la revisión; entonces, el sistema preguntará ¿Está usted seguro s/n?. Si los datos fueron tecleados **corrcctnmcnlc, se pulsa la letra S, en caso contrario N. Para unn**  respuesla negativa (N), el sislemn vuelve al menú de opciones; para (S) el sistema conlinún.

Se introducen ahora (en otra pantalla) dos datos más: número de cuenta del alumno (nuevamente) y el año de Ingreso a licenciatura del mismo (las dos últimas cifras). Una yez tecleados éstos datos, el sistema pregunla si procede la revisión, si no es así, vuelve ni menú de enlrada **del sistema. En caso contrario, continúa.** 

·6.· Para comenzar el proceso de revisión, se toman el año de ingreso a licenciatura y el número de cuenta; el primer dato, para **activar la base de datos correcta al año de ingreso, y el segundo, para**  buscar ese número en particular, en la base de datos previamente

144

activada y así obtener todos los registros que corresponden a un alumno específico.

7 .• Se almacenan en diferentes variables, todos los registros obtenidos anteriormente.

8.- Los datos contenidos en éstos registros son: Nombre completo del alumno, Número de cuenta, Período actual de la historia académica y los números de folio de las netas, que corresponden también a las materias cursadas por el alumno hasta el período inmediato anterior.

9.· Tomando como base ahora los números de folio, el control del programa pasa ahora n abrir In primera base de datos de actas (ésta va a estar determinada por el año de ingreso a licenciatura del alumno), y a buscar ahí el primer número de folio.

10.· La búsqueda de los números de folios continúa sobre la misma primera base de datos de netas abierta. hasta que el número de folio buscado en dicha base no se encuentre. llccho lo anterior, indagará en la siguiente base de datos actas, identificada con el año siguiente al ingreso y así sucesivamente, hasta agotar los números de folio.

145

11.- Al localizar cada uno de los folios, se buscan los siguientes datos: Nombre de la materia, Créditos de la materia y lo más **importante, la calificación.** 

12.- Al hallar cada uno de los números de folio, se almacenan en diferentes variables los registros o datos mencionados.

13.- Una wz terminada la búsqueda de los números de folio, y que se tienen ya los datos del nombre de la maleria, calilicación y créditos **de ésta, estos datos son nhnaccnndos en un arreglo bidimensional.** 

14.- Después, esle arreglo es transrerido a una base de datos temporal llamada RESUL, para hacer la conversión de datos caracter a **datos númcricos sobre el campo calilicncioncs.** 

15.- Sobre ésta última base de datos acti\'a se realizan ahora los **cálculos matcnuilicos ele promedio. número ele materias cursadas y**  avance de créditos, valiéndose de funciones va determinadas por DBASEIV, para obtener los resultados requeridos.

16.- Ahora se almacenan en un arreglo bidimensional y posteriomente, m la base de dalos lempornl llamada RESULTADO, los

J-l(i

datos a imprimirse. Este almacenamiento se hace valiendose de las variables en las cuáles se transfirió la información que se obtuvo de la revisión (Búsqueda de las calificaciones en las actas por medio de los números de folio de las mismas).

17.- Si el alumno tiene 100% de créditos o más, se realiza una copia de la base de datos temporal RESULTADO y se transfiere a la base de datos EGRESADOS, para utilizarla como información referencial en la opción B (consultas), del menú de opciones de entrada para el sistema.

18.- Se imprimen los datos de la base de datos temporal RESULTADO.

19.- Se pregunta:  $\frac{1}{2}$ requiere de otro reporte impreso  $\frac{1}{2}$ n?, si la respuesta es "S" imprime otra vez. Sí es "N" el control del programa regresa al procedimiento número 3.

20.- En la opción B (consultas), se pueden visualizar los datos contenidos, en determinada historia académica, tales como: los números de folio (lo que equivale a las asignaturas cursadas por el alumno), tipo de trámite (que ha requerido revisión de estudios, y que

147

va se llevó a cabo con determinado alumno). Este último aparece en pantalla con la etiqueta "TRAMITES ELABORADOS". Se puede acceder n ésta información tecleando el nombre completo del alumno (empezando por el apellido paterno) y el ni10 de ingreso a licenciatura (las dos últimas cirras).

21.- Si se requiere imprimir ésta información se hará uso de la tecla Screen (impresión en pantalla). En caso contrario sale de ésta rutina y vuelve ni menú de entrada de ordenes ni sistema.

22.- La tercera opción C (Entrada de Datos}, es precisamente In inserción de datos, yn sea n las bases de actas ó historias ya existentes para actualizarlas y/o corregirlas.

23.- Se acceden las bases de dalos de netas y/o historias ni elegir la **letra "A" y "ll" rcspccliYamcntc; 11ostcrinrmcntc se accede el nño**  (últimas dos cifras) de las bases de datos a actualizar.

**24.- Si la elección** es "A", se **introduciriin datos como: número tic**  folio, número de cuenta, calificación, nombre de In asignatura y créditos dela misma.

25.· Si In elección fué "H", se introducirán dnlos como: nombre del alumno (cuyos datos específicos se desean actualizar) y año de ingreso a licenciatura (dos últimas cifras).

26.- Ahora se introducen dalos referonles n los números de folio de las actas de las nsignnlurns cursadas por dclcrminndo alumno en el período inmediato anterior.

27.· Unn vez introducidos los dnlos necesarios, el control del programa vuelve al menú de entrada de órdenes al sistema.

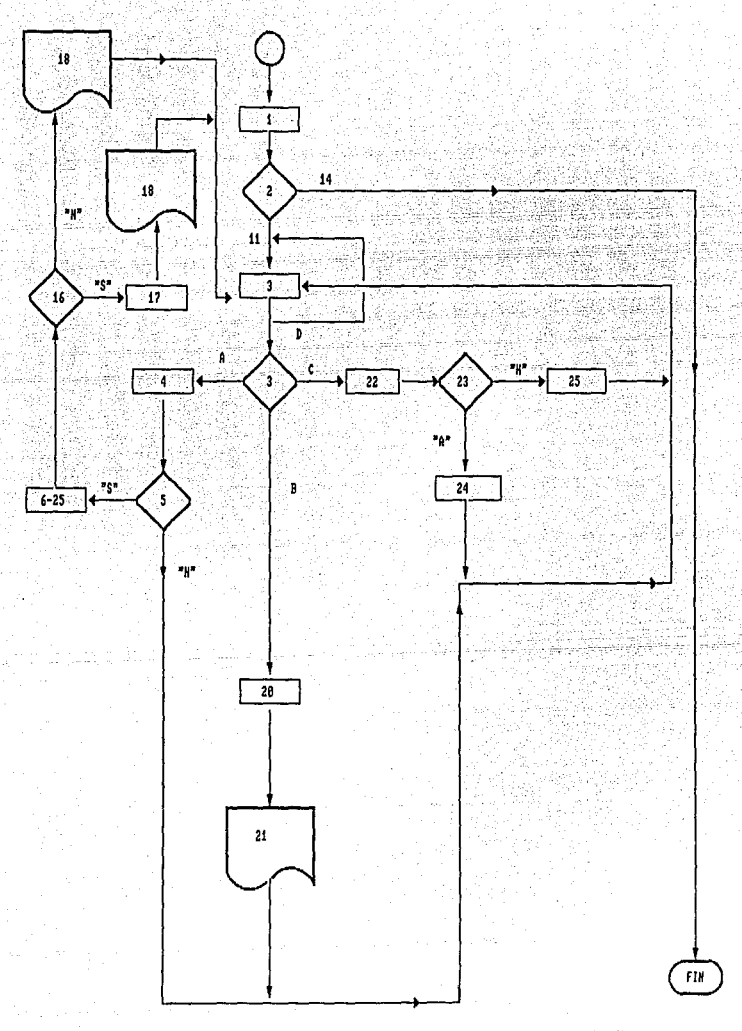

HOTA: LA DESCRIPCION DE CADA ACCION NUMERADA SE ENCUENTRA EN EL ALGORITMO DE SOLUCION.

## MANTENIMIENTO

**El mantenimiento del sistema, elaborado para la sección "Revisión de Estudios", consiste básicamente en:** 

1.- Capturar información semestralmente para las bases de datos de historias (actualización) y actas (actualización).

2.- Crear nuevas bases de datos de actas anualmente. Estas contendrán los datos de las actas de calilicacioncs de los dos siguientes períodos escolares lectivos.

3.- Crear nuevas bases de datos de historias anualmente. Estas contendnín los datos de las historias académicas de todos los alumnos **de una misma licenciatura de nuevo ingreso.** 

4.- Incluir la rutina en el programa fuente p87 y p87\_A, para el uso de la nueva base de datos; esta rutina es la misma que ya está definida en el programa fuente, sólo hay que hacer una copia de ella con el nombre de la nueva base de datos ,vea los programas fuente.

150

5.- Hacer pruebas con los datos de cada una de las nuevas bases incluídas para el correcto funcionamiento del sistema; éstas pruebas consisten en llevar a cabo cualquiera de los procedimientos de las órdenes de entrada (A) Revisión de estudios. (B) Consultas ó (C) Entrada de datos que involucren los datos incluidos.

6.- Revisar semestralmente que los datos contenidos tanto en las bases de datos de historias, como en las de actas, sean los correctos (esto se puede hacer simultáneamente cuando se estan actualizando las bases de datos).

7.- Revisar semestralmente que no se encuentre "basura" en las bases de datos, tal como registros en blanco o caracteres no deseados.

El mantenimiento es sencillo y lo puede llevar a cabo cualquier persona que tenga conocimientos prácticos de DBASEIV. Así que se proporciona también con el sistema, el programa fuente del mismo, para que en su momento se incluyan las rutinas adecuadas. Por lo que respecta a la actualización de las bases de datos, ésta será realizada por los usuarios del sistema va que éste cuenta con la opción de entrada de datos, cuya función principal es precisamente la de actualización.

## 3.3.- P R O G R A MA S.

```
SET EXAC OFF
SET NEAR ON
SET TALK OFF
SET STATUS OFF
SET SCORE OFF
SET ESCA ON
SET CENT ON
SET SCOR OFF
SET STAT OFF
SET TALK OFF
SET CONF OFF
PRINTIT = .F.
ANSWER = "A"SET DATE BRIT
\texttt{DATE} = .T.INDENT = 5INDENTATION= " "
DOMENU - T.
    DO WHILE DOMENU
    CLEAR
   WEEKFILL = REPL(CHR(177), 25)MONTHFILL = REPL(CHR(177), 25)YEARPILL = REPL(CHR(177), 22)
   BOTTFILL = REPL(CHR(219), 78)N = RDO WHILE N<23
                @ 2,3 SAY "YY
YYYYYYYYYYYYYYYYYYYYYYYYYYYYY cOLOR BG.W
                e J, SAY "yy
yyyyyyyyyyyyyyyyyyyyyyyyyyyy coLOR BG, w
                e 4.3 SAY
                                                                   YYYYYYYYYY
VYYYYY" COLOR BG.W
                @ 5,3 SAY "Y
                                                                   **********
VVVVVV" COLOR BG.W
                @ 6,3 SAY "y
                                                                   **********
уууууу" СОLOR BG, W
                0 7.3 SAY "V
@ N.3 SAY WEEKFILL COLOR BG.W
                    @ N.27 SAY MONTHFILL COLOR BG.W
                    @ N,50 SAY YEARFILL COLOR BG, W
                     NeM<sub>11</sub>
   ENDDO &&* FILES
         DOMENU = .F.ENDDO
06,4 FILL TO 7,49 COLOR N/N
0 3.4 FILL TO 6.5 COLOR N/N
0.2.5 FILL TO 6.51 COLOR W/W
@ 3.7 SAY "DIRECCION GENERAL DE ADMINISTRACION ESCOLAR" COLOR BG.W
 5.16 SAY "U N A M E.N.E.P. ARAGON" COLOR BG.W
A
0, 2, 70, 23, 72 DOUBLE COLOR BG/W
SET COLOR OF HIGHLIGHT TO BG/W
SET CLOCK ON
@ 3.55 TO 5.67 DOUBLE COLOR BG/W
```
the mediate part of SET CLOCK TO 4,56 SET CLOCK TO 4,56<br>
SET COLOR OF BOSSAGE TO W<br>
SET COLOR OF BOX TO BOY WAS TO BOX TO BOX TO BOX<br>
PART COLOR OF BOX TO BOX DE ACCESO: N<br>
PART TO SAY THESERE CLAVE DE ACCESO: N<br>
PART TO SAY THESERE LA CLAVE DE ACCESO AL SISTE ेल सम्पादन हुआ।<br>परिभाषा साहर दिने । era o 1955 (1957-1968)<br>Angelski star (1968-1968)<br>Colla Albert Star (1968-1968) istori STORE SPACE(7) TO ACCESO DO WHILE (ACCESO <br/> "AINEGUE") .AND. (INTENTOS <=3)<br>
020.14 GET ACCESO PICTURE "IIIIIII" COLOR N.N 020.34 GET ACCESO PICTURE "IIIIIII" COLOR N.N 그는 아직도 STORE INTENTOS+1 TO INTENTOS CLOSE ALL  $\sim 100$ **CLOSE ALL<br>
ENDDO<br>
IF ACCESO<>"AINEGUE" .AND. INTENTOSS3**<br> **ENDDO**<br> **ENDRO EN AQUIT**<br> **ENDRO EN AQUIT FUNTE** ilikans vizier sukan **THE ACCESO = "AINEGUE"**<br>TE ACCESO = "AINEGUE"<br>DEFINE POPUP MENUPRIN FROM 8.2 TO 23.72: DEFINE FOFOF MENOPRIN FROM 8,2 TO 23,72;<br>MESSAGE "SELECCIONE LA CARRERA CON LA BARRA ILUMINADA <FLECHAS> V OPHTMA ARRA LESSAND MARIA RESERVED DE LARQUITECTURA " <ENTER>" DEFINE BAR 1 OF MENUPRIN PROMPT " DEFINE BAR 2 OF MENUPRIN PROMPT "" SKIP  $2.DISERO$ DEFINE BAR 3 OF MENUPRIN PROMPT " TNDHCTDTAT.II DEFINE BAR 4 OF MENUPRIN PROMPT "" SKIP DEFINE BAR 5 OF MENUPRIN PROMPT " 3. SOCTOLOGIA" DEFINE BAR 6 OF MENUPRIN PROMPT "" SKIP UVVI (RETACTONES DEFINE BAR 7 OF MENUPRIN PROMPT " INTERNACIONALES" **S. Magnet of American** DEFINE BAR 8 OF MENUPRIN PROMPT "" SKIP  $\cdot$  ,  $\cdot$  , PERIODISMO" DEFINE BAR 9 OF MENUPRIN PROMPT " DEFINE BAR 10 OF MENUPRIN PROMPT "" SKIP  $\frac{e^{C-9}}{2}$  6, DERECHO, Array DEFINE BAR 11 OF MENUPRIN PROMPT " DEFINE BAR 12 OF MEHUPRIN PROMPT "" SKIP DEFINE BAR 13 OF MENUPRIN PROMPT " 7. ECONOMIA" ... DEFINE BAR 14 OF MENUPRIN PROMPT "" SKIP DEFINE BAR 15 OF MENUPRIN PROMPT " 8. PEDAGOGIA" DEFINE BAR 16 OF MENUPRIN PROMPT "" SKTP DEFINE BAR 17 OF MENUPRIN PROMPT " 9. INGENTERTA CTVTT." DEFINE BAR 18 OF MENUPRIN PROMPT "" SKIP  $\sim 10$ . INGENIERIA MEC. DEFINE BAR 19 OF MENUPRIN PROMPT " ELECTRICA" i al II-li Sultanian DEFINE BAR 20 OF MENUPRIN PROMPT "" SKIP DEFINE BAR 21 OF MENUPRIN PROMPT " The State of State Line State Line State Line **COMPUTACTON**<sup>1</sup> ಿ ಬ್ರೋಟ್ ಹೆಚ್ಚಿ ಕ್ರಿಕ್ಸ್ಗೆ DEFINE BAR 22 OF MENUPRIN PROMPT "" SKIP DEFINE BAR 23 OF MENUPRIN PROMPT " 12. PLANIFICACION **AGROPECUARTA"** DEFINE BAR 24 OF MENUPRIN PROMPT "" SKTP DEFINE BAR 25 OF MENUPRIN PROMPT "  $\ldots$ , 13. FIN DE SESION" MESSAGE "SALIR DEL SISTEMA" ON SELECTION POPUP MENUPRIN DO MENU ACTIVATE POPUP MENUPRIN

## **ENDIF**

PROCEDURE MENU DO CASE CASE BAR  $(1 \pm 21)$ DO UNO 010.20 SAY "ENTRADA DE ORDENES PARA EL SISTEMA" 023.10 SAY "" WAIT " INTRODUZCA SU OPCION, PULSE EL CODIGO " TO ELEC DO CASE 6. 使人的精神*的不能*的事物 CASE UPPER  $(ELEC) = "A"$ DO CINCO nti di K CASE UPPER  $(ELEC) = "B"$ DO SIETE u lagi CASE UPPER (ELEC) ="C" DO OCHO CASE UPPER (ELEC)="D" **RETURN ENDCASE** CASE BAR  $( )=25$ \*OUIT CLOSE ALL SET CLOCK TO 0,69 DEACTIVATE POPUP CLEAR ALL **ENDCASE** PROCEDURE SEIS CLEAR. SET CLOCK TO 1,67 USE C: \DBASE4\CONSULTA APPEND BLANK SET FORMAT TO CONSUL READ CLOSE FORMAT CLOSE DATABASE RETURN PROCEDURE CINCO CLEAR DO UNO PUBLIC FEC STORE SPACE(40) TO TRAM STORE SPACE(40) TO ELA STORE SPACE(40) TO AUT STORE SPACE(8) TO FEC

```
824.3 SAY "TECLEE LOS DATOS REQUERIDOS Y PRESIONE <ENTER> PARA CADA UNO DE
F1.00089.27 SAV # T R A M T T E #
P11.15 SAY "CERTIFICADO COMPLETO"
011.37 SAY "CERTIFICADO PARCIAL"
012.10 SAY "EXAMEN PROFESTONAL"
@12.31 SAY "F6"
812.42 SAV "REGISTRO DE TESIS"
                                                    entis des 19<br>1932 - Peter
814.10 SAY "TRAMITE:"
@16.10 SAY "ELABORO:"
@18.10 SAY "AUTORIZO:"
@20.10 SAY "FECHA:"
조합)
ENDDO
IF SURE="N"
no nos
RETURN
ENDIF
IF SURE="S"
DO SEIS
ENDTF
DO UNO
PUBLIC NUM.FI
STORE SPACE(9) TO NUM
STORE SPACE(2) TO FI
013.10 SAY "NUMERO DE CUENTA DEL ALUMNO (A) : "
PIG.11 SAY "ANO DE INGRESO A LICENCIATURA:"
024.1 SAY "TECLEE EL DATO REQUERIDO Y <ENTER>. DESPUES <S/N> Y ESPERE UN
MOMENTOR
013.42 GET NUM PICTURE "XXXXXXXXX"
016,42 GET FI PICTURE "99"
READ
STORE # # TO MES
DO WHILE (MES<>"S") .AND. (MES<>"N")
019.19 SAY "PROCEDE REVISION (S/N)? "
819.44 GRT MES PICTURE "!"
READ
ENDDO
TE MESSINA
\overline{p} \overline{p} \overline{p} \overline{p} \overline{p}RETURN
ENDTP
IF MES="S"
```
DO UNO **@20.30 SAY "REVISANDO..."**  $0.4.18$  SAY "E S P E R E ียม MON **T 0"** TP FT-50275 USE C:\DBASE4\HI 87 32 SET PROCEDURE TO PR7 DO P87 ELSE DO HNO 013.5 SAY "INGRESE SOLO ALUMNOS CUYO ANO DE INGRESO A LICENCIATURA SEA 1987" **ALS.20 SAY "THTENTE DE NIEVO" @23.1 SAY ""** WAIT " PARA CONTINUAR PULSE CUALOUIER TECLA" **FNDTF FNDIF** RETURN PROCEDURE UNO **CLEAR** SET CLOCK TO 4.56 DOMENU =  $\cdot$  T. DO WHILE DOMENU **CLEAR** WEEKFILL = REPL  $(CHR/177)$ .251 MONTHFILL = REPL  $(CHR(177), 25)$ VEARFILL = REPL  $(CHR(177), 22)$ BOTTFIL = REPL  $(CHR/219)$ .78)  $N = R$ DO WHITE Ne23 02.3 SAY "YY AAAAAAAAAAAAAAAAAAAAAAAAAAAAAACOOOBBC'H **03.3 SAY "YY** VYVYYYYYYYYYYYYYYYY'" COLOR BG.W **@4,3 SAY "Y** νv VYYYYYYYYYYYYYYYY" COLOR BG.W 05.3 SAY "Y ÝΫ VYVYYVYYYYYYYYYY" COLOR BG,W 06,3 SAY "Y VYÝYYY" COLOR BG.W 07,3 SAY "Y VYVYYYYYYYYYYYYYYYYY" COLOR BG.W **@N.3 SAY WEEKFILL COLOR BG.W @N.27 SAY MONTHFILL COLOR BG.W** *BN.50 SAY YEARFILL COLOR BG.W*  $N=N+1$ ENDDO &&\* FILES DOMENU=.F. **ENDDO** 06,4 FILL TO 7,48 COLOR N/N 03,4 FILL TO 6,5 COLOR N/N 02,5 FILL TO 6,51 COLOR BG/W 04.14 SAY "411-32 ING. EN COMPUTACION" COLOR BG.W 01.2 TO 23.72 DOUBLE COLOR BG/W SET COLOR OF HIGHLIGHT TO BG/W

SET CLOCK OFF 03,55 TO 5.67 DOUBLE COLOR BG/W SET CLOCK TO 4,56 SET COLOR OF MESSAGE TO W SET COLOR OF BOX TO BG/W  $\alpha_{\rm eff}$ **RETURN** PROCEDURE DOS  $DOMENU = .T.$ DO WHILE DOMENU CLEAR WEEKFILL = REPL(CHR(177), 25) MONTHFILL =  $REPL(CHR(177), 25)$ YEARFILL = REPL(CHR(177).22) BOTTFILL = REPLICHR(219).78)  $N = R$ DO WHILE N<23 **02.3 SAY "YY** VYVYYYYYYYYYYYYYYYY" COLOR BG.W **03.3 SAY "YY** VYYYYYYYYYYYYYYYYYYY COLOR BG.W 04.3 SAY "Y YYYYYYYYYYYYYYYY" COLOR BG.W  $\mathbb{R}^{n+1}$  , we get **85.3 SAV "V** AR 1 VYVYYYYYYYYYYYYYY" COLOR BG.W 86.3 SAY "Y YYYYYY" COLOR BG, W  $07.3$  SAY "Y VYVVVVVVVVVVVVVVVVVVVVV COLOR BC W **@ N.3 SAY WEEKFILL COLOR BG.W @ N.27 SAY MONTHFILL COLOR BG.W @ N.50 SAY YEARFILL COLOR BG.W** 449402 (스마루아  $N = N+1$ ENDDO &&\* FILES DOMENU =  $P$ . ENDDO 06.4 FILL TO 7,49 COLOR N/N 83.4 FILL TO 6.5 COLOR N/N 02,5 FILL TO 6,51 COLOR BG/W @3.7 SAY "DIRECCION GENERAL DE ADMINISTRACION ESCOLAR" COLOR BG.W @5.16 SAY "UNAM E. N. E. P. ARAGON" COLOR BG.W nie ierstand aan van de S 01.2 TO 23.72 DOUBLE COLOR BG/W SET COLOR OF HIGHLIGHT TO BG/W a control and their SET CLOCK ON 03.55 TO 5.67 DOUBLE COLOR BG/W SET CLOCK TO 4,56 SET COLOR OF MESSAGE TO W SET COLOR OF BOX TO BG/W RETURN PROCEDURE SIETE DO UNO STORE SPACE(40) TO NOM

Angle Palawa

أوجعا ់ ខេត

a nashrida 1990) ga qey

 $\mathcal{L}(\mathcal{X},\mathcal{Y})\neq\mathcal{L}(\mathcal{X})$  :

ં પૈકી પૈકીના પ

발표의 수학

أنهاؤهم والمتراوية والواردية والمواري

anis de ejerçã

e ta

 $\mathbf{v}$ 

Vyt

ter Germanisty

100 อน (คียง 25

 $\mathbb{R}^{n+1}$  and  $\mathbb{R}^{n+1}$  and

STORE SPACE(2) TO AI

015, 3 SAY "NOMBRE COMPLETO DEL ALUMNO (A); " 018.5 SAY "ANO DE INGRESO A LICENCIATURA:" 018,36 GET AI PICTURE "99" 024,1 SAY "EL NOMBRE EMPIEZA POR EL APELLIDO PATERNO Y EL AÑO LAS DOS ULTIMAS **CIFRAS" READ**  $IF$   $AT="87"$ إنشيا والأبكا USE C:\DBASE4\HI\_87\_32<br>INDEX ON NOMALUM TO NOMBRE \*SET INDEX TO NOMBRE **FLSE CLEAR** 人生的 医细胞体的 地名 DO UNO 013.5 SAY "INGRESE SOLO ALUMNOS CUYO ANO DE INGRESO A LICENCIATURA SEA 1987" **@16.20 SAY "INTENTE DE NUEVO"** 023,1 SAY "" WAIT " PARA CONTINUAR PULSE CUALQUIER TECLA ... **RETURN ENDIF** SEEK (NOM) IF FOUND() PUBLIC NOMALU, CTA, PERIODO STORE NOM TO NOMALU STORE NUMCTA TO CTA STORE PEAC TO PERIODO **ELSE** CLEAR DO UNO 015, 17 SAY "NOMBRE DEL ALUMNO(A), NO ENCONTRADO I" 023,10 SAY "" WAIT " PULSE CUALQUIER TECLA PARA CONTINUAR" RETURN TO MENU **ENDTF** IF FOLIOI="  $"$ DO EX1 ELSE. STORE FOLIO1 TO FOL1 ta iait **ENDIF** IF FOLIO2=" "  $\ddot{\phantom{a}}$ DO EX1 **ELSE** STORE FOLIO2 TO FOL2 **ENDIF** IF FOLIO3=" " DO EXT ELSE STORE FOLIO3 TO FOL3 ENDIF IF FOLIO4=" " DO EX1 ELSE STORE FOLIO4 TO FOL4 **ENDIF** 

IF FOLIOS=" "  $\overline{p}$   $\overline{r}$   $\overline{r}$   $\overline{$ **ELSE** STORE FOLIOS TO FOLS PULTE IF FOLIOGH<sup>#</sup>  $\overline{DO}$   $\overline{EX1}$ **ELSE** STORE FOLTO6 TO FOL6 **ENDIF** IF FOLIO7=" "  $\overline{p}$   $\overline{p}$   $\overline{$ **ELSE** STORE FOLIO7 TO FOL7 tre dele **FNDTE** IF FOLIOS-" " HO PAUL PROBING  $\frac{1}{2}$  $IF$   $FOLIO9=" "$ **人民政府**  $\overline{R}$   $\overline{R}$   $\overline{$ **RLSE** ELSE<br>
STORE FOLIO9 TO FOL9<br>
ENDIF<br>
IF FOLIO10-" "<br>
DO EX1 DO EX1 **ELSE** STORE FOLIO10 TO FOL10 POLIC<br>Andrew Monte Control<br>Andrew Monte Control **FNDTF** IF FOLIO11=" " Andi Futb DO EX1 ista e Se **ELSE** STORE FOLIOL1 TO FOLIL ing Bel **ENDIF**  $\gamma_{\rm g}$ IF FOLIO12=" " DO EXI an Karakatan **ELSE** STORE FOLIO12 TO FOL12 **ENDTE** IF FOLIO13=" " DO EXI **ELSE** STORE FOLIO13 TO FOL13 **ENDIF** IF FOLIO14=" " no EX1 **ELSE** STORE FOLIO14 TO FOL14 ENDIF IF FOLIO15=" " DO EXI **ELSE** STORE FOLIO15 TO FOL15

ta tarihi

adji Pital ale ni

he.

Ķ.

a kaliwa s

all straight

tu fuu u tu

الاس والأوران

```
ENDIF 
IF FOLIO16=" "<br>DO EX1
ELSE
STORE FOLI016 TO FOLlG 
ENDIF 
IF FOLIO17=" " DO EX1<br>DO EX1<br>ELSE
ELSE 
STORE FOLI017 TO FOL17 
ENDIF 
IF FOLIO18=" "
ELSE 
STORE FOLIO18 TO FOL18
ENDIF<br>IF FOLIO19=" "<br>DO EX1
ELSE 
STORE FOLI019 TO FOL19 
ENDIF<br>IF FOLIO20=" "<br>DO EX1
ELSE 
STORE FOLI020 TO FOL20 
ENDIF 
                   TV 수 있는
IF FOLIO21=^{\frac{11}{11}} "
ELSE 
STORE FOLI021 TO FOL21 
ENDIF 
IF FOLIO22=<sup>n - n</sup> DO EX1
ELSE 
STORE FOLIO22 TO FOL22
ENDIF 
IF FOLI023=" " DO EXl 
ELSE 
STORE FOL023 TO FOL23 
ENDIF 
IF FOLIO24=" "<br>DO EX1
ELSE 
STORE FOLI024 TO FOL24 
ENDIF 
IF FOLIO25=" "<br>DO EX1
ELSE 
STORE FOLI025 TO FOL25 
ENDIF 
IF FOLI026=" " DO EXl 
ELSE
```
NASTAR NAMARI KANA

**SALE** 

STORE FOLI026 TO FOL26 ENDIF IF FOLIO27= $11$   $11$ DO EXl ELSE STORE FOLI027 TO FOL27 **ENDIF** IF FOLIO28=" " DO EXl ELSE STORE FOLI028 TO FOL28 ENDIF IF FOLIO29=" " DO EXl ELSE STORE FOLI029 TO FOL29 ENDIF IF FOLI030=11 11 DO EXl ELSE STORE FOLI030 TO FOL30 ENDIF IF FOLIO31= $" "$ DO EXl ELSE STORE FOLI031 TO FOL31 ENDIF IF FOLI032=" 11 DO EXl ELSE STORE FOLI032 TO FOL32 ENDIF IF FOLIO33= $11$   $11$ DO EXl ELSE STORE FOLI033 TO FOL33 ENDIF IF FOLIO34= $" "$ DO EXl ELSE STORE FOLI034 TO FOL34 ENDIF IF FOLIO35= $" "$ DO EXl ELSE STORE FOLI035 TO FOL35 ENDIF IF FOLIO36=" " DO EXl ELSE STORE FOLI036 TO FOL36 ENDIF IF FOLIO37=" " DO EXl

ELSE STORE FOLIO37 TO FOL37 ENDIF IF FOLIO38-" " DO EXl ELSE STORE FOLI038 TO FOL38 **ENDIF** IF FOLIO39= $10^{10}$ DO EXl ELSE STORE FOLIO39 TO FOL39 **ENDIF** IF FOLIO40=" " 1. N WINE DO EXl ELSE 내 사람이 말았지만 STORE FOLIO40 TO FOL40 **ENDIF** IF FOLI041=" 11 DO EXl an an ELSE STORE FOLI041 TO FOL41 ENDIF IF FOLIO42=" " DO EXl ELSE STORE FOLI042 TO FOL42 ENDIF IF FOLIO $43 = 11$   $^{\text{H}}$ DO EXl ELSE STORE FOLI043 TO FOL43 **ENDIF** IF FOLIO44= $" "$ DO EXl ELSE STORE FOLI044 TO FOL44 ENDIF IF FOLI045=" " DO EXl ELSE STORE FOLI045 TO FOL45 ENDIF IF FOLIO46=" " DO EXl ELSE STORE FOLI046 TO FOL46 ENDIF IF FOLI047=" 11 DO EXl ELSE STORE FOLI047 TO FOL47 ENDIF :U' FOLI048=" "

DO'EXl ELSE STORE FOLI048 TO FOL48 ENDIF IF FOLIO49=" " DO EXl ELSE STORE FOLI049 TO FOL49 ENDIF . 1979<br>대학 IF FOLIO50= $11$   $\mu$ <br>DO EX1 DO EXl ELSE STORE FOLI050 TO FOL50 ENDIF<br>  $IF \cdot FOLIO51 = "$ IF FOLIO51="<br>DO EX1<br>ELSE<br>STORE FOLIO51 TO FOL51 **ENDIF** IF FOLIO52= $11$   $\frac{11}{11}$ DO EXl ta Kalendaria I ELSE STORE FOLI052 TO FOL52 ENDIF IF FOLIO53= $1^{\text{H}}$   $^{\text{H}}$ DO EXl ELSE STORE FOLI053 TO FOL53 **ENDIF** IF FOLIO5 $4=" 1"$ DO EXl ELSE STORE FOLI054 TO FOL54 ENDIF  $IF$  FOLIO55= $11$   $11$ DO EXl ELSE STORE FOLI055 TO FOL55 ENDIF IF FOLIO56=" " DO EXl ELSE STORE FOLI056 TO FOL56 ENDIF IF FOLIO57= $11$   $11$ DO EXl ELSE STORE FOLI057 TO FOL57 **ENDIF** IF FOLIO58= $" "$ DO EXl ELSE STORE FOLIO58 TO FOL58 ENDIF

ia<br>Mari

o LA

820 - B

IF FOLIO59= $11$   $"$ DO EXl ELSE STORE FOLI059 TO FOL59 ENDIF IF FOLIO60 $=$ <sup> $n-n$ </sup> DO EXl ELSE STORE FOLI060 TO FOLGO ENDIF IF FOLI061=" 11 DO EXl ELSE STORE FOLI061 TO FOL61 ENDIF IF FOLI062=" 11 DO EXl ELSE STORE FOLI062 TO FOL62 ENDIF IF FOLI063=11 11 DO EXl ELSE STORE FOLI063 TO FOL63 **ENDIF** IF FOLIO64 $=$ " " DO EXl ELSE STORE FOLI064 TO FOL64 ENDIF IF FOLI065=11 11 DO EXl ELSE STORE FOLI065 TO FOL65 ENDIF IF FOLIO66=" " DO EXl ELSE STORE FOLI066 TO FOL66 ENDIF IF FOLI067=" 11 DO EXl EISE STORE FOLI067 TO FOL67 ENDIF IF FOLIO68 $=$ " " DO EXl ELSE STORE FOLI068 TO FOL68 ENDIF IF FOLIO69=" " DO EXl EISE STORE FOLI069 TO FOL69

ENDIF IF FOLIO70=" " DO EXl **ELSE** STORE FOLI070 TO FOL70 ENDIF

PROCEDURE EXl CLEAR DO UNO  $09.15$  SAY "ALUMNO (A) :" @9,26 SAY TRIM(NOMALU) @10,21 SAY "CTA:" @l0,26 SAY CTA @l0,37 SAY "PERIODO:" @l0,46 SAY PERIODO IF FOLIO1=" " DO EX2 ELSE @12,5 SAY "FOLIO1:" @12, 13 SAY FOLl ENDIF IF FOLIO2=" " DO EX2 ELSE @12,21 SAY "FOLI02:" @12,29 SAY FOL2 ENDIF IF FOLI03=" 11 00 EX2 ELSE @12,37 SAY "FOLIO3:" @l2,4S SAY FOL3 ENDIF IF FOLIO4=" " 00 EX2 ELSE @14, 5 SAY "FOLI04: 11 @14, 13 SAY FOL4 **ENDIF** IF FOLIOS=" 11 00 EX2 ELSE @14,21 SAY "FOLIOS:" @14, 29 SAY FOLS ENDIF IF FOLIO6=" " DO EX2 ELSE @14, 37 SAY "FOLI06:"

@14,45 SAY FOL6 ENDIF IF FOLIO7=" " DO EX2 ELSE @16,5 SAY "FOLIO?:" @16,13 SAY FOL7 ENDIF IF FOLIO8=" " DO EX2 EISE @16,21 SAY "FOLIOS:" @16,29 SAY FOLS ENDIF IF FOLIO9=" " DO EX2 ELSE @16,37 SAY "FOLI09: <sup>11</sup> @16,45 SAY FOL9 **ENDIF** IF FOLIOlO=" <sup>11</sup> DO EX2 EISE @18,5 SAY "FOLIO10:" @lS,14 SAY FOLlO ENDIF IF FOLIOll=" " DO EX2 EISE @lS,22 SAY "FOLIOll:" @lS,30 SAY FOLll **ENDIF** IF FOLIO $12=$ " " DO EX2 EISE @lS,3S SAY "FOLI012:" @lS,46 SAY FOLl2 ENDIF IF FOLIOlJ=" " DO EX2 ELSE @20.5 SAY "FOLIO13:" @20,14 SAY FOLlJ ENDIF IF FOLIO14= $" "$ DO EX2 EISE @20,22 SAY "FOLI014:" @20,30 SAY FOL14 ENDIF IF FOLIO15=" " DO EX2 ELSE 020,38 SAY "FOLIO15:"

'@20,46 SAY FOLl5 ENDIF IF FOLIOl6=11 11 DO EX2 ELSE  $0.22.5$  SAY "FOLIO16:" @22,14 SAY FOLl6 **ENDIF** IF FOLIOl7=" " DO EX2 ELSE @22,22 SAY "FOLIOl7: <sup>11</sup> @22,30 SAY FOLl7 ENDIF IF FOLIOl8=" " DO EX2 ELSE @22,38 SAY "FOLIOl8: <sup>11</sup> @22,46 SAY FOLlS ENDIF IF FOLI0l9=" " DO EX2 ELSE @12, 5 SAY "FOLIOl9:" @12,13 SAY FOLl9 **ENDIF** IF FOLI020=" " DO EX2 ELSE @12,21 SAY "FOLI020: <sup>11</sup> @12,29 SAY FOL20 ENDIF  $TF$  FOLIO21= $" "$ DO EX2 ELSE @12,37 SAY "FOLIO21:" @12,45 SAY FOL2l ENDIF  $TF$  FOLIO22= $11 - 11$ DO EX2 ELSE @14,5 SAY "FOLIO22:" @14,13 SAY FOL22 ENDIF IF FOLI023=" " DO EX2 ELSE @14,21 SAY "FOLI023:" @14,29 SAY FOL23 ENDIF IF FOLI024=" 11 DO EX2 ELSE @14,37 SAY "FOLI024:"

@14,45 SAY FOL24 ENDIF IF FOLIO25=" " DO EX2 ELSE @16,5 SAY "FOLI025: <sup>11</sup> @16,13 SAY FOL25 ENDIF IF FOLIO26=" " DO EX2 ELSE @16,21 SAY "FOLIO26:" @16,29 SAY FOL26 ENDIF IF FOLIO27= $11$   $11$ DO EX2 ELSE @16,37 SAY "FOLIO27:" @16,45 SAY FOL27 **ENDIF** IF FOLIO28=" " DO EX2 ELSE @18,5 SAY "FOLIO28:" @18, 14 SAY FOI,28 .ENDIF IF FOLIO29=" " 00 EX2 ELSE @18,22 SAY "FOLI029:" @18,30 SAY FOL29 **ENDIF** IF FOLIO30=" " DO EX2 ELSE @18,38 SAY "FOLI030: <sup>11</sup> @18,46 SAY FOL30 ENDIF IF FOLI031=" 11 DO EX2 ELSE @20.5 SAY "FOLI031:" @20,14 SAY FOL31 ENDIF IF FOLI032=" 11 DO EX2 ELSE @20,22 SAY "FOLI032:" @20,30 SAY FOL32 ENDIF IF FOLI033=" 11 DO EX2 ELSE @20,38 SAY "FOLI033: <sup>11</sup>

@20,46 SAY FOL33 ENDIF IF FOLIO34 $=$ <sup>11</sup> 11 DO EX2 ELSE @22.5 SAY "FOLIO34:" @22,14 SAY FOL34 ENDIF IF FOLI035=11 11 DO EX2 ELSE @22,22 SAY "FOLIO35:" @22,30 SAY FOL35 **ENDIF** IF FOLIO36=" " DO EX2 ELSE @22,38 SAY "FOLIO36:" @22,46 SAY FOL36 **ENDIF** IF FOLIO37 $=$ " " DO EX2 ELSE @12,5 SAY "FOLI037:" @l2,l3 SAY FOL37 ENDT<sub>F</sub> IF FOLIO38= $11$   $11$ DO EX2 ELSE @12.21 SAY "FOLIO38:" @12,29 SAY FOL38 ENDIF IF FOLI039=11 11 DO EX2 ELSE @12,37 SAY "FOLIO39:" @12,45 SAY FOL39 ENDIF IF FOLIO40=" " DO EX2 ELSE  $0.14, 5$  SAY "FOLIO40:" @l4,l3 SAY FOL40 ENDIF  $IF$  FOLI041= $11$   $11$ DO EX2 ELSE @14,21 SAY "FOLIO41:" @14,29 SAY FOL4l ENDIF IF FOLIO $42 =$ " " DO EX2 ELSE @14,37 SAY "FOLIO42:"

```
@14,45 SAY FOL42
ENDIF 
IF FOLI043=" 11 
DO EX2. 
ELSE 
016.5 SAY "FOLID43:"
@16,13 SAY FOL43 
ENDIF
IF FOLI044=" " 
DO EX2
ELSE<br>@16,21 SAY "FOLIO44:<mark>"</mark>
@16, 29 SAY FOL44 
ENDIF 
IF FOLIO45=" "DO EX2 
ELSE 
@16,37 SAY "FOLI045:" 
@16, 45 SAY FOL45 
ENDIF 
IF FOLIO46=" "DO EX2 
ELSE 
@10,5 SAY "FOLI046:" 
@10, 14 SAY FOL46 
ENDIF 
IF FOLI047=" " 
DO EX2 
ELSE 
@10,22 SAY "FOLI047: 11
018.30 SAY FOL47
ENDIF 
IF FOLI040=" " 
DO EX2 
ELSE 
@10,38 SAY "FOLI048: 11
@18,46 SAY FOL48 
ENDIF 
IF FOLI049=" " 
DO EX2 
ELSE 
@20,5 SAY "FOLI049: 11
@20, 14 SAY FOL49 
ENDIF 
IF FOLIOSO=" " 
DO EX2 
ELSE 
@20,22 SAY "FOLIO50:"
@20,30 SAY FOL50
ENDIF
IF FOLI051=11 " 
DO EX2 
ELSE 
@20,38 SAY "FOLI051:"
```
@20,46 SAY FOL51 ENDIF IF FOLIO52=" " DO EX2 ELSE @22,5 SAY "FOLIO52:" @22,14 SAY FOL52 ENDIF IF FOLIO53= $11$   $11$ DO EX2 ELSE @22,22 SAY "FOLIO53:" @22,30 SAY FOL53 ENDIF IF FOLIO54= $" "$ DO EX2 ELSE @22,38 SAY "FOLIO54:" @22, 46 SAY FOL54 ENDIF IF FOLIO55=" " DO EX2 ELSE @12.5 SAY "FOLIO55:" @12,13 SAY FOL55 ENDIF IF FOLIO56= $" "$ DO EX2 ELSE @12,21 SAY "FOLIO56:" @12,29 SAY FOL56 ENDIF IF FOLIO57= $" "$ DO EX2 ELSE @12,37 SAY "FOLIO57:" @12, 45 SAY FOL57 ENDIF IF FOLIO58=" " DO EX2 ELSE @14, 5 SAY "FOLI058: 11 @14,13 SAY FOL58 ENDIF IF FOLIO59=" " DO EX2 ELSE @14,21 SAY "FOLIO59:" @14,29 SAY FOL59 ENDIF IF FOLI060=" 11 DO EX2 ELSE @14,37 SAY "FOLIO60:"

```
@14,45 SAY FOL60 
ENDIF 
IF FOLIO61=" "
DO EX2 
ELSE 
@16.5 SAY "FOLIO61:"
@16, 13 SAY FOL61 
ENDIF
IF FOLIO62=" "DO EX2 
ELSE 
@16,21 SAY "FOLI062; 11
@16,29 SAY FOL62 
ENDIF 
IF FOLI063=" "
DO EX2 
ELSE 
@16,37 SAY "FOLIO63:"
@16,45 SAY FOL63 
ENDT<sub>F</sub>
IF FOLIO64=" "
DO EX2 
ELSE 
018,5 SAY "FOLIO64:"
@18,14 SAY FOL64 
ENDIF 
IF FOLIO65=" "
DO EX2 
ELSE 
018.22 SAY "FOLIO65:"
@18,30 SAY FOL65 
ENDIF 
IF FOLI066=" 11 
DO EX2 
ELSE 
018,38 SAY "FOLIO66:"
@18,46 SAY FOL66 
ENDIF 
IF FOLIO67=" "
DO EX2 
ELSE 
@20,5 SAY "FOLIO67:"
@20,14 SAY FOL67 
ENDIF 
IF FOLIO68=" "
DO EX2 
ELSE 
@20,22 SAY "FOLIO68:"
@20,30 SAY FOL68
ENDIF 
IF FOLIO69=" "
DO EX2 
ELSE 
@20,38 SAY "FOLIO69:"
```
yên

@20,46 SAY FOL69 **ENDIF**  $IF$  FOLIO70 $=$ <sup>1</sup> 11 DO EX2 ELSE @22,5 SAY "FOLI070:" @22,14 SAY FOL70 ENDIF PROCEDURE EX2 CLOSE DATABASES CLOSE INDEX @23,12 SAY 1111 WAIT " **CLEAR** DO UNO PULSE CUALQUIER TECLA PARA CONTINUAR..." @15,25 SAY "R E V I S A N D O ..." @18,14 SAY "QUE TRAMITE SE HA ELABORADO CON ESTE NOMBRE" @23,10 SAY @24,20 SAY "E S PE RE UN STORE "CERTIFICADO PARCIAL " TO TRAl STORE "CERTIFICADO COMPLETO" TO TRA2 STORE "EXAMEN PROFESIONAL " TO TRA3 STORE "F6 STORE "REGISTRO DE TESIS USE C:\DBASE4\CONSULTA M O M E N T O" " TO TRA4 " TO TRAS INDEX ON TRAM+NOMALUM TAG ARCHIVO SEEK (TRAl+NOMALU) IF FOUND() STORE TRAl TO TRAll ELSE STORE "\*\*\*" TO TRAll STORE "\*" TO NOMA ENDIF SEEK (TRA2+NOMALU) IF FOUND() STORE TRA2 TO TRA22 ELSE STORE "\*\*\*" TO TRA22 STORE "\*" TO NOMA ENDIF SEEK (TRA3+NOMALU) IF FOUND() STORE TRA3 TO TRA33 ELSE STORE "\*\*\*" TO TRA33 STORE "\*" TO NOMA ENDIF SEEK (TRA4+NOMALU) IF FOUND() STORE TRA4 TO TRA44 ELSE STORE "\*\*\*" TO TRA44

STORE "\*" TO NOMA ENDIF SEEK (TRA5+NOMALU) IF FOUNO() STORE TRAS TO TRA55 ELSE STORE "\*\*\*" TO TRA55 STORE "\*" TO HOMA ENDIF IF NOMA="\*" .AND. TRA11="\*\*\*" .AND. TRA22="\*\*\*" .AND. TRA33="\*\*\*" .AND. TRA44="\*\*\*" .AND. TRA55="\*\*\*" CLEAR DO UNO @15, 12 SAY "NO SE HA ELABORADO NINGUN TRAMITE CON ESTE NOMBRE !" @23,10 SAY ""<br>WAIT " PULSE CUALQUIER TECLA PARA CONTINUAR" RETURN TO MENU ELSE 00 PANTALLA ENDIF PROCEOURE PANTALLA CLEAR 00 UNO @10, 19 SAY "T R A M I T E S E L A 8 O R A O O S"  $0.12,10$  SAY "ALUMNO(A):" @12, 21 SAY TRIM(NOMALU) @12,52 SAY "CTA:" @12, 57 SAY CTA @15,25 SAY TRIM(TRAll) @16,25 SAY TRIM(TRA22} 017,25 SAY TRIM(TRA33) @18,25 SAY TRIM(TRA44) @19,25 SAY TRIM(TRA55) @23,5 SAY ""<br>WAIT " PARA PARA IMPRIMIR, PULSE LA TECLA <PRINT CREEN> PARA CONTINUAR PULSE <ENTER>" \*CLEAR GETS •READ RETURN TO MENU PROCEOURE OCHO CLEAR SET TALK OFF SET ECHO OFF DO UNO @10, 12 SAY "SELECCIONE POR MEDIO DEL CODIGO EL ARCHIVO REQUERIDO" @13,28 SAY "CODIGO" @13,37 SAY "ARCHIVO"<br>@16.30 SAY "[A] ACTAS" **@16,30 SAY "[A]** @18,30 SAY "IHI HISTORIAS" @23,10 SAY ""<br>WAIT " PARA SALIR, PULSE CUALQUIER TECLA" TO REC DO CASE

```
\sim 0.6\pm 1Sandar of Part
CASE UPPER (REC)="A"
                                                                              ਨਾਂ ਤੋਂ ਇੱਕ ਲੜੀ ਦ
                                                                                               \sim \alphaDO NUEVE
                                                                                        urii
CASE UPPER (REC)="H"
                                                                            59298
                                                                                     \omega_{\mathcal{D}} \wedge \omega_{\mathcal{D}} \neq \omega_{\mathcal{D}} \vee \omega_{\mathcal{D}}DO DIEZ
                                                                                               . . .
ENDCASE
                                                                          subscribed in Freedom
                                                                           ali sabiriyan sa ka
PROCEDURE NUEVE
SET TALK OFF
SET ECHO OFF
CLEAR
DO UNO
@15.5 SAY "INTRODUZCA EL AÑO DEL ARCHIVO ACTAS A ACTUALIZAR:"
015,5 SAY "INTRODUZCA EL ANO DEL ARCHIVO ACIDE ALOCADONIANO".<br>024,17 SAY "INTRODUZCA LAS DOS ULTIMAS CIFRAS DEL ARO".
                                                 hundr W
                                                                                       البخريفين
015,55 GET AN PICTURE "99"
                                                                              in Banda Ar Sal
                                                                    122-40.<br>Bertan
READ
IF AN="87"
                                                                                  2010年4月10日 1月
USE C:\DBASE4\ACT 87 32
                                                                                               THEE
ELSE
CLEAR
no \overline{u}013.5 SAY "INGRESE SOLO ALUMNOS CUYO ANO DE INGRESO A LICENCIATURA SEA 1987"
Q16,20 SAY "INTENTE DE NUEVO"
@23,1 SAY ""
                                 PARA CONTINUAR PULSE CUALQUIER TECLA"
WAIT "
                                                           i komunisti kontrolleri<br>1980-talet (f. 1980-1982)<br>1980-talet (f. 1980-1982)
RETURN
                                                  ENDTE
                                                   비구화
DO ONCE
                                                   in a shekarar giy
                                                                        n vertelanderen Systematik<br>Franklingstelle Kennetteler
RETURN
                                                                       PROCEDURE ONCE
                                                        지하
                                                      . 이번 시간을 보였다.<br>이 화학 사회
CLEAR
                                                                        11545998689-565-761-35
SET CLOCK TO 1.67
                                                                                 t Polen Sare Co
APPEND BLANK
                                                    그 선생님, 사람의 사회사
                                                                        Calibra Ann
STORE .T. TO CAM
DO WHILE CAM
SET FORMAT TO ACTUALL
READ
IF NFOLIO=" "
                                                           )<br>Alle and Marin College of the Maria Margareta<br>The transmission composite the Carlos and Carly 1994
DELETE
CAM = .F.CLOSE FORMAT
TOOP
                                                                               u u sela 1451
ENDTP
CLOSE FORMAT
                                                                         washin avon
                                                                                           à ei
                                                                          e a come canto 1944 (n. 1945)<br>1975 - Dina William Canton, polític<br>1989 - Paul California, política
SET CLOCK TO 4,56
CLEAR
STORE " " " " " CAMB03,55 TO 5,67 DOUBLE COLOR BG/W
01,1 TO 24,75 DOUBLE COLOR BG/W
018,10 SAY "(A)NEXAR UN REGISTRO, (E)DITAR UN REGISTRO, (S)ALIR :";
GET CAMB PICTURE "!"
READ
DO CASE
```
CASE CAMB="A" APPEND BLANK CASE CAMB="S" CAM= .F. ENOCASE ENDOO CLOSE DATABASES DO UNO RETURN PROCEDURE DIEZ SET TALK OFF SET ECHO OFF CLEAR DO UNO (12, 10 SAY "NUMERO DE CUENTA: " @15, 10 SAY "INTRODUZCA EL AÑO DEL ARCHIVO A ACTUALIZARI" @24, 18 SAY "INTRODUZCA LAS DOS ULTIMAS CIFRAS DEL AÑO" STORE SPACE(9) TO CUENTA STORE " " TO FE **@12.29 GET CUENTA PICTURE "XXXXXXXXX"** ارد د پاک @15,53 GET FE PICTURE "99" READ  $STORE$ <sup> $H$ </sup>  $T$ <sup>1</sup>  $T$ <sup>0</sup>  $R$ DO WHILE (R<>"S") .AND. (R<>"N") @18,10 SAY "CONTINUA (S/N)?: <sup>11</sup> @18,29 GET R PICTURE "I" REAO EUDDO IF R="N" RETURN TO HENU **ENDIE** IF  $R = 115$ " .AND.  $FE = 1187$ " DO CAP ELSE CLEAR **@13,5 SAY "INGRESE SOLO ALUMNOS CUYO AÑO DE INGRESO A LICENCIATURA SEA 1987"**<br>@16 20 SAY "IN TENTE DE NUEVO" @16, 20 SAY "I N T E N T E @23,1 SAY "" PARA CONTINUAR PULSE CUALOUIER TECLA" RETURN ENDIE PROCEOURE CAP CLOSE ALL USE C:\DBASE4\HI\_87\_32 INDEX ON NUMCTA TO CUENTAS SEEK (CUENTA) IF FOUNO() •SET FORMAT TO CAPTURA '\*READ @5, 15 SAY "CAPTURA DE DATOS Y CAMBIOS PARA EL ARCHIVO HISTORIAS 1987 <sup>11</sup> @J, 55 TO 5, 67 DOUBLE COLOR BG/W @1, 1 TO 24, 75 DOUBLE COLOR BG/W

EDIT \*DBEDIT (7,5,23,73, 88, 88, 89, 89, 89) \*CLOSE FORMAT \*DO UNO CLEAR RETURN TO MENU ELSE **CLEAR** DO UNO 015.8 SAY "NO SE ENCONTRO NUMERO DE CUENTA.EN EL ARCHIVO HISTORIAS 023,1 SAY "" WAIT " PULSE CUALOUIER TECLA PARA CONTINUAR" **ENDTP RETURN TO MENU USE HI 87 32 TNDEX ON NUMCTA TO NUMEROS** \*SET INDEX TO NUMEROS SEEK (NUM) IF FOUND() DIIRLTC NFOLIO1.NFOLIO2.NFOLIO3.NFOLIO4.NFOLIO5.NFOLIO6.NFOLIO7.NFOLIO8.NFOLIO9.NFOLIO1 0. ALUMNO. PER PUBLIC NFOLIO11.NFOLIO12.NFOLIO13.NFOLIO14.NFOLIO15.NFOLIO16.NFOLIO17.NFOLIO18.NFOLIO1  $9.NTOZO20$ PUBLIC NFOLIO21.NFOLIO22.NFOLIO23.NFOLIO24.NFOLIO25.NFOLIO26.NFOLIO27.NFOLIO28.NFOLIO2 9.NFOLIO30 PUBLIC NFOLIO31.NFOLIO32.NFOLIO33.NFOLIO34.NFOLIO35.NFOLIO36.NFOLIO37.NFOLIO38.NFOLIO3 9.NFOLTO40 PUBLTC NFOLIO41.NFOLIO42.NFOLIO43.NFOLIO44.NFOLIO45.NFOLIO46.NFOLIO47.NFOLIO48.NFOLIO4 9.NFOLTO50 PUBLIC NFOLTO51.NFOLTO52.NFOLTO53.NFOLTO54.NFOLTO55.NFOLTO56.NFOLTO57.NFOLTO58.NFOLTO5 9.NFOLIO60 PUBLIC NFOLIO61, NFOLIO62, NFOLIO63, NFOLIO64, NFOLIO65, NFOLIO66, NFOLIO67, NFOLIO68, NFOLIO6 9.NFOLTO70 STORE FOLIO1 TO NFOLIO1 STORE FOLTO2 TO NEOLTO2 STORE FOLIO3 TO NFOLIO3 STORE FOLIO4 TO NFOLIO4 STORE FOLIOS TO NFOLIOS STORE FOLIO6 TO NFOLIO6 STORE FOLIOZ TO NEOLIOZ STORE FOLIOS TO NFOLIOS STORE FOLIO9 TO NFOLIO9 STORE FOLTOIN TO NEOLICIO STORE FOLIO11 TO NFOLIO11
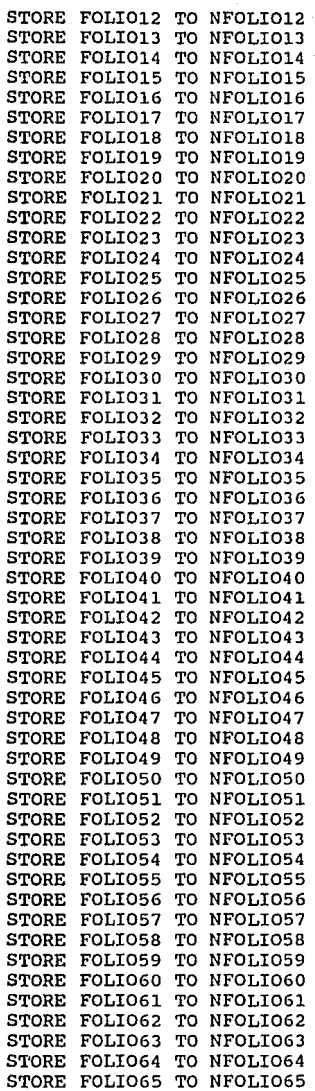

STORE FOLIO66 TO NFOLIO66 STORE FOLIO67 TO NFOLIO67 STORE FOLIO68 TO NFOLIO68 STORE FOLID69 TO NFOLID69 STORE FOLI070 TO NFOLI070 STORE NOMALUM TO ALUMNO STORE PEAC TO PER SET PROCEDURE TO MENUSER DO UNO @10,lSSAY"PREPARE LA IMPRESORA"  $014.25$  SAY  $"1.-$  CONECTELA" @16,25 SAY <sup>11</sup> 2.- COLOQUE LA HOJA" @18,25 SAY <sup>11</sup> 3.- REVISAR QUE ESTE EN LINEA" @24,20 SAY "ES PE RE UN M O ME N TO" SET PROCEDURE TO P87\_A DO Bl ELSE SET PROCEDURE TO MENUSER DO UNO @10,10 SAY "" @15,17 SAY "NO SE ENCONTRO EL NUMERO DE CUENTA ! <sup>11</sup> 023,1 SAY<sup>H"</sup> PULSE <ENTER> PARA CONTINUAR SET PROCEDURE TO MENUSER DO MENU ENDIF

PROCEDURE Al DO WHILE NFOLIOl<>" 11 INDEX ON NFOLIO+NUMCTA TAG FOLIOS SEEK (NFOLIOl+NUM) IF FOUND() STORE NOMMAT TO MATl STORE CALIF TO CALl STORE CREO TO CREDl DO B2 ELSE RETURN ENDIF **ENDDO** STORE " " TO CALl STORE " " TO MAT1 DO REPORTE PROCEDURE A2 DO WHILE NFOLI02<>" " INDEX ON NFOLIO+NUMCTA TAG FOLIOS SEEK (NFOLI02+NUM) if found() STORE NOMMAT TO MAT2

STORE CALIF TO CAL2 STORE CREO TO CRED2 DO B3 ELSE RETURN **ENDIF** ENDDO STORE " " TO CAL2 STORE " " TO MAT2 i di pikawa DO REPORTE 발생 김 대리 PROCEDURE A3 医乳酸 解散医散 DO WHILE NFOLI03<> 11 11 INDEX ON NFOLIO+NUMCTA TAG FOLIOS SEEK (NFOLI03+NUM) IF FOUND() STORE NOMMAT TO MAT3 STORE CALIF TO CAL3 STORE CREO TO CRED3 DO B4 ELSE RETURN ENDIF ENDDO STORE <sup>11</sup> " TO CAL3<br>STORE " " TO MAT<mark>3</mark> DO REPORTE PROCEDURE A4 DO WHILE NFOLIO4<>" " INDEX ON NFOLIO+NUMCTA TAG FOLIOS SEEK (NFOLI04+NUM)  $IF$  FOUND() (2014) 12 STORE NOMMAT TO MAT4 STORE CALIF TO CAL4 STORE CREO TO CRED4 DO B5 ELSE RETURN **ENDIF** ENDDO STORE " " TO CAL4 STORE " " TO MAT4 DO REPORTE PROCEDURE A5 DO WHILE NFOLIO5<>" "<br>\*SET INDEX TO FOLIOS INDEX ON (NFOLIO+NUMCTA) TAG FOLIOS SEEK (NFOLI05+NUM) IF FOUND() STORE NOMMAT TO MAT5 STORE CALIF TO CAL5 STORE CREO TO CRED5

geyan Albuk

t all'es

PROCEDURE AS DO WHILE NFOLIO8<>" " INDEX ON (NFOLIO+NUMCTA) TAG FOLIOS SEEK (NFOLIOS+NUM) IF FOUND() STORE NOMMAT TO MAT8 STORE CALIF TO CALS

PROCEDURE A7 DO WHILE NFOLIO7 <> " INDEX ON (NFOLIO+NUMCTA) TAG FOLIOS SEEK (NFOLI07+NUM) IF FOUND() STORE NOMMAT TO MAT7 STORE CALIF TO CAL7 STORE CREO TO CRED7 DO B8 ELSE RETURN ENDIF ENDDO STORE " " TO CAL7 STORE <sup>11</sup> <sup>11</sup> TO MAT7 DO REPORTE

PROCEDURE A6 DO WHILE NFOLIO6<>" " INDEX ON (NFOLIO+NUMCTA) TAG FOLIOS SEEK (NFOLI06+NUM) IF FOUND() STORE NOMMAT TO MAT6 STORE CALIF TO CAL6 STORE CREO TO CRED6 DO B7 ELSE RETURN **ENDIF** ENDDO STORE " " TO CAL6 STORE <sup>11</sup> <sup>11</sup> TO MAT6 DO REPORTE

DO B6 ELSE RETURN ENDIF ENDDO STORE " " TO CAL5 STORE <sup>11</sup> 11 TO MATS DO REPORTE

STORE CREO TO CREDB DO B9 ELSE RETURN ENDIF ENDDO STORE <sup>11</sup> <sup>11</sup> TO CALB STORE " " TO MAT8 DO .REPORTE

DO REPORTE

PROCEDURE A9 DO WHILE NFOLIO9 <> " Territorius et INDEX ON (NFOLIO+NUMCTA) TAG FOLIOS SEEK (NFOLI09+NUM) IF FOUND() STORE NOMMAT TO MAT9 STORE CALIF TO CAL9 STORE CREO TO CRED9 DO BlO ELSE RETURN ENDIF ENDDO STORE " " TO CAL9 STORE " " TO MAT9

PROCEDURE AlO DO WHILE NFOLIO10<>" " INDEX ON (NFOLIO+NUMCTA) TAG FOLIOS SEEK (NFOLIOlO+NUM) IF FOUND() STORE NOMMAT TO MATlO STORE CALIF TO CALlO STORE CREO 1'0 CREDlO DO B11 ELSE RETURN ENDIF ENDDO STORE " " TO CAL10  $STORE$   $"$   $"$   $TO$   $MAT10$ DO REPORTE

PROCEDURE All DO WHILE NFOLIO11<>" " INDEX ON (NFOLIO+NUMCTA) TAG FOLIOS SEEK (NFOLIOll+NUM) IF FOUND() STORE NOMMAT TO MATll

STORE CREO TO CREDll DO B12 ELSE RETURN ENDIF ENDDO STORE " " TO CAL11 STORE " " TO MATll DO REPORTE PROCEDURE A12 DO WHILE NFOLIO12<>" " ar Alba INDEX ON (NFOLIO+NUMCTA) TAG FOLIOS SEEK (NFOLI012+NUM) IF FOUND() STORE NOMMAT TO MAT12 STORE CALIF TO CAL12 STORE CREO TO CRED12 DO B13 ELSE RETURN **ENDIF ENDDO** STORE " " TO CAL12 STORE " " TO MAT12 DO REPORTE PROCEDURE A13 DO WHILE NFOLIO13<>" " INDEX ON (NFOLIO+NUMCTA) TAG FOLIOS SEEK (NFOLI013+NUM) IF FOUND() STORE NOMMAT TO MAT13 STORE CALIF TO CAL13 STORE CREO TO CRED13 DO B14 ELSE RETURN ENDIF ENDDO STORE " " TO CAL13 STORE " " TO MAT13 DO REPORTE PROCEDURE A14 DO WHILE NFOLIO14 <> " " INDEX ON (NFOLIO+NUMCTA) TAG FOLIOS SEEK (NFOLI014+NUM) IF FOUND() STORE NOMMAT TO MAT14

STORE CALIF TO CALL1

PROCEDURE A17 DO WHILE NFOLIO17<>" " INDEX ON (NFOLIO+NUMCTA) TAG FOLIOS SEEK (NFOLI017+NUM) IF FOUND() STORE NOMMAT TO MAT17

PROCEDURE A16 DO WHILE NFOLIO16<>" INDEX ON (NFOLIO+NUMCTA) TAG FOLIOS SEEK (NFOLI016+NUM) IF FOUND() STORE NOMMAT TO MAT16 STORE CALIF TO CAL16 STORE CREO TO CRED16 DO B17 ELSE RETURN ENDIF ENDDO STORE " " TO CAL16 STORE " " TO MAT16 DO REPORTE

mediga i sejaj distri

ためない

PROCEDURE A15 DO WHILE NFOLIO15<>" " INDEX ON (NFOLIO+NUMCTA) TAG FOLIOS SEEK (NFOLI015+NUM) IF FOUND() STORE NOMMAT TO MAT15 STORE CALIF TO CAL15 STORE CREO TO CRED15 DO B16 ELSE RETURN **ENDIF** ENDDO STORE " " TO CAL15 STORE " " TO MAT15 DO REPORTE

STORE CALIF TO CAL14 STORE CREO TO CRED14 DO Bl5 ELSE RETURN ENDIF ENDDO STORE " " TO CAL14 STORE " " TO MAT14 DO REPORTE

STORE CREO TO CRED17 DO BlB ELSE RETURN **ENDIF ENDO** STORE " " TO CAL17 STORE " " TO MAT17 DO REPORTE PROCEDURE A18 DO WHILE NFOLIO18 <>" " INDEX ON (NFOLIO+NUMCTA) TAG FOLIOS SEEK (NFOLIOlS+NUM) IF FOUND() STORE NOMMAT TO MAT18 STORE CALIF TO CAL18 STORE CREO TO CRED18 DO Bl9 ELSE RETURN ENDIF **ENDDO** STORE " " TO CAL18 STORE " " TO MAT18 DO REPORTE PROCEDURE Al9 DO WHILE NFOLI019<>11 " INDEX ON (NFOLIO+NUMCTA) TAG FOLIOS SEEK (NFOLI019+NUM) IF FOUND() STORE NOMMAT TO MAT19 STORE CALIF TO CAL19 STORE CREO TO CRED19 DO B20 ELSE RETURN ENDIF ENDDO STORE " " TO CAL19 STORE " " TO MAT19 DO REPORTE PROCEDURE A20 DO WHILE NFOLIO20<>" " INDEX ON (NFOLIO+NUMCTA) TAG FOLIOS SEEK (NFOLI020+NUM) IF FOUND()

r (<del>rede di</del>e

STORE NOMMAT TO MAT20

STORE CALIF TO CAL17

PROCEDURE A23 DO WHILE NFOLIO23<>" INDEX ON (NFOLIO+NUMCTA) TAG FOLIOS SEEK (NFOLI023+NUM) IF FOUND() STORE NOMMAT TO MAT23 STORE CALIF TO CAL23

PROCEDURE A22 DO WHILE NFOLIO22<>" " INDEX ON (NFOLIO+NUMCTA) TAG FOLIOS SEEK (NFOLI022+NUM) IF FOUND() STORE NOMMAT TO MAT22 STORE CALIF TO CAL22 STORE CREO TO CRED22 DO B23 **ELSE** RETURN **ENDIF** ENDDO STORE " " TO CAL22 STORE " " TO MAT22 DO REPORTE

PROCEDURE A21 DO WHILE NFOLIO21<>" " In the second while  $\sim$ INDEX ON (NFOLIO+NUMCTA) TAG FOLIOS SEEK (NFOLIO21+NUM) IF FOUND() STORE NOMMAT TO MAT21 STORE CALIF TO CAL21 STORE CREO TO CRED21 DO B22 ELSE RETURN ENDIF ENDDO STORE " " TO CAL21 STORE " " TO MAT21 DO REPOR1'E

STORE CALIF TO CAL20 STORE CREO TO CRED20 DO B21 ELSE **RETURN** ENDIF ENDDO STORE " " TO CAL20 STORE " " TO MAT20 DO REPORTE

yi alaw si

t a communication of the product of the communication of the

STORE CREO TO CRED23 DO 824 ELSE RETURN ENDIF **ENDDO** STORE <sup>#</sup> <sup>#</sup> TO CAL23 STORE " " TO MAT23 DO REPORTE PROCEDURE A24 DO WHILE NFOLIO24<>" " INDEX ON (NFOLIO+NUMCTA) TAG FOLIOS SEEK (NFOLI024+NUM) IF FOUND() STORE NOMMAT TO MAT24 STORE CALIF TO CAL24 STORE CRED TO CRED24 DO 825 ELSE RETURN **ENDIF** ENDDO STORE " " TO CAL24 STORE <sup>11</sup> <sup>11</sup> TO MAT24 DO REPORTE PROCEDURE A25 DO WHILE NFOLIO25<>" " INDEX ON (NFOLIO+NUMCTA) TAG FOLIOS SEEK (NFOLI025+NUM) IF FOUND() STORE NOMMAT TO MAT25 STORE CALIF TO CAL25 STORE CREO TO CRED25 DO 826 ELSE **RETURN ENDIF** E NODO STORE " " TO CAL25 STORE " " TO MAT25 DO REPORTE PROCEDURE A26 DO WHILE NFOLIO26<>" INDEX ON (NFOLIO+NUMCTA) TAG FOLIOS SEEK (NFOLI026+NUM) IF FOUND() STORE NOMMAT TO MAT26

STORE CALIF TO CAL26

STORE CREO TO CRED26 DO B27 ELSE RETURN ENDIF ENDDO STORE " " TO CAL26 STORE " " TO MAT26 DO REPORTE

PROCEDURE A27 DO WHILE NFOLI027<> 11 11 INDEX ON (NFOLIO+NUMCTA) TAG FOLIOS<br>SEEK (NFOLIO27+NUM) SEEK (NFOLIO27+NUM) IF FOUND() STORE NOMMAT TO MAT27 STORE CALIF TO CAL27 STORE CREO TO CRED27 DO B28 ELSE RETURN ENDIF ENDDO  $STORE$ <sup> $H$ </sup>  $T$ <sup>1</sup> TO CAL27<br> $STORE$ <sup> $H$ </sup>  $T$ <sub>1</sub> TO MAT<sub>27</sub> STORE " " TO MAT27

Gulami obach

DO REPORTE

PROCEDURE A28 DO WHILE NFOLIO28 <> " INDEX ON (NFOLIO+NUMCTA) TAG FOLIOS SEEK (NFOLI028+NUM) IF FOUND() STORE NOMMAT TO MAT28 STORE CALIF TO CAL28 STORE CREO TO CRED28 DO B29 **ELSE** RETURN ENDIF ENDDO STORE " " TO CAL28 STORE <sup>11</sup> " TO MAT28 DO REPORTE

PROCEDURE A29 DO WHILE NFOLI029<>" 11 INDEX ON (NFOLIO+NUMCTA) TAG FOLIOS SEEK (NFOLI029+NUM) IF FOUND() STORE NOMMAT TO MAT29 STORE CALIF TO CAL29

PROCEDURE A32 DO WHILE NFOLIO32 <> " " INDEX ON (NFOLIO+NUMCTA) TAG FOLIOS SEEK (NFOLI032+NUM) IF FOUND() STORE NOMMAT TO MAT32 STORE CALIF TO CAL32 STORE CREO TO CRED32

STORE 11 11 TO MATJO DO REPORTE PROCEDURE A31 DO WHILE NFOLIO31<>" " INDEX ON (NFOLIO+NUMCTA) TAG FOLIOS SEEK (NFOLI03l+NUM) IF FOUND() STORE NOMMAT TO MAT31 STORE CALIF TO CAL31 STORE CREO TO CRED31 DO B32 ELSE RETURN ENDIF ENDDO STORE " " TO CAL31 STORE " " TO MAT31 DO REPORTE

PROCEDURE A30 DO WHILE NFOLIO30 <>" " INDEX ON (NFOLIO+NUMCTA) TAG FOLIOS SEEK (NFOLIO30+NUM) IF FOUND() STORE NOMMAT TO MATJO STORE CALIF TO CAL30 STORE CRED TO CRED30 DO B3l ELSE RETURN ENDIF E NODO STORE " " TO CAL30

STORE CRED TO CRED29<br>DO B30 DO B30 ELSE **RETURN** ENDIF E NODO STORE " " TO CAL29 STORE " " TO MAT29 DO REPORTE

PROCEDURE A35 DO WHILE NFOLIO35<>" " INDEX ON (NFOLIO+NUMCTA) TAG FOLIOS SEEK (NFOLI035+NUM) IF FOUND() STORE NOMMAT TO MAT35 STORE CALIF TO CAL35 STORE CREO TO CRED35

PROCEDURE A34 DO WHILE NFOLIO34 <> " INDEX ON (NFOLIO+NUMCTA) TAG FOLIOS SEEK (NFOLI034+NUM) IF FOUND() STORE NOMMAT TO MAT34 STORE CALIF TO CAL34 STORE CREO TO CRED34 DO 835 ELSE RETURN **ENDIF** E NODO STORE " " TO CAL34 STORE " " TO MAT34 DO REPORTE

DO WHILE NFOLIO33 <> " INDEX ON (NFOLIO+NUMCTA) TAG FOLIOS<br>SEEK (NFOLIO33+NUM)<br>IF FOUND() SEEK (NFOLI033+NUM) IF FOUND() STORE NOMMAT TO MAT33 STORE CALIF TO CAL33 STORE CREO TO CRED33 DO 034 ELSE RETURN ENDIF ENDDO STORE " " TO CAL33 STORE " " TO MAT33 DO REPORTE

AD - 나오 - 24. 카메리 ### ()

izha degel

- 1, 1941 - 41 1914<br>1915 - 1920 - 41 1921

ter og meddelig<br>1998 - Alfredd Boldet, fel<br>1999 - Paul Berling, fel

DO 833 ELSE RETURN ENDIF ENDE STORE <sup>11</sup> " TO CAL32 STORE " " TO MAT32 DO REPORTE

PROCEDURE A33

DO REPORTE PROCEDURE A38 DO WHILE NFOLI038<> INDEX ON (NFOLIO+NUMCTA) TAG FOLIOS SEEK (NFOLIOJ8+NUM) IF FOUND() STORE NOMMAT TO MAT38 STORE CALIF TO CAL38 STORE CREO TO CRED38

PROCEDURE A3 7 DO WHILE NFOLIO37<>" " INDEX ON (NFOLIO+NUMCTA) TAG FOLIOS SEEK (NFOLIOJ7+NUM) IF FOUND() STORE NOMMAT TO MAT37 STORE CALIF TO CAL37 STORE CREO TO CRED37 DO 838 ELSE RETURN ENDIF ENDDO STORE " " TO CAL37 STORE " " TO MAT37

ਰਵਰਕ ਦਾ ਉੱਤਰ ਲੇਖ ਬੁੱਝੀ ਤੋਂ "

한 과학 선호

PROCEDURE A36 DO WHILE NFOLIO36<> " " INDEX ON (NFOLIO+NUMCTA) TAG FOLIOS<br>SEEK (NFOLIO36+NUM) SEEK (NFOLI036+NUM) IF FOUND() STORE NOMMAT TO MAT36 STORE CALIF TO CAL36 STORE CREO TO CRED36 DO 837 ELSE RETURN **ENDIF** ENDDO  $STORE$ <sup> $H$ </sup>  $T$ <sup> $T$  $O$ </sub> $CAL36$ </sup> STORE " " TO MAT36 DO REPORTE

DO 836 ELSE RETURN ENDIF ENDDO STORE " " TO CAL35  $STORE$ <sup> $t$ </sup>  $T$  TO MAT35 DO REPORTE

DO B39 ELSE RETURN ENDIF ENDDO STORE <sup>11</sup> <sup>11</sup> TO CAL38 STORE " " TO MAT38 DO REPORTE

DO REPORTE

DO REPORTE

PROCEDURE A39 DO WHILE NFOLI039<> 11 11 INDEX ON (NFOLIO+NUMCTA) TAG FOLIOS<br>SEEK (NFOLIO39+NUM)<br>IF FOUND()<br>STORE NOMMAT TO MAT39 STORE CALIF TO CAL39 STORE CRED TO CRED39 a matatan ing kabupatèn Kabupatèn Palau Propinsi Jawa Propinsi Jawa Propinsi Jawa Propinsi Jawa Propinsi Jawa<br>Propinsi Jawa Propinsi Jawa Propinsi Jawa Propinsi Jawa Propinsi Jawa Propinsi Jawa Propinsi Jawa Propinsi Jaw DO B40 ELSE RETURN ENDIF ENDDO STORE " " TC CAL39 STORE 11 11 TO MAT39

PROCEDURE A40 DO WHILE NFOLIO40<>" " INDEX ON (NFOLIO+NUMCTA) TAG FOLIOS SEEK (NFOLI040+NUM) IF FOUND() STORE NOMMAT TO MAT40 STORE CALIF TO CAL40 STORE CRED TO CRED40 DO 641 ELSE RETURN ENDIF ENDDO STORE " " TO CAL40 STORE " " TO MAT40

PROCEDURE A4 l DO WHILE NFOLIO41 <> " INDEX ON (NFOLIO+NUMCTA) TAG FOLIOS SEEK (NFOLI04l+NUM) IF FOUND() STORE NOMMAT TO MAT41 STORE CALIF TO CAL41 STORE CRED TO CRED41

DO 842 ELSE RETURN ENDIF E NODO STORE " " TO CAL41 STORE " " TO MAT41 DO REPORTE PROCEDURE A42 DO WHILE NFOLIO42<>" " INDEX ON (NFOLIO+NUMCTA) TAG FOLIOS SEEK (NFOLI042+NUM) IF FOUND() STORE NOMMAT TO MAT42 STORE CALIF TO CAL42 STORE CREO TO CRED42 DO 843 ELSE RETURN ENDIF **ENDDO** STORE " " TO CAL42 STORE " " TO MAT42 DO REPORTE PROCEDURE A4 3 DO WHILE NFOLIO43<>" " INDEX ON (NFOLIO+NUMCTA) TAG FOLIOS SEEK (NFOLI043+NUM) IF FOUND() STORE NOMMAT TO MAT43 STORE CALIF TO CAL43 STORE CREO TO CRED43 DO 844 ELSE RETURN ENDIF E NODO STORE " " TO CAL43 STORE " " TO MAT43 DO REPORTE PROCEDURE A4 4 DO WHILE NFOLIO44 <>" " INDEX.ON (NFOLIO+NUMCTA) TAG FOLIOS SEEK (NFOLI044+NUM) IF FOUND() STORE NOMMAT TO MAT44 STORE CALIF TO CAL44 STORE CREO TO CRED44

PROCEDURE A47 DO WHILE NFOLI047<>" " INDEX ON (NFOLIO+NUMCTA) TAG FOLIOS SEEK (NFOLI047+NUM) IF FOUND() STORE NOMMAT TO MAT47 STORE CALIF TO CAL47 STORE CREO TO CRED47

PROCEDURE A46 DO WHILE NFOLIO46<>" " INDEX ON (NFOLIO+NUMCTA) TAG FOLIOS SEEK (NFOLI046+NUM) IF FOUND () STORE NOMMAT TO MAT46 스 노는 등 후보도 STORE CALIF TO CAL46 o in Pat STORE CREO TO CRED46 DO B47 ELSE **RETURN** ENDIF ENDDO STORE  $11$   $11$  TO CAL46 STORE " " TO MAT46 DO REPORTE

PROCEDURE A45 DO WHILE NFOLIO45<>" " INDEX ON (NFOLIO+NUMCTA) TAG FOLIOS SEEK (NFOLI045+NUM) IF FOUND() STORE NOMMAT TO MAT45 STORE CALIF TO CAL45 STORE CREO TO CRED45 DO B46 ELSE RETURN ENDIF ENDDO STORE " " TO CAL45 STORE <sup>11</sup> <sup>11</sup> TO MAT45 DO REPORTE

아버지들은 삼살으로 높았

lendre en dels en jernbedrocke som

intsan 43

DO B45 ELSE ... RETURN ENDTE<sup>1</sup> ENDDO STORE " " TO CAL44 STORE " " TO MAT44 DO REPORTE

DO B48 ELSE RETURN ENOIF ENOOO STORE " " TO CAL47 STORE " " TO MAT47 DO REPORTE PROCEOURE A48 DO WHILE NFOLIO48<>" " INOEX ON (NFOLIO+NUMCTA) TAG FOLIOS SEEK (NFOLI048+NUM) IF FOUND() STORE NOMMAT TO MAT48 STORE CALIF TO CAL48 STORE CREO TO CRE048 DO B49 ELSE **RETURN ENDIF ENDO** STORE " " TO CAL48 STORE " " TO MAT48 DO REPORTE PROCEOURE A49 DO WHILE NFOLIO49<>" INOEX ON (NFOLIO+NUMCTA) TAG FOLIOS SEEK (NFOLI049+NUM) IF FOUND() STORE NOMMAT TO MAT49 STORE CALIF TO CAL49 STORE CREO TO CRE049 DO B50 ELSE RETURN ENOIF E NODO STORE <sup>11</sup> <sup>11</sup> TO CAL49 STORE " " TO MAT49 DO REPORTE PROCEOURE A50 DO WHILE NFOLIO50 <>" " INOEX ON (NFOLIO+NUMCTA) TAG FOLIOS SEEK (NFOLI050+NUM) IF FOUND() STORE NOMMAT TO MAT50 STORE CALIF TO CAL50 STORE CRED TO CRED50 DO B51

ELSE RETURN ENDIF ENDDO STORE " " TO CALSO STORE " " TO MAT50 DO REPORTE PROCEDURE ASl DO WHILE NFOLI051<> 11 11 INDEX ON NFOLIO+NUMCTA TAG FOLIOS SEEK (NFOLIOSl+NUM) IF FOUND() STORE NOMMAT TO MATSl STORE CALIF TO CALS1 STORE CREO TO CREDSl DO B52 ELSE RETURN ENDIF ENDDO STORE " " TO CAL51 STORE " " TO MAT51 DO REPORTE PROCEDURE A52 DO WHILE NFOLIO52 <> " INDEX ON NFOLIO+NUMCTA TAG FOLIOS SEEK (NFOLI052+NUM) if found () STORE NOMMAT TO MAT52 STORE CALIF TO CAL52 STORE CRED TO CRED52 DO B53 ELSE RETURN ENDIF ENDDO STORE " " TO CAL52 STORE <sup>11</sup> TO MAT52 DO REPORTE PROCEDURE ASJ DO WHILE NFOLIO53<>" " INDEX ON NFOLIO+NUMCTA TAG FOLIOS SEEK (NFOLIOSJ+NUM) IF FOUND() STORE NOMMAT TO MAT53 STORE CALIF TO CAL53 STORE CREO TO CRED53 DISPLAY MAT53,CAL53,CRED53 DO B54 ELSE RETURN

STORE " " TO MAT53 DO REPORTE PROCEDURE A54 DO WHILE NFOLI054<>" " INDEX ON NFOLIO+NUMCTA TAG FOLIOS SEEK (NFOLI054+NUM) IF FOUND() STORE NOMMAT TO MAT54 te ngoles ay lake a STORE CALIF TO CAL54 STORE CREO TO CRED54 DO B55 ELSE **RETURN ENDIF** ENDDO STORE " " TO CAL54 STORE <sup>11</sup> <sup>H</sup> TO MAT54 DO REPORTE PROCEDURE A55 DO WHILE NFOLIO55<>" •SET INDEX TO FOLIOS INDEX ON (NFOLIO+NUMCTA) TAG FOLIOS SEEK (NFOLI055+NUM) IF FOUND() STORE NOMMAT TO MAT55 STORE CALIF TO CAL55 STORE CREO TO CRED55 DO B56 ELSE **RETURN** ENDIF E NODO STORE " " TO CAL55 STORE <sup>11</sup> <sup>11</sup> TO MAT55 DO REPORTE PROCEDURE A56 DO WHILE NFOLI056<>" " INDEX ON (NFOLIO+NUMCTA) TAG FOLIOS SEEK (NFOLI056+NUM) IF FOUND() STORE NOMMAT TO MAT56 STORE CALIF TO CAL56 STORE CREO TO CRED56 DO B57 ELSE RETURN **ENDIF ENDDO** 

**ENDIF** ENDDO

STORE <sup>11</sup> <sup>11</sup> TO CAL53

PROCEDURE A59 DO WHILE NFOLI059<>" " INDEX ON (NFOLIO+NUMCTA) TAG FOLIOS SEEK (NFOLI059+NUM) IF FOUND() STORE NOMMAT TO MAT59 STORE CALIF TO CAL59 STORE CREO TO CRED59 DO B60 **ELSE RETURN** ENDIF

PROCEDURE A58 DO WHILE NFOLIO58<>" " INDEX ON (NFOLIO+NUMCTA) TAG FOLIOS-SEEK (NFOLI05B+NUM) IF FOUND() STORE NOMMAT TO MAT58 STORE CALIF TO CAL58 STORE CREO TO CRED58 DO B59 ELSE RETURN **ENDIF ENDDO** STORE <sup>11</sup> " TO CAL58 STORE " " TO MAT58 DO REPORTE

PROCEDURE A57<br>DO WHILE NFOLIO57<>" " INDEX ON (NFOLIO+NUMCTA) TAG FOLIOS SEEK (NFOLIO57+NUM) IF FOUND() STORE NOMMAT TO MAT57 STORE CALIF TO CAL57 STORE CRED TO CRED57 DO B58 ELSE RETURN **ENDIF** E NODO STORE " " TO CAL57 STORE " " TO MAT57 DO REPORTE

STORE " " TO CAL56 STORE <sup>11</sup> <sup>11</sup> TO MAT56 DO REPORTE

**ENDDO** STORE <sup>11</sup> <sup>11</sup> TO CAL59 STORE <sup># #</sup> TO MAT59 DO REPORTE

PROCEDURE A60 DO WHILE NFOLIO60<>" " INDEX ON (NFOLIO+NUMCTA) TAG FOLIOS SEEK (NFOLI060+NUM) 7월 22일:강물(Heleta IF FOUND() STORE NOMMAT TO MAT60 rista dan gemijor eta en kiuru e en<del>gan A</del>kalendrin komunen.<br>Selain 1950 STORE CALIF TO CAL60 STORE CREO TO CRED60 DO B6l ELSE RETURN **ENDIF** E NODO STORE " " TO CAL60 STORE " " TO MAT60 DO REPORTE

-99

إباقتيعا

PROCEDURE A6l DO WHILE NFOLIO61 <> " INDEX ON (NFOLIO+NUMCTA) TAG FOLIOS SEEK (NFOLI06l+NUM) IF FOUND() STORE NOMMAT TO MAT6l STORE CALIF TO CAL6l STORE CREO TO CRED6l DO B62 ELSE RETURN ENDIF E NODO STORE " " TO CAL61 STORE " " TO MAT61 DO REPORTE

PROCEDURE A62 DO WHILE NFOLIO62 <>" " INDEX ON (NFOLIO+NUMCTA) TAG FOLIOS SEEK (NFOLI062+NUM) IF FOUND() STORE NOMMAT TO MAT62 STORE CALIF TO CAL62 STORE CREO TO CRED62 DO 863 ELSE RETURN

ENDIF ENDDO STORE " " TO CAL62 STORE " " TO MAT62 DO REPORTE

PROCEDURE A63<br>DO WHILE NFOLIO63<>" " DO WHILE NFOLI063<>11 " INDEX ON (NFOLIO+NUMCTA) TAG FOLIOS SEEK (NFOLI063+NUM) IF FOUND() STORE NOMMAT TO MAT63 STORE CALIF TO CAL63 STORE CREO TO CRED63 DO 864 ELSE RETURN ENDIF ENDDO STORE " " TO CAL63 STORE " " TO MAT63 DO REPORTE

PROCEDURE A64 DO WHILE NFOLI064<>" " INDEX ON (NFOLIO+NUMCTA) TAG FOLIOS SEEK (NFOLI064+NUM) IF FOUND() STORE NOMMAT TO MAT64 STORE CALIF TO CAL64 STORE CREO TO CRED64 DO 865 ELSE RETURN **ENDIF** ENDDO STORE " " TO CAL64 STORE " " TO MAT64 DO REPORTE

PROCEDURE A65 DO WHILE NFOLIO65<>" " INDEX ON (NFOLIO+NUMCTA) TAG FOLIOS SEEK (NFOLI065+NUM) IF FOUND() STORE NOMMAT TO MAT65 STORE CALIF TO CAL65 STORE CREO TO CRED65 DO 866 ELSE RETURN

PROCEDURE A6B DO WHILE NFOLI068<>" " INDEX ON (NFOLIO+NUMCTA) TAG FOLIOS SEEK (NFOLI06B+NUM) IF FOUND() STORE NOMMAT TO MATGB STORE CALIF TO CAL68 STORE CREO TO CRED68 DO 869 ELSE **RETURN** 

PROCEDURE A67 DO WHILE NFOLIO67<>" INDEX ON (NFOLIO+NUMCTA) TAG FOLIOS SEEK (NFOLIO67+NUM) IF FOUND() STORE NOMMAT TO MAT67 STORE CALIF TO CAL67 STORE CREO TO CRED67 DO 868 ELSE RETURN ENDIF ENDDO STORE <sup>11</sup> <sup>11</sup> TO CAL67 STORE " " TO MAT67 DO REPORTE

PROCEDURE A66 DO WHILE NFOLIO66<>" " INDEX ON (NFOLIO+NUMCTA) TAG FOLIOS SEEK (NFOLI066+NUM) IF FOUND() STORE NOMMAT TO MAT66 STORE CALIF TO CAL66 STORE CRED TO CRED66 DO 867 ELSE **RETURN ENDIF** ENDDO  $STORE$   $"$   $"$   $TO$   $CAL66$ STORE " " TO MAT66 DO REPORTE

**ENDIF** ENDDO STORE <sup># #</sup> TO CAL65 STORE " " TO MAT65 DO REPORTE

ENDIF ENDDO STORE " " TO CAL68 STORE " " TO MAT68 DO REPOHTE

PROCEDURE A69 DO WHILE NFOLIO69<>" " INDEX ON (NFOLID+NUMCTA) TAG FOLIOS SEEK (NFOLI069+NUM) IF FOUND() STORE NOMMAT TO MAT69 STORE CALIF TO CAL69 STORE CREO TO CRED69 DO 870 ELSE RETURN ENDIF ENDDO  $STORE$ <sup> $H$ </sup>  $T$   $T$   $CAL69$ STORE " " TO MAT69 DO REPORTE

PROCEDURE A70 DO WHILE NFOLI070<>" " INDEX ON (NFOLIO+NUMCTA) TAG FOLIOS SEEK (NFOLI070+NUM) IF FOUND() STORE NOMMAT TO MAT70 STORE CALIF TO CAL70 STORE CREO TO CRED70 ELSE RETURN ENDIF ENDDO STORE " " TO CAL70 STORE " 11 TO MAT70 DO REPORTE

PROCEDURE Bl USE ACT 87 32 INDEX ON NFOLIO+NUMCTA TAG FOLIOS DO Al USE ACT 88 32 INDEX ON NFOLIO+NUMCTA TAG FOLIOS DO Al USE ACT 89 32 INDEX ON NFOLIO+NUMCTA TAG FOLIOS DO Al USE ACT 90 32 INDEX ON NFOLIO+NUMCTA TAG FOLIOS

DO A1 USE ACT 91 J2 INDEX OÑ NFOLIO+NUMCTA TAG FOLIOS DO Al USE ACT 92 J2 INDEX OÑ NFOLIO+NUMCTA TAG FOLIOS DO Al USE ACT 93 32 INDEX OÑ NFOLIO+NUMCTA TAG FOLIOS DO A1 RETURN PROCEDURE B2 USE ACT 87 J2 INDEX OÑ NFOLIO+NUMCTA TAG FOLIOS DO A2 USE ACT 88 J2 INDEX OÑ NFOLIO+NUMCTA TAG FOLIOS DO A2 USE ACT 89 32 INDEX OÑ NFOLIO+NUMCTA TAG FOLIOS DO A2 USE ACT 90 J2 INDEX OÑ NFOLIO+NUMCTA TAG FOLIOS DO A2 USE ACT 91 J2 INDEX OÑ NFOLIO+NUMCTA TAG FOLIOS DO A2 USE ACT 92 J2 INDEX ON NFOLIO+NUMCTA TAG FOLIOS DO A2 **USE ACT 93 32** INDEX OÑ NFOLIO+NUMCTA TAG FOLIOS DO A2 **RETURN** PROCEDURE BJ USE ACT 87 J2 INDEX OÑ NFOLIO+NUMCTA TAG FOLIOS DO AJ USE ACT 88 J2 INDEX OÑ NFOLIO+NUMCTA TAG FOLIOS DO AJ USE ACT 89 32 INDEX OÑ NFOLIO+NUMCTA TAG FOLIOS DO AJ USE ACT 90 J2 INDEX OÑ NFOLIO+NUMCTA TAG FOLIOS DO AJ USE ACT 91 32 INDEX OÑ NFOLIO+NUMCTA TAG FOLIOS DO AJ USE ACT 92 J2 INDEX OÑ NFOLIO+NUMCTA TAG FOLIOS

DO AJ USE ACT 93 32 INDEX OÑ NFOLIO+NUMCTA TAG FOLIOS DO A3 RETURN PROCEDURE B4 57.AS USE ACT 87 32 uli 1999. Markov INDEX ON NFOLIO+NUMCTA TAG FOLIOS<br>DO A4<br>USE ACT 88 32 DO A4 USE ACT 88 J2 INDEX ON NFOLIO+NUMCTA TAG FOLIOS<br>DO A4<br>USE ACT\_89\_32 DO A4 USE ACT 89 J2 INDEX OÑ NFOLIO+NUMCTA TAG FOLIOS<br>DO A4<br>USE ACT 90 32 DO A4 USE ACT 90 J2 INDEX OÑ NFOLIO+NUMCTA TAG FOLIOS DO A4 USE ACT 91 J2 INDEX OÑ NFOLIO+NUMCTA TAG FOLIOS DO A4 USE ACT 92 J2 INDEX OÑ NFOLIO+NUMCTA TAG FOLIOS DO A4 USE ACT 93 32 INDEX OÑ NFOLIO+NUMCTA TAG FOLIOS DO A4 **RETURN** PROCEDUPE B5 USE ACT 87 J2 INDEX OÑ NFOLIO+NUMCTA TAG FOLIOS DO A5 USE ACT 88 32 INDEX OÑ NFOLIO+NUMCTA TAG FOLIOS DO AS USE ACT 89 32 INDEX ON NFOLIO+NUMCTA TAG FOLIOS DO AS USE ACT 90 32 INDEX ON NFOLIO+NUMCTA TAG FOLIOS DO AS USE ACT 91 32 INDEX ON NFOLIO+NUMCTA TAG FOLIOS DO AS USE ACT 92 32 INDEX ON NFOLIO+NUMCTA TAG FOLIOS DO AS USE ACT 93 32 INDEX ON NFOLIO+NUMCTA TAG FOLIOS DO AS RETURN

PROCEDURE B6 USE ACT 87 32 INDEX OÑ NFO.LIO+NUMCTA TAG FOLIOS DO A6 USE ACT 88 32 INDEX OÑ NFOLIO+NUMCTA TAG FOLIOS DO A6 USE ACT 89 32 INDEX OÑ NFOLIO+NUMCTA TAG FOLIOS DO A6 USE ACT 90 32 INDEX OÑ NFOLIO+NUMCTA TAG FOLIOS DO AG USE ACT 91 32 INDEX ON NFOLIO+NUMCTA TAG FOLIOS<br>DO A6<br>USE ACT 92 32 DO A6 USE ACT 92 32 INDEX OÑ NFOLIO+NUMCTA TAG FOLIOS DO A6 USE ACT 93 32 INDEX OÑ NFOLIO+NUMCTA TAG FOLIOS. DO A6 RETURN PROCEDURE B7 USE ACT 87 32 INDEX OÑ NFOLIO+NUMCTA TAG FOLIOS DO A7 USE ACT 88 32 INDEX OÑ NFOLIO+NUMCTA TAG FOLIOS DO A7 USE ACT 89 32 INDEX OÑ NFOLIO+NUMCTA TAG FOLIOS DO A7 USE ACT 90 32 INDEX OÑ NFOLIO+NUMCTA TAG FOLIOS DO A7 USE ACT 91 32 INDEX OÑ NFOLIO+NUMCTA TAG FOLIOS DO A7 USE ACT 92 32 INDEX OÑ NFOLIO+NUMCTA TAG FOLIOS DO A7 USE ACT 93 32 INDEX OÑ NFOLIO+NUMCTA TAG FOLIOS DO A7 RETURN PROCEDURE B8 USE ACT 87 32 INDEX OÑ NFOLIO+NUMCTA TAG FOLIOS DO AS USE ACT 88 32

INDEX OÑ NFOLIO+NUMCTA TAG FOLIOS

DO A8 USE ACT 89 32 INDEX OÑ NFOLIO+NUMC1'A TAG FOLIOS DO AS USE ACT 90 32 INDEX OÑ NFOLIO+NUMCTA TAG FOLIOS DO A8 USE ACT 91 32 INDEX OÑ NFOLIO+NUMCTA TAG FOLIOS DO A8 .<br>1973년 - 대한민국의 대학 USE ACT 92 32 INDEX OÑ NFOLIO+NUMCTA TAG FOLIOS DO A8 USE ACT 93 32 INDEX OÑ NFOLIO+NUMCTA TAG FOLIÓS DO A8 RETURN كالمتالية ومستقطات المتحالين وملطفها والمال PROCEDURE 89 USE ACT 87 32 INDEX oil NFOLIO+NUMCTA TAG FOLIOS DO A9 USE ACT 88 32 INDEX ON NFOLIO+NUMCTA TAG FOLIOS DO A9 USE ACT 89 32 INDEX oil NFOLIO+NUMCTA TAG FOLIOS DO A9 USE ACT 90 32 INDEX ON NFOLIO+NUMCTA TAG FOLIOS DO A9 USE ACT 91 32 INDEX ON NFOLIO+NUMCTA TAG FOLIOS DO A9 USE ACT 92 32 INDEX OÑ NFOLIO+NUMCTA TAG FOLIOS DO A9 USE ACT 93 32 INDEX ON NFOLIO+NUMCTA TAG FOLIOS DO A9 RETURN PROCEDURE BlO USE ACT 87 32 INDEX ON NFOLIO+NUMCTA TAG FOLIOS DO AlO USE ACT\_88\_32 DO AlO USE ACT\_89\_32 DO AlO USE ACT\_90\_32 DO AlO USE ACT\_91\_32 DO AlO

liguvaler t ja sedar olan ng

USE ACT\_92\_32 **DO AlO**  USE ACT\_93\_32 DO AlO RETURN PROCEDURE Bll USE ACT\_87\_32 DO All USE ACT 88 32 INDEX oÑ NFOLIO+NUMCTA TAG FOLIOS DO **All**  USE ACT 89 32 INDEX OÑ NFOLIO+NUMCTA TAG FOLIOS DO All USE ACT 90 32 INDEX OÑ NFOLIO+NUMCTA TAG FOLIOS DO All USE ACT 91 32 INDEX OÑ NFOLIO+NUMCTA TAG FOLIOS DO All USE ACT 92 32 INDEX OÑ NFOLIO+NUMCTA TAG FOLIOS DO All USE ACT 93 32 INDEX OÑ NFOLIO+NUMCTA TAG FOLIOS DO All RETURN PROCEDURE Bl2 USE ACT 88 32 INDEX OÑ NFOLIO+NUMCTA TAG FOLIOS DO Al2 USE ACT 89 32 INDEX OÑ NFOLIO+NUMCTA TAG FOLIOS DO Al2 USE ACT 90 32 INDEX OÑ NFOLIO+NUMCTA TAG FOLIOS DO Al2 USE ACT 91 32 INDEX OÑ NFOLIO+NUMCTA TAG FOLIOS DO A12 USE ACT 92 32 INDEX OÑ NFOLIO+NUMCTA TAG FOLIOS DO A12 USE ACT 93 32 INDEX OÑ NFOLIO+NUMCTA TAG FOLIOS DO Al2 RETURN PROCEDURE Bl3 USE ACT 88 32

INDEX OÑ NFOLIO+NUMCTA TAG FOLIOS

DO Al3

USE ACT 89 32 INDEX OÑ NFOLIO+NUMCTA TAG FOLIOS DO A13 USE ACT 90 32 INDEX OÑ NFOLIO+NUMCTA TAG FOLIOS DO Al3 USE ACT 91 32 INDEX OÑ NFOLIO+NUMCTA TAG FOLIOS DO Al3 USE ACT 92 32 INDEX oÑ NFOLIO+NUMCTA TAG FOLIOS DO A13 USE ACT\_93\_32<br>INDEX OÑ NFOLIO+NUMCTA TAG FOLIOS<br>DO A13<br>RETURN PROCEDURE Bl4 USE ACT 88 32 INDEX OÑ NFOLIO+NUMCTA TAG FOLIOS DO Al4 USE ACT 89 32 INDEX OÑ NFOLIO+NUMCTA TAG FOLIOS DO Al4 USE ACT 90 32 INDEX OÑ NFOLIO+NUMCTA TAG FOLIOS DO Al4 USE ACT 91 32 INDEX OÑ NFOLIO+NUMCTA TAG FOLIOS DO Al4 USE ACT 92 32 INDEX OÑ NFOLIO+NUMCTA TAG FOLIOS DO Al4 USE ACT 93 32 INDEX OÑ NFOLIO+NUMCTA TAG FOLIOS DO Al4 RETURN PROCEDURE Bl5 USE ACT 88 32 INDEX OÑ NFOLIO+NUMCTA TAG FOLIOS DO Al5 USE ACT 89 32 INDEX OÑ NFOLIO+NUMCTA TAG FOLIOS DO Al5 USE ACT 90 32 INDEX ON NFOLIO+NUMCTA TAG FOLIOS DO Al5 USE ACT 91 32 INDEX OÑ NFOLIO+NUMCTA TAG FOLIOS DO Al5 USE ACT 92 32 INDEX oÑ NFOLIO+NUMCTA TAG FOLIOS DO Al5

USE ACT 93 32 INDEX OÑ NFOLIO+NUMCTA TAG FOLIOS DO A15 RETURN PROCEDURE B16 USE ACT 88 32 INDEX OÑ NFOLIO+NUMCTA TAG FOLIOS DO A16 USE ACT 89 32 INDEX OÑ NFOLIO+NUMCTA TAG FOLIOS DO A16 USE ACT 90 32 INDEX OÑ NFOLIO+NUMCTA TAG FOLIOS DO A16 USE ACT 91 32 INDEX OÑ NFOLIO+NUMCTA TAG FOLIOS DO A16 USE ACT 92 32 INDEX OÑ NFOLIO+NUMCTA TAG FOLIOS DO A16 USE ACT 93 32 INDEX OÑ NFOLIO+NUMCTA TAG FOLIOS DO A16 RETURN PROCEDURE B17 USE ACT 88 32 INDEX OÑ NFOLIO+NUMCTA TAG FOLIOS DO A17 USE ACT 89 32 INDEX OÑ NFOLIO+NUMCTA TAG FOLIOS DO A17 USE ACT 90 32 INDEX OÑ NFOLIO+NUMCTA TAG FOLIOS DO A17 USE ACT 91 32 INDEX OÑ NFOLIO+NUMCTA TAG FOLIOS DO A17 USE ACT 92 32 INDEX OÑ NFOLIO+NUMCTA TAG FOLIOS DO A17 USE ACT 93 32 INDEX OÑ NFOLIO+NUMCTA TAG FOLIOS DO A17 RETURN PROCEDURE B18 USE ACT 88 32 INDEX OÑ NFOLIO+NUMCTA TAG FOLIOS DO A18 USE ACT 89 32 INDEX OÑ NFOLIO+NUMCTA TAG FOLIOS DO A18

USE ACT\_90\_32 INDEX OÑ NFOLIO+NUMCTA TAG FOLIOS DO Al8 USE ACT 91 32 INDEX OÑ NFOLIO+NUMCTA TAG FOLIOS DO Al8 USE ACT 92 32 INDEX OÑ NFOLIO+NUMCTA TAG FOLIOS DO Al8 USE ACT 93 32 INDEX ON NFOLIO+NUMCTA TAG FOLIOS DO Al8 RETURN PROCEDURE Bl9 USE ACT 88 32 INDEX OÑ NFOLIO+NUMCTA TAG FOLIOS DO Al9 USE ACT 89 32 INDEX OÑ NFOLIO+NUMCTA TAG FOLIOS DO Al9 USE ACT 90 32 INDEX OÑ NFOLIO+NUMCTA TAG FOLIOS DO Al9 USE ACT 91 32 INDEX OÑ NFOLIO+NUMCTA TAG FOLIOS DO Al9 USE ACT 92 32 INDEX OÑ NFOLIO+NUMCTA TAG FOLIOS DO Al9 USE ACT 93 32 INDEX ON NFOLIO+NUMCTA TAG FOLIOS DO Al9 RETURN PROCEDURE B20 USE ACT 88 32 INDEX OÑ NFOLIO+NUMCTA TAG FOLIOS DO A20 USE ACT 89 32 INDEX oÑ NFOLIO+NUMCTA TAG FOLIOS DO A20 USE ACT 90 32 INDEX OÑ NFOLIO+NUMCTA TAG FOLIOS DO A20 USE ACT 91 32 INDEX OÑ NFOLIO+NUMCTA TAG FOLIOS DO A20 USE ACT 92 32 INDEX OÑ NFOLIO+NUMCTA TAG FOLIOS DO A20 USE ACT 93 32 INDEX OÑ NFOLIO+NUMCTA TAG FOLIOS DO A20

## RETURN

PROCEDURE B21 USE ACT 88 32 INDEX ON NFOLIO+NUMCTA TAG FOLIOS DO A21 USE ACT 89 32 INDEX OÑ NFOLIO+NUMCTA TAG FOLIOS DO A21 USE ACT 90 32 INDEX OÑ NFOLIO+NUMCTA TAG FOLIOS DO A21 USE ACT 91 32 INDEX OÑ NFOLIO+NUMCTA TAG FOLIOS DO A21 USE AC'l' 92 32 INDEX OÑ NFOLIO+NUMCTA TAG FOLIOS DO A21 USE ACT 93 32 INDEX OÑ NFOLIO+NUMCTA TAG FOLIOS DO A21 RETURN PROCEDURE B22 USE ACT 88 32 INDEX OÑ NFOLIO+NUMCTA TAG FOLIOS DO A22 USE ACT 89 32 INDEX OÑ NFOLIO+NUMCTA TAG FOLIOS DO A22 USE ACT 90 32 INDEX OÑ NFOLIO+NUMCTA TAG FOLIOS DO A22 USE ACT 91 32 INDEX OÑ NFOLIO+NUMCTA TAG FOLIOS DO A22 USE ACT 92 32 INDEX OÑ NFOLIO+NUMCTA TAG FOLIOS DO A22 USE ACT 93 32 INDEX OÑ NFOLIO+NUMCTA TAG FOLIOS DO A22 RETURN PROCEDURE B23 USE ACT 88 32 INDEX OÑ NFOLIO+NUMCTA TAG FOLIOS DO A23 USE ACT 89 32 INDEX OÑ NFOLIO+NUMCTA TAG FOLIOS DO A23 USE ACT 90 32 INDEX OÑ NFOLIO+NUMCTA TAG FOLIOS DO A23

USE ACT 91 32 INDEX OÑ NFOLIO+NUMCTA TAG FOLIOS DO A23 USE ACT 92 32 ilan 119 INDEX OÑ NFOLIO+NUMCTA TAG FOLIOS DO A23 USE ACT 93 32 INDEX OÑ NFOLIO+NUMCTA TAG FOLIOS DO A23 **RETURN** PROCEDURE B24 USE ACT 88 32 INDEX OÑ NFOLIO+NUMCTA TAG FOLIOS DO A24 USE ACT 89 32 INDEX OÑ NFOLIO+NUMCTA TAG FOLIOS DO A24 USE ACT 90 32 INDEX OÑ NFOLIO+NUMCTA TAG FOLIOS DO A24 USE ACT 91 32 INDEX OÑ NFOLIO+NUMCTA TAG FOLIOS DO A24 USE ACT 92 32 INDEX OÑ NFOLIO+NUMCTA TAG FOLIOS DO A24 USE ACT 93 32 INDEX OÑ NFOLIO+NUMCTA TAG FOLIOS DO A24 RETURN PROCEDURE B25 USE ACT 89 32 INDEX oÑ NFOLIO+NUMCTA TAG FOLIOS DO A25 USE ACT 90 32 INDEX OÑ NFOLIO+NUMCTA TAG FOLIOS DO A25 USE ACT 91 32 INDEX OÑ NFOLIO+NUMCTA TAG FOLIOS DO A25 USE ACT 92 32 INDEX OÑ NFOLIO+NUMCTA TAG FOLIOS DO A25 USE ACT 93 32 INDEX OÑ NFOLIO+NUMCTA TAG FOLIOS DO A25 RETURN PROCEDURE B26

USE ACT 89 32 INDEX OÑ NFOLIO+NUMCTA TAG FOLIOS DO A26

USE ACT 90 32 INDEX OÑ NFOLIO+NUMCTA TAG FOLIOS DO A26 USE ACT 91 32 INDEX OÑ NFOLIO+NUMCTA TAG FOLIOS DO A26 USE ACT 92 32 INDEX OÑ NFOLIO+NUMCTA TAG FOLIOS, DO A26 USE ACT 93 32 443.12666 INDEX OÑ NFOLIO+NUMCTA TAG FOLIOS DO A26 RETURN PROCEDURE B27 USE ACT 89 32 INDEX oÑ NFOLIO+NUMCTA TAG FOLIOS DO A27 USE ACT 90 32 INDEX OÑ NFOLIO+NUMCTA TAG FOLIOS DO A27 USE ACT 91 32 INDEX OÑ NFOLIO+NUMCTA TAG FOLIOS 00 A27 USE ACT 92 32 INDEX OÑ NFOLIO+NUMCTA TAG FOLIOS DO A27 USE ACT 93 32 INDEX OÑ NFOLIO+NUMCTA TAG FOLIOS DO A27 RETURN PROCEDURE B28 USE ACT 89 32 INDEX OÑ NFOLIO+NUMCTA TAG FOLIOS DO A28 USE ACT 90 32 INDEX OÑ NFOLIO+NUMCTA TAG FOLIOS DO A28 USE ACT 91 32 INDEX OÑ NFOLIO+NUMCTA TAG FOLIOS DO A28 USE ACT 92 32 INDEX OÑ NFOLIO+NUMCTA TAG FOLIOS DO A28 USE ACT 93 32 INDEX OÑ NFOLIO+NUMCTA TAG FOLIOS DO A28 RETURN PROCEDURE 829 USE ACT 89 32 INDEX oÑ NFOLIO+NUMCTA TAG FOLIOS DO A29
USE ACT 90 32 INDEX OÑ NFOLIO+NUMCTA TAG. FoLIOS DO A29 USE ACT 91 32 INDEX ON NFOLIO+NUMCTA TAG'FOLIOS USE ACT 92 32 INDEX ON NFOLIO+NUMCTA TAC FOLIOS<br>DO A29<br>NGC 20 22 DO A29 USE ACT 93 32 INOEX oÑ NFoLIO+NUMCTA 'J'AP~f.oLIOS.: · DO A29 - · **RETURN** PROCEDURE 83 O USE ACT 89 32 INDEX ON NFOLIO+NUMCTA TAG FOLIOS.<br>DO A30<br>DO A30 USE ACT 90 32 INDEX ON NFOLIO+NUMCTA TAG FOLIOS *DO* AJO USE ACT 91 32 INDEX OÑ NFOLIO+NUMCTA TAG FOLIOS *DO* AJO USE ACT 92 32 INDEX OÑ NFOLIO+NUMCTA TAG FOLIOS DO AJO USE ACT 9J J2 INDEX OÑ NFOLIO+NUMCTA TAG FOLIOS *DO* AJO RETURN PROCEDURE 831 USE ACT 89 32 INDEX OÑ NFOLIO+NUMCTA TAG FOLIOS *DO* A31 USE ACT 90 32 INDEX ON NFOLIO+NUMCTA TAG FOLIOS *DO* A31 USE ACT 91 32 INDEX ON NFOLIO+NUMCTA TAG FOLIOS *DO* A31 USE ACT 92 32 INDEX oÑ NFOLIO+NUMCTA TAG FOLIOS DO AJl USE ACT 93 32 INDEX OÑ NFOLIO+NUMCTA TAG FOLIOS *DO* A31

```
RETURN
```
PROCEDURE 832 USE ACT 89 32 INDEX ON NFOLIO+NUMCTA TAG FOLIOS *DO* A32

USE ACT 90 32 INDEX OÑ NFOLIO+NUMCTA TAG FOLIOS DO A32 USE ACT 91 32 INDEX OÑ NFOLIO+NUMCTA TAG FOLIOS DO A32 USE ACT 92 32 INDEX OÑ NFOLIO+NUMCTA TAG FOLIOS DO A32 n an satu ata USE ACT 93 32 INDEX ON NFOLIO+NUMCTA TAG FOLIOS DO A32 RETURN os de l'altres del PROCEDURE B33 a a sekundên USE ACT 89 32 INDEX OÑ NFOLIO+NUMCTA TAG FOLIOS DO A33 USE ACT 90 32 INDEX OÑ NFOLIO+NUMCTA TAG FOLIOS DO A33 10월 12일<br>대한민국의 대한민국 USE ACT 91 32 INDEX OÑ NFOLIO+NUMCTA TAG FOLIOS DO A33 USE ACT 92 32 INDEX OÑ NFOLIO+NUMCTA TAG FOLIOS DO A33 USE ACT 93 32 INDEX OÑ NFOLIO+NUMCTA TAG FOLIOS DO A33 RETURN PROCEDURE B34 USE ACT 89 32 INDEX OÑ NFOLIO+NUMCTA TAG FOLIOS DO A34 USE ACT 90 32 INDEX OÑ NFOLIO+NUMCTA TAG FOLIOS DO A34 USE ACT 91 32 INDEX OÑ NFOLIO+NUMCTA TAG FOLIOS DO A34 USE ACT 92 32 INDEX OÑ NFOLIO+NUMCTA TAG FOLIOS DO A34 USE ACT 93 32 INDEX OÑ NFOLIO+NUMCTA TAG FOLIOS DO A34 RETURN PROCEDURE B35 USE ACT 89 32 INDEX ON NFOLIO+NUMCTA TAG\FOLIOS

DO A35

USEACT 90 32 ., ~ ~.' INDEX OÑ NFOLIO+NUMCTA TAG FOLIOS-DO A35 USE ACT 91 32 ,. '.~ ·. ' - ;-\_.:·.··,.:~i·.o INDEX ON NFOLIO+NUMCTA TAG FOLIOS<br>DO A35<br>USE ACT 92\_32<br>INDEX ON NFOLIO+NUMCTA TAG FOLIOS DO A35 USE ACT 93 32 INDEX OÑ NFOLIO+NUMCTA TAG FOLióS DO A35 RETURN PROCEDURE B36<br>USE ACT\_89\_32<br>INDEX ON NFOLIO+NUMCTA TAG FOLIOS DO A36<br>INDEX OÑ NFOLIO+NUMCTA TAG FOLIOS<br>DO A36<br>DO A36<br>USE ACT 91 32<br>INDEX OÑ NFOLIO+NUMCTA TAG FOLIOS USE ACT\_91\_32<br>INDEX ON NFOLIO+NUMCTA TAG FOLIOS<br>DO A36 USE ACT 92 32 INDEX OÑ NFOLIO+NUMCTA TAG FOLIOS DO A36 USE ACT 93 32 INDEX OÑ NFOLIO+NUMCTA TAG FOLIOS DO A36 RETURN PROCEDURE 837 USE ACT 89 32 INDEX OÑ NFOLIO+NUMCTA TAG FOLIOS DO A37 USE ACT 90 32 INDEX OÑ NFOLIO+NUMCTA TAG FOLIOS DO A37 USE ACT 91 32 INDEX OÑ NFOLIO+NUMCTA TAG FOLIOS DO A37 USE ACT 92 32 INDEX OÑ NFOLIO+NUMCTA TAG FOLIOS DO A37 USE AC'r 93 32 INDEX OÑ NFOLIO+NUMCTA TAG FOLIOS DO A37 RETURN PROCEDURE B38 USE ACT 90 32 INDEX OÑ NFOLIO+NUMCTA TAG FOLIOS

DO A38

USE ACT 91 32 INDEX OÑ NFOLIO+NUMCTA TAG FOLIOS DO A38 USE ACT 92 32 INDEX OÑ NFOLIO+NUMCTA TAG FOLIOS DO A38 USE ACT 93 32 INDEX OÑ NFOLIO+NUMCTA TAG FOLIOS DO A38 RETURN PROCEDURE B3 9 USE ACT 90 32 INDEX OÑ NFOLIO+NUMCTA TAG FOLIOS DO A39 USE ACT 91 32 INDEX OÑ NFOLIO+NUMCTA TAG FOLIOS DO A39 USE ACT 92 32 INDEX OÑ NFOLIO+NUMCTA TAG FOLIOS DO A39 USE ACT 93 32 INDEX OÑ NFOLIO+NUMCTA TAG FOLIOS DO A39 RETURN PROCEDURE B40 USE ACT 90 32 INDEX OÑ NFOLIO+NUMCTA TAG FOLIOS DO A40 USE ACT 91 32 INDEX OÑ NFOLIO+NUMCTA TAG FOLIOS DO A40 USE ACT 92 32 INDEX OÑ NFOLIO+NUMCTA TAG FOLIOS DO A40 USE ACT 93 32 INDEX OÑ NFOLIO+NUMCTA TAG FOLIOS DO A40 RETURN PROCEDURE B41 USE ACT 90 32 INDEX OÑ NFOLIO+NUMCTA TAG FOLIOS DO A41 USE ACT 91 32 INDEX OÑ NFOLIO+NUMCTA TAG FOLIOS DO A41 USE ACT 92 32 INDEX OÑ NFOLIO+NUMCTA TAG FOLIOS DO A41 USE ACT 93 32 INDEX OÑ NFOLIO+NUMCTA TAG FOLIOS DO A41

ਦਾ ਦਾ ਦਸਤ ਨਾ ਬੇਜਨ 神色 放小地

 $1.728$ 

#### RETURN

PROCEDURE B42 USE ACT 90 32 INDEX ON NFOLIO+NUMCTA TAG FOLIOS<br>DO A42<br>USE ACT\_91\_32 INDEX OÑ NFOLIO+NUMCTA TAG FOLIOS DO A42 USE ACT 92 32 INDEX ON NFOLIO+NUMCTA TAG FOLIOS DO A42 AT LEO MARINE USE ACT 93 32 INDEX ON NFOLIO+NUMCTA TAG FOLIOS DO A42 RETURN PROCEDURE B43 USE ACT 90 32 INDEX OÑ NFOLIO+NUMCTA TAG FOLIOS DO A43 USE ACT 91 32

INDEX OÑ NFOLIO+NUMCTA TAG FOLIOS DO A43

USE ACT 92 32

INDEX OÑ NFOLIO+NUMCTA TAG FOLIOS DO A43 USE ACT 93 32

INDEX OÑ NFOLIO+NUMCTA TAG FOLIOS DO A43

RETURN

PROCEDURE B44 USE ACT 90 32 INDEX OÑ NFOLIO+NUMCTA TAG FOLIOS DO A44 USE ACT 91 32 INDEX OÑ NFOLIO+NUMCTA TAG FOLIOS DO A44 USE ACT 92 32 INDEX OÑ NFOLIO+NUMCTA TAG FOLIOS DO A44 USE ACT 93 32 INDEX OÑ NFOLIO+NUMCTA TAG FOLIOS DO A44 RETURN

PROCEDURE B45 USE ACT 90 32 INDEX OÑ NFOLIO+NUMCTA TAG FOLIOS DO A45 USE ACT 91 32 INDEX OÑ NFOLIO+NUMCTA TAG FOLIOS DO A45

USE ACT 92 32 INDEX OÑ NFOLIO+NUMCTA TAG FOLIOS DO A45 USE ACT 93 32 INDEX OÑ NFOLIO+NUMCTA TAG FOLIOS DO A45 RETURN PROCEDURE B46 USE ACT 90 32 INDEX OÑ NFOLIO+NUMCTA TAG FOLIOS DO A46 USE ACT 91 32 INDEX OÑ NFOLIO+NUMCTA TAG FOLIOS DO A46 USE ACT 92 32 INDEX ON NFOLIO+NUMCTA TAG FOLIOS DO A46 USE ACT 93 32 INDEX OÑ NFOLIO+NUMCTA 'rAG FOLIOS DO A46 **RETURN** PROCEDURE B4 7 USE ACT 90 32 INDEX ON NFOLIO+NUMCTA TAG FOLIOS DO A47 USE ACT 91 32 INDEX OÑ NFOLIO+NUMCTA TAG FOLIOS DO A47 USE ACT 92 32 INDEX OÑ NFOLIO+NUMCTA TAG FOLIOS DO A47 USE ACT 93 32 INDEX ON NFOLIO+NUMCTA TAG FOLIOS DO A47 RETURN PROCEDURE B48 USE ACT 90 32 INDEX OÑ NFOLIO+NUMCTA TAG FOLIOS DO A48 USE ACT 91 32 INDEX OÑ NFOLIO+NUMCTA TAG FOLIOS DO A48 USE ACT 92 32 INDEX OÑ NFOLIO+NUMCTA TAG FOLIOS DO A48 USE ACT 93 32 INDEX OÑ NFOLIO+NUMCTA TAG FOLIOS DO A48 RETURN

PROCEDURE B49

USE ACT 90 32 INDEX OÑ NFOLIO+NUMCTA TAG FOLIOS DO A49 USE ACT 91 32 INDEX ON NFOLIO+NUMCTA TAG FOLIOS DO A49 USE ACT 92 32 INDEX ON NFOLIO+NUMCTA TAG FOLIOS DO A49 DO A49 USE ACT\_93\_32 (2008) 2009 2009 2009 inatik dan kac INDEX ON NFOLIO+NUMCTA TAG FOLIOS DO A49 RETURN TA LËT SHKAR I ALVELLA LE PROCEDURE 850 INDEX ON NEOLIO+NUMCTA TAG FOLIOS<br>USE ACT\_90\_32<br>INDEX ON NFOLIO+NUMCTA TAG FOLIOS USE ACT 90 32 DO A50 USE ACT 91 31 INDEX OÑ NFOLIO+NUMCTA TAG FOLIOS DO A50 USE ACT 92 32 INDEX OÑ NFOLIO+NUMCTA TAG FOLIOS DO A50 USE ACT 93 32 INDEX OÑ NFOLIO+NUMCTA TAG FOLIOS DO A50 RETURN PROCEDURE 851 USE ACT 90 32 INDEX OÑ NFOLIO+NUMCTA TAG FOLIOS DO A51 USE ACT 91 32 INDEX OÑ NFOLIO+NUMCTA TAG FOLIOS DO A51 USE ACT 92 32 INDEX OÑ NFOLIO+NUMCTA TAG FOLIOS DO A51 USE ACT 93 32 INDEX OÑ NFOLIO+NUMCTA TAG FOLIOS DO A51 RETURN PROCEDURE 852 USE ACT 90 32 INDEX OÑ NFOLIO+NUMCTA TAG FOLIOS DO A52 USE ACT 91 32 INDEX OÑ NFOLIO+NUMCTA TAG FOLIOS DO A52 USE ACT 92 32 INDEX OÑ NFOLIO+NUMCTA TAG FOLIOS DO A52

USE ACT 93 32 INDEX OÑ NFOLIO+NUMCTA TAG \_FOLIOS  $DO. A52$ RETURN • PROCEDURE B53 USE ACT 9032- INDEX OÑ NFOLIO+NUMCTA TAG FOLIOS  $DQ$   $\triangle$  53 USE ACT 91 32 INDEX ON NFOLIO+NUMCTA TAG FOLIOS DO A53 - USE ACT\_92\_32 . ---•- : *-:,* - INDEX ON NFOLIO+NUMCTA-TAG FOLIOS DO A53 USE ACT 93 32 INDEX OÑ NFOLIO+NUMCTA TAG FOLIOS DO A53 RETURN PROCEDURE B54 USE ACT 90 32 INDEX OÑ NFOLIO+NUMCTA TAG FOLIOS DO A54 USE ACT 91 32 INDEX ON NFOLIO+NUMCTA TAG FOLIOS DO A54 USE ACT 92 32 INDEX ON NFOLIO+NUMCTA TAG FOLIOS DO A54 USE ACT 93 32 INDEX OÑ NFOLIO+NUMCTA TAG FOLIOS DO A54 RETURN PROCEDURE B55 USE ACT 90 32 INDEX OÑ NFOLIO+NUMCTA TAG FOLIOS DO ASS USE ACT 91 32 INDEX OÑ NFOLIO+NUMCTA TAG FOLIOS DO A55 USE ACT 92 32 INDEX OÑ NFOLIO+NUMCTA TAG FOLIOS DO A55 USE ACT 93 32 INDEX OÑ NFOLIO+NUMCTA TAG FOLIOS DO A55 RETURN PROCEDURE B56 USE ACT 90 32  $\cup\mathcal{B}^a$  . INDEX OÑ NFOLIO+NUMCTA TAG FOLIOS DO A56

USE.ACT\_91\_32 INDEX ON NFOLIO+NUMCTA TAG FOLIOS DO .A56 . INDEX ON NFOLIO+NUMCTA TAG FOLIOS<br>DO A56 DO A56<br>USE ACT 93 32 USE ACT 93 32 .<br>INDEX ON NFOLIO+NUMCTA TAG FOLIOS<br>DO A56 . DO A56: \_·• .:· .. - RETURN PROCEDURE 857 USE ACT 90 32 INDEX ON NFOLIO+NUMCTA TAG FOLIOS DO A57 USE ACT 91 32 INDEX ON NFOLIO+NUMCTA TAG FOLIOS DO A57 USE ACT 92 32 INDEX ON NFOLIO+NUMCTA TAG FOLIOS DO A57 USE ACT 93 32 INDEX ON NFOLIO+NUMCTA TAG FOLIOS DO A57 **RETURN** PROCEDURE 858 USE ACT 90 32 INDEX ON NFOLIO+NUMCTA TAG FOLIOS DO A58 USE ACT 91 32 INDEX ON NFOLIO+NUMCTA TAG FOLIOS DO A58 USE ACT 92 32 INDEX ON NFOLIO+NUMCTA TAG FOLIOS· DO A58 USE ACT 93 32 INDEX ON NFOLIO+NUMCTA TAG FOLIOS DO A58 RETURN PROCEDURE 859 USE ACT 90 32 INDEX ON NFOLIO+NUMCTA TAG FOLIOS

DO A59 USE ACT 91 32 INDEX ON NFOLIO+NUMCTA TAG FOLIOS DO A59 USE ACT 92 32 INDEX ON NFOLIO+NUMCTA TAG FOLIOS DO A59 USE ACT 93 32

INDEX ON NFOLIO+NUMCTA TAG FOLIOS DO A59

#### RETURN

PROCEDURE B60 USE ACT 90 32 INDEX ON NFOLIO+NUMCTA TAG FOLIOS.<br>DO A60 USE ACT 91 32 INDEX ON NFOLIO+NUMCTA TAG FOLIOS .<br>DO A60 . USE ACT 92 32 INDEX ON NFOLIO+NUMCTA TAG FOLIOS ... USE ACT 93 32 INDEX ON NFOLIO+NUMCTA TAG FOLIOS<br>DO AGO<br>PETIUN DO AGO **RETURN** 545.93 <u> 국민</u> 대회는 인식한 사회도 : PROCEDURE B61. - 대부 불부 화복 장소 : 2000 USE ACT 90 32 USE ACT SU SA<br>INDEX ON NFOLIO+NUMCTA TAG FOLIOS DO AGl 이번 사람이 있는 기주의 사람이 있는 것으로 보면 한 사람이다.<br>2011년 1월 20일 대통령 대통령 대통령 대통령 대통령 대통령 대통령 USE ACT 91 32- INDEX ON NFOLIO+NUMCTA TAG: FOLIOS DO A61 USE ACT 92 32 · ·· ·. · INDEX ON NFOLIO+NUMCTA TAG FOLIOS DO A61<br>USE ACT 93 32

TNDEX ON NFOLIO+NUMCTA TAG FOLIOS DO AGl RETURN

PROCEDURE B62 USE ACT 90 32 INDEX OÑ NFOLIO+NUMCTA TAG. FOLIOS' DO A62 TANG AIR AI 11 ANG ANG ANG A USE ACT 91 32 INDEX ON NFOLIO+NUMCTA TAG FOLIOS: DO A62 USE ACT 92 32 INDEX ON NFOLIO+NUMCTA TAG FOLIOS DO A62 USE ACT 93 32 INDEX OÑ NFOLIO+NUMCTA TAG FOLIOS DO A62 RETURN

PROCEDURE 863 USE ACT 90 32 INDEX OÑ NFOLIO+NUMCTA TAG FOLIOS DO A63 USE ACT 91 32 INDEX OÑ NFOLIO+NUMCTA TAG FOLIOS DO A63

PROCEDURE B67

USE ACT 93 J2 INDEX OÑ NFOLIO+NUMCTA TAG FOLIOS DO A65 **RETURN** PROCEDURE B66 USE ACT 90 32 INDEX OÑ NFOLIO+NUMCTA TAG FOLIOS DO A66 USE ACT 91 32 INDEX OÑ NFOLIO+NUMCTA TAG FOLIOS DO A66 USE ACT 92 32 INDEX OÑ NFOLIO+NUMCTA TAG FOLIOS DO A66 USE ACT 93 32 INDEX OÑ NFOLIO+NUMCTA TAG FOLIOS DO A66 RETURN

PROCEDURE B65 USE ACT 90 32 INDEX OÑ NFOLIO+NUMCTA TAG FOLIOS DO A65 USE ACT 91 32 INDEX OÑ NFOLIO+NUMCTA TAG FOLIOS DO A65 USE ACT 92 32 INDEX OÑ NFOLIO+NUMCTA TAG FOLIOS DO A65

PROCEDURE B64 USE ACT 90 32 INDEX OÑ NFOLIO+NUMCTA TAG FOLIOS<br>DO A64<br>USE ACT\_91\_32 INDEX ON NFOLIO+NUMCTA TAG FOLIOS DO A64 USE ACT 92 32 INDEX ON NFOLIO+NUMCTA TAG-FOLIOS<br>DO A614 DO A614 USE ACT 93 32 INDEX OÑ NFOLIO+NUMCTA TAG FOLIOS DO A64 RETURN

USE ACT 92 32 INDEX OÑ NFOLIO+NUMCTA TAG'FoLIOS\_ DO A63<br>USE ACT 93 32 INDEX ON NFOLIO+NUMCTA TAG FOLIOS DO A63 RETURN

USE ACT 90 32 INDEX OÑ NFOLIO+NUMCTA TAG FOLIOS DO A67 USE ACT 91 32 INDEX OÑ NFOLIO+NUMCTA TAG FOLIOS DO A67 USE ACT 92 32 INDEX OÑ NFOLIO+NUMCTA TAG FOLIOS DO A67 USE ACT 93 32 INDEX OÑ NFOLIO+NUMCTA TAG FOLIOS DO A67 RETURN PROCEDURE B6B USE ACT 90 32 INDEX OÑ NFOLIO+NUMCTA TAG FOLIOS DO A6B USE ACT 91 32 INDEX OÑ NFOLIO+NUMCTA TAG FOLIOS DO A6B USE ACT 92 32 INDEX OÑ NFOLIO+NUMCTA TAG FOLIOS DO A68 USE ACT 93 32 INDEX OÑ NFOLIO+NUMCTA TAG FOLIOS DO A6B RETURN PROCEDURE B69 USE ACT 90 32 INDEX OÑ NFOLIO+NUMCTA TAG FOLIOS DO A69 USE ACT 91 32 INDEX OÑ NFOLIO+NUMCTA TAG FOLIOS DO A69 USE ACT 92 32 INDEX OÑ NFOLIO+NUMCTA TAG FOLIOS DO A69 USE ACT 93 32 INDEX OÑ NFOLIO+NUMCTA TAG FOLIOS DO A69 RETURN PROCEDURE B7 O USE ACT 90 32 INDEX OÑ NFOLIO+NUMCTA TAG FOLIOS DO A70 USE ACT 91 32 INDEX OÑ NFOLIO+NUMCTA TAG FOLIOS DO A70 USE ACT 92 32 INDEX ON NFOLIO+NUMCTA TAG FOLIOS DO A70

USE ACT 93 32 Hore of Lie guideling INDEX ON NFOLIO+NUMCTA TAG FOLIOS DO A70 **RE'l'URN** 

```
PROCEDURE REPORTE 
DECLARE CALFS [70,2]
IF CAL1 = 11 "[부분 사용하고 있다
DO REPORTE1<br>ELSE
ELSE<br>STORE CAL1 TO CALFS [1,1]<br>STORE CRED1 TO CALFS [1,2]<br>ENDIF
IF CAL2:::::' 1111
DO REPORTEL THE SANDWAY CONTRACTOR SERVICE OF A L
ELSE 
STORE CAL2 TO CALFS [ 2, 1] STORE CAL2 TO CALFS [ 2, 1]
STORE CRED2 TO CALFS [2,2]
ENDIF 
                 IF CAL3= 1111
DO REPORTEl 
ELSE 
STORE CAL3 TO CALFS [3,1] (200)
STORE CRED3 TO CALFS [3,2]
ENDIF
IF CAL4=" 11
DO REPORTEl 
ELSE 
STORE CAL4 TO CALFS [4,1]
STORE CRED4 TO CALFS [4,2]
ENDIF 
IF CAL5=<sup>n-n</sup>
DO REPORTEl 
ELSE 
STORE CAL5 TO CALFS [5,1]
STORE CRED5 TO CALFS [5,2]
ENDIF 
IF CAL6= 1111
DO REPORTEl 
ELSE 
STORE CAL6 TO CALFS [6,1] 
STORE CRED6 TO CALFS [6,2]
ENDIF 
IF CAL7=" " 
DO REPORTEl 
ELSE 
STORE CAL7 TO CALFS [7,1]
STORE CRED7 TO CALFS [7,2]
ENDIF 
IF CALB=" 11 
DO REPORTEl 
ELSE 
STORE CAL8 TO CALFS [8,1]
```
mar.

```
STORE CREDB TO CALFS [B,2] 
ENDIF 
TF CAT.9=<sup>11</sup> 11DO REPORTEl 
ELSE 
STORE CAL9 TO CALFS [9.1]
STORE CRED9 TO CALFS [9,2]
ENDIF
IF CAL10=<sup>#11</sup>
DO REPORTE! 
ELSE 
STORE CAL10 TO CALFS [10,1]<br>STORE CRED10 TO CALFS [10,2]
ENDIF
               IF CAL11=11 - 11DO REPORTE1<br>ELSE
ELSE 
STORE CALll TO CALFS [11,1] 
STORE CRED11 TO CALFS [11,2]<br>ENDIF
IF CAL12=" "DO REPORTE1
ELSE 
STORE CAL12 TO CALFS [12,1] 
STORE CRED12 TO CALFS [12,2]
ENDIF 
IF CAL13 = 11 11DO REPORTE! 
ELSE 
STORE CAL13 TO CALFS [13,1]
STORE CRED13 TO CALFS [13, 2]ENDIF 
IF CAL14=" "DO REPORTE1
ELSE 
STORE CAL14 TO CALFS [14,1]
STORE CRED14 TO CALFS [14,2] 
ENDIF 
IF CAL15=" " 
DO REPORTE! 
ELSE 
STORE CAL15 TO CALFS [15,1] 
STORE CRED15 TO CALFS [15,2]
ENDIF
TF CAL16=<sup>11</sup> 11DO REPORTEl 
ELSE 
STORE CAL16 TO CALFS [16,1]
STORE CRED16 TO CALFS [16,2]
ENDIF
IF CAL17=" "DO REPORTEl 
ELSE 
STORE CAL17 TO CALFS [17.1]
```
STORE CRED17 TO CALFS [17,2]<br>ENDIF<br>IF CAL18=" " ENDIF  $TF$  CAL18= $11$   $11$ DO REPORTE1 ELSE STORE CAL18 TO CALFS [18, 1] STORE CRED18 TO CALFS  $[18, 2]$ ENDIF  $TF$   $CAT.19=11$   $11$ DO.REPORTE! ELSE STORE CAL19 TO CALFS [19,1] MARINE MERRING TELEVISION STORE CRED19 TO CALFS  $[19, 2]$ ENDIFFERENT AV ATT ALLE STATISTIKE FRA STATISTIKE EN AV ATT ALLE STATISTIKE EN AV ATT ALLE STATISTIKE EN AV A<br>ENDIFFERE IF CAL20 $=$ " " DO REPORTE! ELSE STORE CAL20 TO CALFS  $[20:1]$ STORE CRED20 TO CALFS.[20,2]<br>ENDIF IF  $CAL21 = "$ DO REPORTE! ELSE STORE CAL21 TO CALFS [21,1] STORE CRED21 TO CALFS [21,2] ENDIF IF CAL22=" " 107 전화 1월 DO REPORTE1<br>ELSE ELSE STORE CAL22 TO CALFS (22,1] STORE CRED22 TO CALFS (22,2] **ENDIF**  $TF$  CAL23="  $"$ DO REPOR'l'El ELSE STORE CAL23 TO CALFS (23,1] STORE CRED23 TO CALFS [23,2] ENDIF IF  $CAL24 = "$ DO REPORTE1 ELSE STORE CAL24 TO CALFS (24,1] STORE CRED24 TO CALFS (24,2] ENDIF IF CAL25=" " DO REPORTEl ELSE STORE CAL25 TO CALFS [25,1] STORE CRED25 TO CALFS (25,2] ENDIF  $TF$   $CAL26 =$ " " DO REPORTEl ELSE STORE CAL26 TO CALFS [26,l]

STORE CRED26 TO CALFS [26,2]<br>ENDIF<br>IF CAL27=" "<br>DO REPORTE1 ENDIF IF CAL27=" "<br>DO REPORTE1 DO REPORTE1<br>ELSE<br>STORE CAL27 TO CALFS [27,1]<br>STORE CRED27 TO CALFS [27,2]<br>ENDIF<br>DE CAL28=" "<br>DO REPORTE1<br>ELSE STORE CAL28 TO CALFS [28,1] STORE CRED28 TO CALFS [28,2]<br>ENDIF<br>IF CAL29=" "<br>DO REPORTE1 ELSE STORE CAL29 TO CALFS (29,1] STORE CRED29 TO CALFS (29,2] ENDIF  $TF$  CAL30= $11$   $11$ DO REPORTEl ELSE STORE CAL30 TO CALFS [30,1] STORE CRED30 TO CALFS (30,2) ENDIF IF CAL31= $" "$ DO REPORTEl ELSE STORE CAL31 TO CALFS [31,1) STORE CRED31 TO CALFS (31,2) ENDIF IF  $CAL32 = 11$   $11$ DO REPORTEl ELSE STORE CAL32 TO CALFS (32,1) STORE CAL33 TO CALFS [32,2) **ENDIF**  $IF$  CAL33= $" "$ DO REPORTEl ELSE STORE CAL33 TO CALFS (33,1) STORE CRED33 TO CALFS [33,2] ENDIF IF CAL34=" " DO REPORTEl ELSE STORE CAL34 TO CALFS (34,1) STORE CRED34 TO CALFS (34,2) ENDIF IF CAL35=" " DO REPORTEl **ELSE** STORE CAL35 TO CALFS [35,1)

n tres és pèles crego.<br>C

하나오는 데

计结构 化二氢氧化二氢二氢  $\label{eq:3} \mathcal{A}(\mathbf{y}) = \mathcal{A}(\mathbf{y}^T \mathbf{y}^T \mathbf{y} + \mathbf{X}^T \mathbf{y}^T \mathbf{y} + \mathbf{X}^T \mathbf{y}^T \mathbf{y}^T \mathbf{y}^T \mathbf{y} + \mathbf{Y}^T \mathbf{y}^T \mathbf{y}^T \mathbf{y}^T \mathbf{y}^T \mathbf{y}^T \mathbf{y}^T \mathbf{y}^T \mathbf{y}^T \mathbf{y}^T \mathbf{y}^T \mathbf{y}^T \mathbf{y}^T \mathbf{y$ 

STORE CRED35 TO CALFS [35,2] ,ENDIF **IP CAL36::: <sup>11</sup>**<sup>11</sup> DO REPORTEl ELSE<br>STORE CALJG TO CALFS [36,1]<br>STORE CRED36 TO CALFS [36,2]<br>ENDIF IF CAL37= $" "$ DO REPORTEl ELSE<br>STORE CAL37 TO CALFS [37,1]<br>STORE CRED37 TO CALFS [37,2] ENDIF IF CALJB=" " DO REPORTEl ELSE<br>STORE CAL38 TO CALFS [38,1]<br>STORE CRED38 TO CALFS [38,2] **ENDIF** TI TAKAN IF  $CAL39 = " "$ DO REPORTEl ELSE STORE CAL39 TO CALFS [39,1] STORE CRED39 TO CALFS [39.2] ENDIF IF  $CAL40 = "$ DO REPORTEl ELSE STORE CAL40 TO CALFS [40,1]<br>STORE CRED40 TO CALFS [40,2] **ENDIF** IF  $CAL41 = 1$  " DO REPORTEl ELSE STORE CAL41 TO CALFS [41,1] STORE CRED41 TO CALFS [41,2] ENDIF IF CAL42=" " DO REPORTEl ELSE STORE CAL42 TO CALFS [42,1) STORE CRED42 TO CALFS (42,2) ENDIF  $TF$  CAL43= $"$  " DO REPORTEl ELSE STORE CAL43 TO CALFS [43,1] STORE CRED43 TO CALFS [43,2) **ENDIF** IF  $CAI.44 = 11$   $11$ DO REPORTEl ELSE STORE CAL44 TO CALFS [44,1)

STORE CRED44 TO CALFS [44.2] ENDIF 15 - 123, et 12 IF CAL45=11 11 DO REPORTEl ELSE STORE CAL45 TO CALFS (45,l) STORE CRED45 TO CALFS [45,2] ENDIF  $TF$  CAL46= $11$   $11$ DO REPORTE1<br>ELSE ELSE STORE CAL46 TO CALFS (46,l) STORE CRED46 TO CALFS (46,2) ENDIF  $TF$  CAL47= $11$   $11$ - The State Walkers DO REPORTE1<br>ELSE ELSE<br>STORE CAL47 TO CALFS [47,1]<br>STORE CRED47 TO CALFS [47,2] ENDIF IF  $CAL48 = 11$   $11$ o kontraŭa DO REPORTE! ELSE STORE CAL48 TO CALFS [48,l] STORE CRED48 TO CALFS [48,2] ENDIF IF  $CAL49 = 11$   $11$ DO REPORTE1 ELSE STORE CAL49 TO CALFS (49,1) STORE CRED49 TO CALFS [49,2]. ENDIF  $IF$  CAL50= $" "$ DO REPORTE! ELSE STORE CAL50 TO CALFS (50,1) STORE CRED50 TO CALFS [50,2) ENDIF IF CAL5 $1$ =" $"$ DO REPORTE! ELSE STORE CAL51 TO CALFS [51,1) STORE CRED51 TO CALFS (51,2) ENDIF IF  $CAL52 = 11$  " DO REPORTE1 ELSE STORE CAL52 TO CALFS (52,1) STORE CRED52 TO CALFS (52,2] ENDIF  $IF$  CAL53= $"$   $"$ DO REPORTEl ELSE STORE CAL53 TO CALFS [53,1)

STORE CRED53 TO CALFS [53.21 ENDIF  $TP$   $CAT54=1$   $T$ DO REPORTE! ELSE STORE CAL54 TO CALFS (54,1) STORE CRED54 TO CALFS (54,2) **ENDIF**  $IF$   $CAL55 = "$   $"$ DO REPORTE1 ELSE STORE CAL55 TO CALFS [55,1] STORE CRED55 TO CALFS [55,2) **ENDIF** IF  $CAT.56 = 27$   $\mu$ DO REPORTE1 ELSE STORE CAL56 TO CALFS (56,1) STORE CRED56 TO CALFS [56,2] ENDIF  $TF$   $CAT.57=11$   $11$ DO REPORTE! ELSE STORE CAL57 TO CALFS [57,1) STORE CRED57 TO CALFS [57,2] ENDIF  $IP$  CAL58= $" "$ DO REPORTE! ELSE STORE CAL58 TO CALFS [58,l] STORE CRED58 TO CALFS [58,2) ENDIF IF  $CAL59 = "$ DO REPORTE! ELSE STORE CAL59 TO CALFS [59,1] STORE CRED59 TO CALFS [59,2] ENDIF IF CAL60=" " DO REPORTE1 ELSE STORE CAL60 TO CALFS [60,l] STORE CRED60 TO CALFS [60,2] **ENDIF** IF CAL61= $" "$ DO REPORTE! ELSE STORE CAL61 TO CALFS [61,1] STORE CRED61 TO CALFS [61,2] **ENDIF** IF CAL62= $" "$ DO REPORTE! ELSE STORE CAL62 TO CALFS (62,1]

STORE CRED62 TO CALFS [62,2] ENDIF IF  $CAL63 = "$ DO REPORTE1<br>ELSE ELSE<br>STORE CAL63 TO CALFS [63,2]<br>STORE CRED63 TO CALFS [63,2]<br>ENDIF IF CAL64=" " 신급부사 사장님은 나는 나는 DO REPORTEl ELSE STORE CAL64 TO CALFS [64, 1] STORE CRED64 TO CALFS [64,2]<br>ENDIF IF  $CAL65 = "$ DO REPORTEl ELSE STORE CAL65 TO CALFS [65,1] STORE CRED65 TO CALFS [65,2] ENDIF IF CAL66= $" "$ DO REPORTEl ELSE STORE CAL66 TO CALFS [66,1] STORE CRED66 TO CALFS [66,2] ENDIF IF CAL67=" " DO REPORTEl ELSE STORE CAL67 TO CALFS [67,1) STORE CRED67 TO CALFS [67,2) **ENDIF** IF CAL68=" " DO REPORTEl ELSE STORE CAL68 TO CALFS [68,1) STORE CRED68 TO CALFS [68,2] **ENDIF** IF CAL69=" " DO REPORTEl ELSE STORE CAL69 TO CALFS [69,1] STORE CRED69 TO CALFS [69,2] **ENDIF**  $TF$   $CAI.70=$ <sup> $H$ </sup>  $"$ DO REPORTEl **ELSE** STORE CAL70 TO CALFS [70,1] STORE CRED70 TO CALFS [70,2] **ENDIF** 

maghan a thuir ann an<br>Stàiteachd a tha ann anns<br>Tha caithne a thuir an chean

PROCEDURE REPORTEl USE C:\DBASE4\RESUL DELETE ALL PACK

APPEND FROM ARRAY CALFS REPLACE ALL CALIFI WITH "10" FOR CALIFI="MB" REPLACE ALL CALIFI WITH "8" FOR CALIFI="B" REPLACE ALL CALIFI WITH "6" FOR CALIFI="S" REPLACE ALL CALIFI WITH "O" FOR CALIFI="NA" REPLACE ALL CALIFI WITH "O" FOR CALIFI="NP" AVERAGE VAL(CALIFI) TO PROM FOR VAL(CALIFI)>O COUNT TO TOTAL FOR VAL(CALIFIJ>O SUM CREDI TO CREDIT STORE ((CREDIT\*100)/460) TO CREDITOS<br>STORE "411-32 ING, EN COMPUTACION" TO CARR STORE "411-32 ING. EN COMPUTACION" TO CARR<br>DECLARE REPOR [70,11]<br>STORE CARR TO REPOR [1,1]<br>STORE TRAMI TO REPOR [1,2]<br>STORE ALUMNO TO REPOR [1,3]<br>STORE NUM TO REPOR [1,4]<br>STORE PER TO REPOR [1,5]<br>STORE PROM TO REPOR [1,6] STORE CREDITOS TO REPOR [1,7]<br>STORE ELA TO REPOR [1,8]<br>STORE AUT TO REPOR [1,9]<br>IF MAT1=" "<br>DO REPORTE2 ELSE STORE MAT1 TO REPOR [1,10]<br>STORE CAL1 TO REPOR [1,11] **ENDIF** IF MAT2=" " DO REORTE2 ELSE STORE MAT2 TO REPOR [2,10] STORE CAL2 TO REPOR [2,11] **ENDIF** IF MAT3=" " DO REPORTE2 ELSE STORE MAT3 TO REPOR [3,10]<br>STORE CAL3 TO REPOR [3,11] ENDIF IF MAT4=" " DO REPORTE2 ELSE STORE MAT4 TO REPOR [4,10]<br>STORE CAL4 TO REPOR [4,11] ENDIF IF MAT5=" " DO REPORTE2 ELSE STORE MAT5 TO REPOR [5,10] STORE CAL5 TO REPOR [5,11] ENDIF IF MATG=" "

DO REPORTE2 ELSE STORE MAT6 TO REPOR [6,10] STORE CAL6 TO REPOR [6,11] ENDIF  $IF$  MAT $7=$ <sup> $1$ </sup> " DO REPORTE2 ELSE<br>STORE MAT7 TO REPOR [7,10]<br>STORE CAL7 TO REPOR [7,11] ENDIF IF  $MAT8 = 11$   $11$ DO REPORTE2 이번 승규는 어려운 동생들을 만들어 보여 있습니 ELSE STORE MAT8 TO RE POR [8, 10] STORE CALS TO REPOR [8,11] ENDIF IF  $MAP9="1"$ DO REPORTE2 ELSE STORE MAT9 TO REPOR [9,10]<br>STORE CAL9 TO REPOR [9,11] ENDIF IF MATlO=" " DO REPORTE2 ELSE STORE MAT10 TO REPOR [10,10] STORE CAL10 TO REPOR [10,11] ENDIF IF MATll=" " DO REPORTE2 ELSE STORE MAT11 TO REPOR [11,10] STORE CAL11 TO REPOR [11,11] ENDIF IF MAT12=11 " DO REPORTE2 ELSE STORE MAT12 TO REPOR [12,10] STORE CAL12 TO REPOR  $[12,11]$ **ENDIF** IF MAT13=" " DO REPORTE2 ELSE STORE MAT13 TO REPOR [13,10] STORE CAL13 TO REPOR [13,11] ENDIF IF MAT14=" " DO REPORTE2 ELSE STORE MAT14 TO REPOR [14,10] STORE CAL14 TO REPOR [14,11] ENDIF IF MAT15=" "

1974 - STRIP 3, 1980 - 1980 - 1980 - 1980 - 1980 - 1980 - 1980 - 1980 - 1980 - 1980 - 1980 - 1980 - 1980 - 198

e de l'Albert Ballador (1988).<br>Contra de Britannia

 $\sim$  75  $\pm$ 

i Gibber eta B

DO REPORTE2 ELSE STORE MAT15 TO REPOR (15,10) STORE CAL15 TO REPOR [15,11] ENDIF  $TF$  MAT16 $=$ " " DO REPORTE2 ELSE STORE MAT16 TO REPOR [16,10]<br>STORE CAL16 TO REPOR [16,11] ENDIF IF MAT17=" 11 DO REPORTE2 ELSE<br>STORE MAT17 TO REPOR [17,10]<br>STORE CAL17 TO REPOR [17,11] ENDIF IF MAT18 $=$ " " DO REPORTE2 ELSE STORE MAT18 TO REPOR [18,10]  $STORE$  CAL18 TO REPOR  $[18.11]$ ENDIF  $IF$  MAT19 $=$ <sup>11</sup> <sup>11</sup> DO REPORTE2 ELSE STORE MAT19 TO REPOR [19,10] STORE CAL19 TO REPOR [19,11] ENDIF IF MAT20=" 11 DO REPORTE2 ELSE STORE MAT20 TO REPOR  $[20, 10]$  $STORE$  CAL20 TO REPOR  $[20, 11]$ ENDIF IF MAT21= $" "$ DO REPORTE2 ELSE STORE MAT21 TO REPOR [21,10] STORE CAL21 TO REPOR  $[21, 11]$ ENDIF IF MAT22=" 11 DO REPORTE2 ELSE STORE MAT22 TO REPOR [22,10]<br>STORE CAL22 TO REPOR [22,11] ENDIF IF MAT23=" 11 DO REPORTE2 **ELSE** STORE MAT23 TO REPOR [23,10] STORE CAL23 TO REPOR  $\left[23,11\right]$ ENDIF IF MAT24=" 11

DO REPORTE2 ELSE<br>STORE MAT24 TO REPOR [24,10]<br>STORE CAL24 TO REPOR [24,11]<br>ENDIF  $TF$  MAT25= $11 - 11$ DO REPORTE2 ELSE STORE MAT25 TO REPOR [25,10] STORE CAL25 TO REPOR  $\left[25,11\right]$ ENDIF IF MAT26=11 11 DO REPORTE2 ELSE<br>STORE MAT26 TO REPOR [26,10]<br>STORE CAL26 TO REPOR [26,11]<br>ENDIF IF MAT27= $1^{\text{H}}$  " DO REPORTE2 ELSE  $STORE$  MAT27 TO REPOR  $[27, 10]$ STORE CAL27 TO REPOR  $\left[27,11\right]$ ENDIF  $IF$  MAT28= $" "$ DO REPORTE2 ELSE STORE MAT28 TO REPOR [28,10] STORE CAL28 TO REPOR [28, 11] ENDIF IF MAT29= 11 11 DO REPORTE2 ELSE STORE MAT29 TO REPOR [29,10] STORE CAL29 TO REPOR [29,11] **ENDIF** IF MATJ0=11 11 DO REPORTE2 ELSE STORE MAT30 TO REPOR [30,10]  $STORE$  CAL30 TO REPOR  $[30,11]$ ENDIF  $IF$  MAT31=" DO REPORTE2 ELSE STORE MAT31 TO REPOR [31,10] STORE CAL31 TO REPOR [31,11] **ENDIF** IF MATJ2=11 11 DO REPORTE2 ELSE STORE MAT32 TO REPOR [32,10] STORE CAL32 TO REPOR  $[32, 11]$ ENDIF IF MATJJ=11 11

an an Color Color (1999)<br>Martin Color Color (1999)<br>Martin Color (1999)<br>Martin Color (1999)<br>Martin Color (1999)

DO REPORTE2 ELSE<br>STORE MAT33 TO REPOR [33,10]<br>STORE CAL33 TO REPOR [33,11]<br>ENDIF IF MAT34=" " DO REPORTE2 ELSE<br>STORE MAT34 TO REPOR [34,10]<br>STORE CAL34 TO REPOR [34,11] ENDIF<br>IE MATSE" " U LUMBAN DALAS PARTIE IF MAT35=" "<br>DO REPORTE2 ELSE<br>STORE MAT35 TO REPOR [35,10]<br>STORE CAL35 TO REPOR [35,11]<br>ENDIF<br>IF MAT36=" "<br>DO REPORTE2 al karatifu aka kasa da Karatifu aka<br>1940 - Karatifu aka kasa da Karatifu<br>1940 - Karatifu aka tan rel USA (1967)<br>Popularis atr ELSE<br>STORE MAT36 TO REPOR [36,10]<br>STORE CAL36 TO REPOR [36,11] ENDIF  $IF$  MAT37= $11 - 11$ DO REPORTE2 ELSE STORE MAT37 TO REPOR [37,10]<br>STORE CAL37 TO REPOR [37,11] **ENDIF** IF MAT38= $" "$ DO REPORTE2 ELSE STORE MAT38 TO REPOR [38,10]<br>STORE CAL38 TO REPOR [38,11] **ENDIF** IF MAT39=" 11 DO REPORTE2 ELSE STORE MAT39 TO REPOR [39,10] STORE CAL39 TO REPOR (39,11) ENDIF  $IF$  MAT40=" " DO REPORTE2 ELSE STORE MAT40 TO REPOR [40,10] STORE CAL40 TO REPOR  $[40, 11]$ ENDIF IF  $MAT41=" "$ DO REPORTE2 ELSE STORE MAT41 TO REPOR [41,10] STORE CAL41 TO REPOR [41,11] ENDIF IF MAT4 $2 =$ " "

用于中央计算机

e e les an  $(0.8\,M_\odot, 3)$ a sekarat

DO REPORTE2 ELSE STORE MAT42 TO REPOR [42,10]  $STORE$  CAL42 TO REPOR  $142.111$ ENDIF  $TF$  MAT43=" DO REPORTE2 ELSE STORE MAT43 TO REPOR [43,10]<br>STORE CAL43 TO REPOR [43,11] ENDIF  $TF$  MAT44=" DO REPORTE2 ELSE STORE MAT44 TO REPOR [44, 10]  $STORE$  CAL44 TO REPOR  $[44, 11]$ **ENDIF** IF MAT45=11 11 DO REPORTE2 ELSE STORE MAT45 TO REPOR [45,10] STORE CAL45 TO REPOR [45, 11] ENDIF  $IF$  MAT46= $"$  " DO REPORTE2 ELSE STORE MAT46 TO REPOR [46,10] STORE CAL46 TO REPOR [46,11] **ENDIF**  $IF$  MAT47= $11$   $11$ DO REPORTE2 ELSE STORE MAT47 TO REPOR [47.10] STORE CAL47 TO REPOR [47,11] ENDIF IF MAT $48="1"$ DO REPORTE2 ELSE STORE MAT48 TO REPOR [48,10] STORE CAL48 TO REPOR [48,11] ENDIF IF MAT $49$ =" $"$ DO REPORTE2 ELSE STORE MAT49 TO REPOR [49,10] STORE CAL49 TO REPOR [49,11] ENDIF IF MAT50=" " DO REPORTE2 ELSE STORE MAT50 TO REPOR [50,10] STORE CAL50 TO REPOR [50,11] ENDIF IF MAT51=11 11

DO REPORTE2<br>ELSE ELSE<br>STORE MAT51 TO REPOR [51,10]<br>STORE CAL51 TO REPOR [51,11]<br>ENDIF<br>IF MAT52=" " DO REORTE2 ELSE<br>STORE MAT52 TO REPOR [52,10]<br>STORE CAL52 TO REPOR [52,11] ENDIF IF MAT53=" " DO REPORTE2 ELSE STORE MAT53 TO REPOR (53,10) STORE CAL53 TO REPOR [53,11] ENDIF IF MAT54= $" "$ DO REPORTE2 ELSE<br>STORE MAT54 TO REPOR [54,10]<br>STORE CAL54 TO REPOR [54,11] **ENDIF**  $IP$  MAT55 $=$ " " DO REPORTE2 ELSE STORE MAT55 TO REPOR (55,10) STORE CAL55 TO REPOR [55,11] **ENDIF**  $IP$  MAT56= $" "$ DO REPORTE2 ELSE STORE MAT56 TO REPOR (56,10) STORE CAL56 TO REPOR (56,11) ENDIF IF MAT57=" " DO REPORTE2 ELSE STORE MAT57 TO REPOR [57,10]<br>STORE CAL57 TO REPOR [57,11] ENDIF IF MAT58=" " DO REPORTE2 ELSE STORE MAT58 TO REPOR [58,10] STORE CAL58 TO REPOR [58, 11] ENDIF IF MAT59=" " DO REPORTE2 ELSE STORE MAT59 TO REPOR [59,10] STORE CAL59 TO REPOR 159.111 ENDIF  $IF$  MAT $60 = 5$   $^{\circ}$ 

onlandir

DO REPORTE2 ELSE<br>STORE MAT60 TO REPOR [60,10] STORE CAL60 TO REPOR (60.11] ENDIF IF MAT61=" 11 DO REPORTE2 ELSE<br>STORE MAT61 TO REPOR [61,10]<br>STORE CAL61 TO REPOR [61,11]<br>ENDIF  $TF$  MAT62=" " DO REPORTE2 ELSE<br>STORE MAT62 TO REPOR [62,10]<br>STORE CAL62 TO REPOR [62,11] **ENDIF** IF MAT63= 11 11 DO REPORTE2 ELSE STORE MAT63 TO REPOR [63,10] STORE CAL63 TO REPOR  $\left[63,11\right]$ an aya kacam ENDIF  $IF$  MAT $64="$  " DO REPORTE2 ELSE STORE MAT64 TO REPOR [64,10] STORE CAL64 TO REPOR  $[64, 11]$ ENDIF  $IP$  MAT65= $" "$ DO REPORTE2 ELSE STORE MAT65 TO REPOR (65,10) STORE CAL65 TO REPOR  $[65, 11]$ ENDIF IF MAT66=11 11 DO REPORTE2 ELSE STORE MAT66 TO REPOR (66,101) STORE CAL66 TO REPOR [66,11] ENDIF IF MAT $67 =$ " " DO REPORTE2 ELSE STORE MAT67 TO REPOR [67,10] STORE CAL67 TO REPOR  $[67, 11]$ ENDIF IF MAT68=" "<br>DO REPORTE2 ELSE STORE MAT68 TO REPOR [68,10] STORE CAL68 TO REPOR  $(68, 11)$ ENDIF  $IF$   $MAP69="$ 

kan.

ku si atesko g<sub>obat</sub>ni

till Stat

DO REPORTE2 ELSE STORE MAT69 TO REPOR (69,10) STORE CAL69 TO REPOR [69,11] ENDIF IF MAT70=11 11 DO REPORTE2 ELSE STORE MAT70 TO REPOR [70,10] STORE CAL70 TO REPOR [70,11] ENDIF PROCEDURE REPORTE2 USE C:\DBASE4\RESULTADO DELETE ALL PACK APPEND FROM ARRAY REPOR REPORT FORM INFORME TO PRINTER SET PROCEDURE TO C:\BASES\DBASEIV\MENUSER DO UNO STORE " " TO ANS DO WHILE (ANS<>"S") .AND. (ANS<>"N") @20,10 SAY "DESEA EL REPORTE IMPRESO NUEVAMENTE S/N ?" 020,54 GET ANS PICTURE "!" READ ENDDO IF ANS="S" REPORT FORM INFORME TO PRINTER SET PROCEDURE TO C:\DBASE4\MENUSER DO UNO STORE <sup># #</sup> TO ANS DO WHILE (ANS<>"S") .AND. (ANS<>"N") @20,10 SAY "DESEA EL REPORTE IMPRESO NUEVAMENTE S/N ?" @20.54 GET ANS PICTURE "!" READ ENDDO IF ANS=11N11 SET PROCEDURE TO C:\DBASE4\MENUSER CLOSE DATABASES RETURN TO MENU ENDIF ENDIF  $IF$  ANS= $"N"$ SET PROCEDURE TO C:\DBASE4\MENUSER CLOSE DATABASES RETURN TO MENU ENDIF

CAPITULO IV.- MANUALES.

# 4.1.- OPERACION DEL SISTEMA.

4.2.- GUIA DE USUARIO.

### 4.1.· OPERACION DEL SISTEMA.

El sislema computarizado desarrollado para el Departamento de **Servicios Escolares de la ENEP Aragón, es un sistema avanzado y**  \'ersátil, adaptado para recibir información de cada una de las carreras que se imparten en dicho plantel.

Su capacidad para almacenar información le permitirá al **instante realizar consullas, aclualizacioncs, y reportes de cada uno de los alumnos; cuenta con un sistema sencillo de registro de datos para la**  identilicación de cada alumno y su respecliva carrera, siguiendo los mensajes que aparecen en la pantalla.

La tecnología más moderna aplicada por In Sección de Servicios Escolares, es empleada para ayudar al usuario, en todas y cada una de las etapas del Sistema.

El sistema desarrollado resultará una de las más importantes herramientas para la realización del trabajo y proporcionará gran

satisfacción al observar la capacidad que tiene para guardar información.

даление он назив

B. Description del Search

Antes de comenzar a ver el Manual del Usuario es importante **conocer algunas parles de la compuladora, incluyendo las piezas**  individuales de que consta y cómo trabajan en conjunto para formar el sistema completo. Desde luego que para usar una computadora no hay **por qué saber cómo funciona, pero ayuda a familiarizarse con sus** operaciones básicas.

**Exploration of the Principal** 

seed at 61

# 11.· Descripción del Sistema

Descripción (Frente y Trasero).

# Explicación de Funciones.

### Tablero.

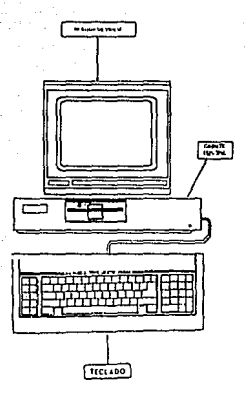

### COMPONENTES DEL COMPUTADOR

Los elementos que conforman un sistema computador son:

-'Gabinete.

- Monitor de video.

- Teclado.

A continunción se describen estos componentes.

### GABINETE PRINCIPAL

Dentro de él se encuentra la tarjeta que contiene la memoría RAM, el controlador de disco flexible, los puertos adicionales y los dispositivos como el disco duro ó el (los) discos flexibles, así como los puertos RS-232 y paralelo.

#### MONITOR

Existen tres tipos de monitores de video disponibles para el computador: Monocromático (Red-Green-Blue Color Monitor) y Cromático Mejorado (Enhanccd Color Monitor), Este último requiere de un Adaptador de Gráficas Mejorado (Enhanced Graphics Adapter).

Si tiene otro tipo de monitor, consulte la documentación respectiva. En caso de tener alguna duda, comuníquela a su distribuidor o representante de ventas.

#### MANIJAL. DEL SISTEMA

Las características del monitor monocromático son:

• Pantalla de 12 pulgadas (en diagonal) antirrefleiante.

·.~ Carncteres de fósforo \'erdc sobre fondo negro.

25 líneas de 80 caracteres cada una.

Controles frontales de encendido, y ajuste de contraste

y brillantez.

.. **Controles posteriores ele horizontal, wrtical e imagen.** 

Características del monitor cromático (RGB COLOR):

• Pantalla a color de 14 pulgadas (en diagonal), de alta

resolución.

• Caracteres blancos sobre fondo negro en la modalidad de
texto.

Capacidad de gráficas en color.

Controles para encendido y ajustes de contraste y

brillantez.

Características del monitor cromático mejorado (ENHANCED COLOR):

- Pantalla a color de 14 pulgadas (en diagonal).

Capacidad para usarse en las modalidades de texto y

gráficas.

• Mejor resolución que la del monilor a color normal.

Controles para encendido y ajustes de contraste y

#### brillantez.

#### ·TECLADO

La manera de comunicarse con el computador es por medio del teclado, el cual es muy parecido al de una máquina de escribir.

Se le puede situar en dos posiciones mediante los soportes colocados en la parle inferior.

El teclado incluye 84 teclas ubicadas en tres áreas principales:

-Teclado de m:íquina de escribir

-Teclado numérico

# -Teclado de funciones

El teclado de máquina de escribir funciona como lal y es el más utilizado puesto que a través de él se registran los dalos en el computador. Además, tiene las siguientes teclas para funciones especiales:

ENTER.· Equivale al retorno de carro en una máquina de escribir convencional. Cuando se oprime, le indica al computador la terminación de la línea actual de texto y está listo para procesarse. En un programa de aplicación o lenguaje de programación puede tener un significado especial.

BACKSPACE.· Retrocede el cursor un espacio hacia la izquierda **y borra el carácter situado en esa posición.** 

TAB.- desplaza el cursor ocho espacios hacia la derecha. Si se le oprime simultáneamente junto con la tecla SHIFT, el cursor se desplaza ocho espacios hacia la izquierda de su posición actual.

SHIFT. Hay una de éstas teclas en ambos lados del teclado. Cuando se mantiene oprimida alguna de ellas, se obtienen letras en mayúsculas y los caracteres especiales mostrados en la parte superior de las teclas de doble signo.

CAPS LOCK.- Cuando se le oprime por primera vez, fiia la función de mayúsculas de los caracteres alfabéticos. En el caso de las teclas con dos símbolos, al estar accionada CAPS LOCK, escriben solamente el carácter inferior. Si se desea regresar a las letras minúsculas, oprima CAPS LOCK nuevamente.

**CTRL.· Se usa siempre en combinación con otros caracteres o**  números especílicos para realizar la función delinida por el sistema **opcrath·o o el programa de aplicación. Parn mayor información,**  consulte al manual del programa de aplicación.

ALT •• Según el tipo de programa de aplicación usado, esta tecla tiene funciones especiales que se describen en la documentación correspondiente.

#### TECLAS DE FUNCION

Las teclas de función envían instrucciones al software que se utilice. Por ejemplo, si estuviera escribiendo un memorando y tuviera dificultad en mover un párrafo, al presionar una tecla de función podrá obtener información de Ayuda en pantalla.

Como las otras teclas, el cometido de una tecla de función dependerá del programa que esté utilizando. Por ciemplo, algunos programas empicarán la lccla Fl para presenlar información de ayuda, mienlras que olros le asignarán una función dislinta o no lendrá ninguna.

En los !celados extendidos, las teclas de función se encuentran a lo largo del borde superior del teclado, mientras que en los teclados convencionales eslán en el lado izquierdo del mismo.

NUM LOCK.· Permite digilar los números del O al 9. Las funciones de edición y control del cursor se activan oprimiendo nuevamente la tecla. La presión simultánea de las teclas CTRL y NUM LOCK suspende temporalmente el despliegue de información en la pantalla.

La operación se reanuda oprimiendo cualquier otra tecla.

ESC.- Su función la define el sistema operativo. Cancela la línea que se está digitando y lleva el cursor a la siguiente línea. El carácter aparece en la enlrada cancelada.

Consulte la documentación correspondiente a la aplicación usada para conocer m:ís sobre el uso de esta tecla.

HOME.· Su uso desplaza el cursor hasta la esquina superior derecha de la pantalla.

SCROLL LOCK/BREAK.- Cancela la ejecución del programa, siempre y cuando se digite junto con la tecla CTRL.

**PGUP.** Permite mostrar la siguiente página de un texto o documento.

PG DN.· Despliega la página anterior de un texto o documento.

PRTSC.- Cuando se emplea simultáneamente con SHIFT, envía **toda la información contenida en el monitor a In impresora. Las**  gráficas se imprimen si la impresorn cuenta con esa capacidad. A lin de **efectuar esa operación)' antes de en,•iar las gnilicas a impresión desde**  el monitor, no olvide cspccilicar el comando GRAPHICS. Si se usa junto con la tecla CTRL, se imprime todo lo digitado y desplegado en el **monitor. La operación se ennecia oprimiendo simultáneamente por segundo YCZ ambas teclas.** 

END.- Lleva el cursor a la última posición de la última línea de la pantalla.

INS.- Permite insertar uno o varios caracteres en el sitio donde se encuentre el cursor con desplazamiento de caracteres hacia In derecha.

Se desactiva su modalidad de inserción oprimiéndola una segunda vez.

DEL.- Borra los caracteres ubicados en In posición del cursor; el resto de los caracteres que se encuentra a la derecha se desplaza hacia la izquierda.

### TECLAS ESTANDAR

Las teclas de letras, de signos de puntuación y la barra espaciadora se utilizan de la misma manera que las de una máquina de escribir.

## TECLADO NUMERICO

Como las teclas de números están agrupadas en el teclado numérico, esto facilita la escritura de los mismos. Con muchos productos de Software se deberá presionar la tecla BLOO NUM antes **de utilizar el lcclaclo numérico pnra escribir los números.** 

Esta tecla funciona de manera similar a la de BLOO MAYUS en la máquina de escribir. Cuando se presiona la tecla BLOO NUM, los **números que se presionen en el teclado numérico apnrcccrñn en la**  pantalla.

### TECLAS DE DIRECCION

En la mayoría de los casos las teclas de dirección le nermitirán desplazarse fácilmente por la pantalla. En teclados convencionales, las teclas de dirección se encuentran en el teclado numérico. Par utilizar estas teclas correctamente, la tecla BLOO NUM deberá estar inactiva. Si dicha tecla está activa, escribirá números con las teclas de dirección en lugar de cambiar de posición en la pantalla.

En teclados extendidos, las teclas de dirección están en la parte inferior izquierda del teclado numérico y se podrán utilizar en cualquier momento, esté o no activa la tecla BLOO NUM.

# TECLAS ADICIONALES

Además de las teclas estándar, numéricas. de dirección y de íunción, los teclados extendidos incluyen las teclas RETROCESO, INSERT, SUPR, REPAG, AVPAG, INICIO y FIN. Las teclas REPAG, AVPAG, INICIO y FIN se utilizan para desplazarse dentro de la información en la pantalla y las teclas RETROCESO, INSERT y SUPRIMIR para editar texto. Como cualquier otra tecla, su cometido dependerá del programa que se esté utilizando.

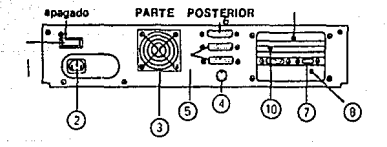

1.- Interruptor de encendido

6.- Puerto paralelo

2.- Corriente eléctrica

3.- Ventilación

4.- Puerto para teclado

5.- Puertos en serie RS-232

7.- Tarjeta de video CGA

8 - Rotón de "reset"

9.- Tarjeta de expansión 1

10.- Tarjeta de expansión 2

111.· Reglas de seguridad

# a) Precauciones para Diskelles

# b) Precauciones para Disco Duro

# DISCOS DE 5.25 PULGADAS

El disco de 5.25 pulgadas, como se ve en la figura 1-1, consta del medio magnético que almacena la información, y una envoltura rígida que lo protege de daños. La computadora accede al medio magnético a través de la ventana de lectura/escritura. El orificio es para alinear correctamente el disco.

La ventana de protección contra escritura es quizá el elemento más importante del disco. Cuando la ventana de protección de escritura está sin cubrir (como en la figura), se puede leer y escribir información. Cuando se cubre esta ventana con un adhesivo (que se suministra con el disco), la computadora sólo puede leer la información del disco, pero no escribir en él. Una buena forma de prevenir la destrucción accidental de información importante es cubrir la ventana de protección contra escritura.

El disco tiene que introducirse en la unidad con la ventana de protección contra escritura a la izquierda y la ventana de lectura/escritura hacia adelante. Antes que la computadora pueda hacer uso del disco, la puerta de la unidad debe estar cerrada.

Hay dos tipos básicos de unidades para discos de 5.25 pulgadas. El modo de cierre de la nuerta de la unidad de ambas se muestra en la figura 1-2.

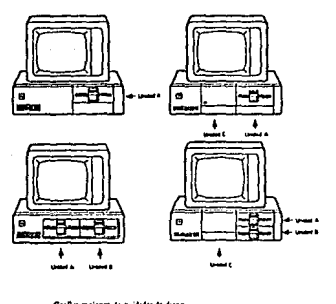

Figura 1-2.

El disco ha de estar a punto para que la unidad pueda leer o escribir información. Cuando cierra la puerta de la unidad está haciendo tres cosas. Primero, le está indicando a la computadora que hay un disco en la unidad; segundo, está asegurando el disco al eje que lo hace girar; y, finalmente, está preparando a la cabeza de lectura/escritura para acceder al disco flexible.

#### l\IANUAL DEL SISTEMA

## DISCOS DE3,5 PULGADAS

La mayoría de las computadoras usan discos de 3,5 pulgadas. En principio, funcionan de la misma forma que los discos de 5,25 pulgadas, sal•o que son más pequeños y brindan más protección al medio magnético. Como muestra la figura 1-1 un disco de 3.5 pulgadas tiene una tapa que cubre la ventana de lectura/escritura. Dicha tapa es abierta por la computadora sólo cuando se requiere el acceso al disco. Esto protege al medio magnético de daños mientras el disco eslá ruera de la computadora y del polvo mienlras eslá dentro.

La ventana de protección conlra escritura en un disco de 3,5 pulgadas tiene una tapa deslizante para cubrir la ventana. En un disco de 3,5 pulgadas la ventana de protección conlra escritura runciona al contrario que en uno de 5 1/4 pulgadas. Cuando la ventana se encuentre abierta, el disco está protegido conlra escritura; en caso contrario no lo está.

La unidad de 3.5 pulgadas no tiene puerta; en vez de esto, el disco se desliza a su sitio. Para extraer el disco de la unidad, presione el botón de expulsión de disco situado en el frontal de la unidad.

# DISCOS FIJOS.

Muchas computadoras incorporan un tipo de disco especial llamado disco fijo. (También llamado "disco duro".) Un disco fijo es un disco de alta velocidad y gran capacidad. No se puede quitar de la unidad de disco fijo; de ahí el término "fijo".

Figura 1-1

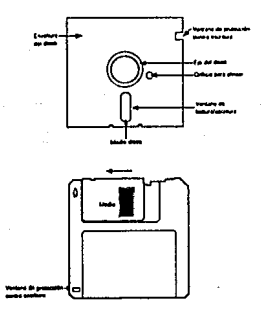

174

Un disco fijo puede almacenar bastante más información que un disco de 5,25 pulgadas o uno de 3,5 pulgadas. Por ejemplo, un disco de 5,25, 3,5 pulgadas puede almacenar entre 360.000 y 1.440.000 bytes de información, mientras un disco fijo soporta entre 10.000.000 y 70.000.000 bytes.

A \'eccs un millón se expresa por el prefijo "mega". La cantidad de memoria disponible en un disco lijo se expresa a menudo en términos de megabytes (o MB para abreviar). Por ejemplo, una unidad de disco que pueda almacenar 20.000.000 de bytes de información será denominada unidad de 20 megabytes o unidad de 20 MB.

Los discos fijos no aguantan sacudidas, vibraciones o golpes. Un golpe brusco a la computadora mientras está accediendo al disco duro puede dmiar al medio magnético, pues la cabeza de lectura/escritura está exlrcnrndamenle cerca de In superficie magnética. Si sacude la computadora, la cabeza podría estar en ese instante en contacto con el medio y rayarlo, lo que causaría una pérdida de iníormación. No tiene que ir de puntillas cuando use el disco fijo, pero respételo porque es una parle muy solislicada del equipo.

175

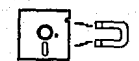

Nunca ponea el disco ecreo

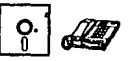

Guarda sus discos<br>del talénno lu.<br>^no

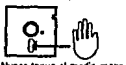

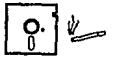

nca fume con<br>no flochim

**Nunca dobi** 

ï3

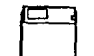

Coloque siempra las copias<br>seguridad en sus fundas<br>cuando no las esté usando

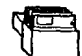

de sus disque<br>' seguro

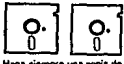

ă ina copia

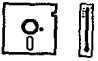

Mantenga la temperatura de la<br>habitación entre 50 °F y 110 °F

# IV. Descripción sobre la Operación

# a) Encendido

# b) Operación

# e) Apagado

#### **ENCENDIDO**

Siga estos pasos para esta operación:

l. Verifique que el protector de cartón de la unidad de discos nexibles haya sido retirado.

2. Encienda el monitor. Según el tipo de monitor adquirido,el interruptor de encendido se localiza en direrentes partes.

Consulte el manual que acompaña al modelo de su monitor.

J. Encienda su computador. El interruptor de encendido-apagado se encuentra en la parte posterior de su computador, en la esquina superior derecha.

Después de encender el sistema, el computador comienza a realizar una prueba de autodiagnóstico que verifica la configuración existente. Cuando la prueba termina de efectuarse con éxito, el sistema emite un sonido y aparece en la parte superior izquierda de la pantalla el indicador de entrada (cursor).

## INDICADOR DE COMANDO

El indicador de comando">" señala que el computador está listo, ya sea para recibir y ejecutar un comando o para desarrollar otra función como la ejecución de un programa. En el Sistema Operativo MS-DOS, el carácter indicador es una letra seguida del signo de mayor que"A:>". La letra indica la unidad en la cual el computador va a **buscar In información que \'U a procesar.** 

Básicamente, la aparición del indicador de comando significa que el computador está en espera de alguna instrucción.

En este punto usted ya puede operar su sistema de cómputo.

### APAGADO

**Cuando desee apagar su sistema, al terminar sus operaciones o por cualquier otro motiYo, siga estas instrucciones:** 

l. Asegúrese de que el indicador de comando esté desplegado.

2. Asegúrese también de que el indicador de actividad de la unidad para discos flexibles esté apagado.

3. Retire el ó los discos nexibles que pueda haber en la unidad.

4. Apague el interruptor del monitor.

S. Apague el interruptor del computador siluaclo en la esquina superior derecha de la parte posterior del gabinete.

V.- Reparación de Problemas

a) Problemas con energía

Aunque el computador se diseñó para operar en condiciones adversas es necesario observar los siguientes requisitos a fin de tener condiciones óptimas de trabaio y prevenir daños o desperfectos futuros:

1. El suministro de energía eléctrica debe ser de 115 voltios,

2. Como protección, se requiere que exista tierra física en la instalación eléctrica.

3. Cada vez que se agregue o reemplace algún componente asegúrese de que el equipo esté totalmente apagado y desconectado de la energía eléctrica.

4. La temperatura ambiental interna del local donde resida el equipo debe estar entre 0 y 40 grados centígrados.

26 de a

### b) Problemas con Disco Duro

**Este disco puede dañarse por varias razones; las más comunes** 

son:

- Borrado accidental de los archivos

- Fallas en la corriente eléctrica

- Traslado poco eliciente del computador

Por lo general, los discos duros no se dañan. Sin embargo, resulta conveniente efectuar respaldos del sistema operativo y de los paquetes de aplicación en uso, así como de la información de trabajo propia. Es importante tener este hábito.

# POSIBLES PROBLEMAS

Estos son algunos problemas que pueden presentarse en un momento dado:

No se enciende el computador y el indicador de encendido se encuentra apagado.

## l\IAN UAL DEL SISTEMA

No enciende el monitor y el indicador de encendido/apagado está apagado.

Los indicadores del computador y del monitor muestran **encendido, pero no despliega nada en el monitor.** 

**La bocina no emite sonido.** 

**No aparece el cursor en el monilor.** 

El sistema operativo no se carga.

Aparece el mensaje "KEYBOARD ERROR".

Las siguientes recomendaciones pueden remediar los problemas **mencionados:** 

Revise que el cable del computador se encuentre correctamente conectado.

Verifique el voltaje de la corriente eléctrica.

Revise que el cable del monitor se encuentre conectado correctamente.

Revise que el cable que vn del monitor al computador esté conectado.

Ajuste el brillo de la imágen.

Verifique la instalación del monitor.

Revise que el disco flexible esté en la posición correcta y que contenga el SO.

Verifique la conexión del teclado.

## 4.2.· GUIA DE USUARIO.

Manual del Usuario del Sistema de la "Revisión de Estudios" para el Departamento de Servicios Escolares.

El Sistema está desnrrollndo muy sencillamente de tal manera que el operador que posca pocos conocimientos en Computación le será fácil de usar. Dicho sistema despliega en diferentes pantallas que van solicitando las instrucciones que deberán ser proporcionadas por el operador, a través del teclado.

2.- Una vez que ha encendido su microcomputadora y ha cargado el sistema operativo, proceda a lo siguiente:

Antes de entrar al Sistema es necesario veriliear o proporcionar la siguiente información.

• La Hora y Fecha actuales

### Hora (HH/MM/SS)

# Fecha (dd/mm/AA) ó (MM/DO/AA)

Fecha: Corresponde a la fecha digitada cuando se encendió la microcomputadora y se cargó el Sistema Operativo y puede ser modificada posteriormente con el comando "Dale".

Hora: Hora digitada cuando se encendió la microcomputadora y se cargó el Sistema Operativo, y puede ser modificada con el comando **"Time".** 

### Oprima la tecla ENTER

2. Asegúrese de que está en el directorio raíz e:\ mediante el comando "CHDIR". Visualizará en qué directorio se encuentra.

3. Una vez en el directorio raíz digite "REVISION" como se indica a continuación.

c:\REVISION (teclee enter).

4. Antes de poder tener acceso a la clave del Sistema, una serie de pantallas son la presentación del paquete DbaselV presione la tecla ENTER para así entrar a lo que es la aplicación.

5. Primeramente el sistema solicita la clave de acceso la cuál tiene implícita un nivel que permite o no la entrada a ciertas secciones del mismo. Fig. No.1.

Dicha clave será determinada por el jefe de sección.

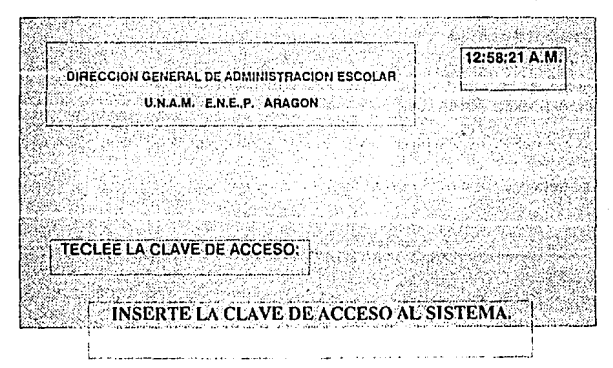

FIG. No.1

Clave de acceso: Es una clave de seguridad asignada al usuario.

Una vez lecleada la clave será verilieada por el propio Sislema.

Si la cla\'e no eslá dada de alla el sislcma sale al símbolo del sistema  $C$ : $\geq$ ; por el contrario, si existe la clave entonces se presentará en panlalla el Menú Principal del Sislema, ver Fig. No.2

6. La cual nos proporciona las 12 difcrenles licencia1uras exislentes y por úllimo, la opción de abandonar el Sislema e ir al Prompl del D.O.S.

Fin de Sesión: Con esta opción se terminará la sesión de trabajo y el control de la computadora regresará al Sistema Operativo. Siempre se deberá utilizar esta opción para éste propósito.

Las opciones que se presentan podrán ser trabajadas de acuerdo a la opción que se halla seleccionado y solamenle se podrá lomar una a la vez.

and the state of the state of the

Recuerde que el Sistema fué únicamente diseñado para la sistematización de "Revisión de Estudios" en la carrera de Ingeniería en Computación, a partir del período 1987, a la fecha.

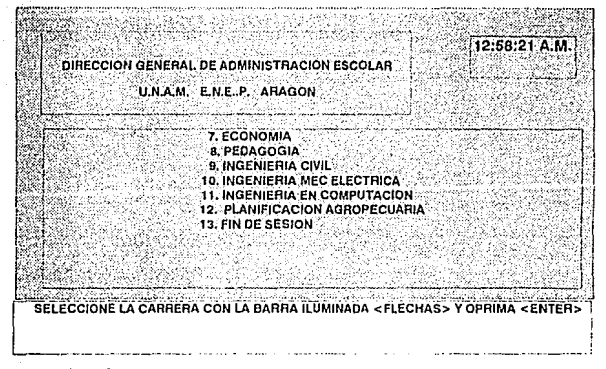

FIG. No.2

Posicione la barra iluminada con las flechas hasta la opción número "11" y teclee < enter>.

Una vez aceptada la opción "11" Ingeniería en Computación **aparece el siguiente menú.** 

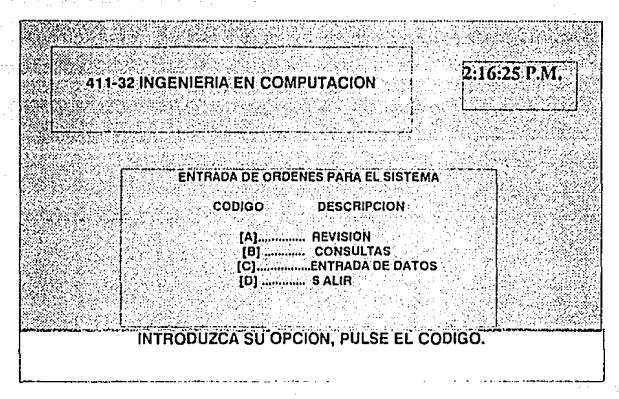

# FIG.No.3

7. A través de éste se ingresa a cualquiera de las funciones principales que integran el Sistema.

[A] Revisión de Estudios:

Revisa que las calilicacioncs permanentes en In historia académica del alumno sean las mismas que se encuentren en el acta de calilicacioncs.

#### [B] Consultas:

l\ledianle este tipo de movimiento se visualiza la descripción de **cada alumno. Otorga facilidades únicamente para consultar toda la**  informadón que contenga la Historia Académica del alumno, y tipo de **trámite** que se realizaron.

[C] Entrada de Datos:

Es el mantenimiento a archivo de Revisión de Estudios, el cual es actualizado por medio del usuario dependiendo ele la documentación **con que cuente el alumno.** 

[D] Y por último, sale del Sistema de Módulo de Trabajo 'Entrada de 01·dcnes para el Sistema', regresando al menú principal.

NOTA. Un punto de importancia que se considera es que el **sistema llc\'a de la mano al usuario, que es lo mismo, en la parle**  iníerior de cada una de las pantallas del Sistema se establecen las Posibles Opciones que le son concedidas al usuario.

Recuerde que los módulos de trabajo se tienen que digitar uno a la vez.

8. Si el Operador elije la Primera Opción [A], Revisión de

Estudios, aparece el siguiente menú Fig. No.4.

En dicha sección se recibe solicitudes para efectuar diversos tipos de trámites, que son los siguientes:

·Certificado Parcial:

Documento con el cuál el alumno puede certilicar las materias que a cursado hasta la focha, de cuando lo solicite.

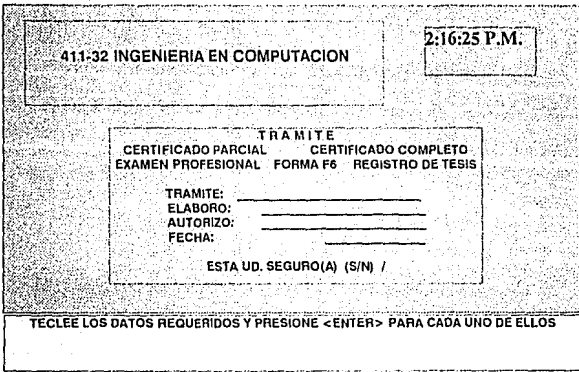

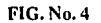

# - Certificado Completo:

Documento que solicita el alumno cuando ha concluido el 100% de los créditos de la licenciatura.

- Exámen Profesional:

Verifica que el alumno haya concluido el ciclo escolar (100% de créditos y así tramitar la elaboración de su certificado).

#### ·Forma F6:

**Se determina corno carta de buena conducta, necesaria para**  obtener Ja carta de pasante, y a Ja vez, constancia de escolaridad con información sobre los créditos de la persona solicitante.

·Registro de Tésis

Es Ja presentación de todos los documentos necesarios para el alumno. Después de haber seleccionado el trámite, se solicita al Operador Jo siguiente:

Elaboró: Indica Ja persona que está acccsando información al sistema, (Nombre completo).

Autorizó: Nombre de Persona Responsable de Ja Sección.

Fecha: Fecha de Elaboración en que se esté Trabajando.

Una vez introducidos los datos automáticamente el Sistema pregunta si la información es correcta.

Si la respuesta es negativa, regresa al Menú Fig. No.3 (Entrada de órdenes al sistema). Por el contrario, si la respuesta es positiva, el sistema continúa, Fig. No. 5.

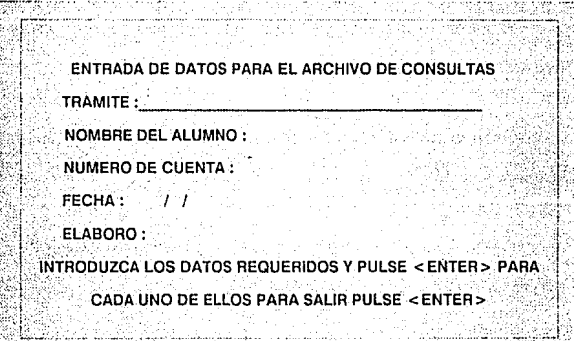

**FIG No. 5** 

En esta pantalla, nuevamente despliega :

Trámite: El tipo de trámite que se desea.

Nombre del alumno: El que solicite el trámite.
Número de Cuentn: Lns localidades que reserva el sistema para accesnr el número de cuenta que son, 9 dígitos.

Fecha: Fecha de Elaboración en que se esté Trabajando.

Elaboró: Indica la persona que está accesando información al **sistema.** 

Al capturar los datos solicitados por el Sistema, los graba en forma permanente los datos registrados en la pantalla.

NOTA. Se deberá teclear conforme se soliciten los datos y de acuerdo al orden que se va presentando.

9. Al terminar de introducir los datos de la Fig. 5, la pantalla inmediata ( Fig. 6) solicita:

Número de cuenta del alumno (a): Las localidades que reserva el sistema para accesnr el Número de Cuenta son 9 dígitos.

Año de ingreso: Esta es In fecha en que empezó sus estudios.

Al finalizar de capturar estos datos al sistema, inmediatamente buses en la base de dates adecuada

Y por último nos pregunta:

Procede Revisión S/N

Si se elige "S"; El sistema prosigue, Fig. No.7

Si se elige "N"; Sale del módulo de Trabaio (Revisión de

Estudios) y nos regresa al menú Entrada de Ordenes Para el Sistema.

## FIG. No.6

2:24:45 P.M. 411-32 INGENIERIA EN COMPUTACION **NUMERO DE CUENTA DEL ALUMNO:** AÑO DE INGRESO À LICENCIATURA: **PROCEDE REVISION (S/N) ? \_** TECLEE EL DATO REQUERIDO Y <ENTER> . DESPUES (S/N) Y ESPERE UN MOMENTO

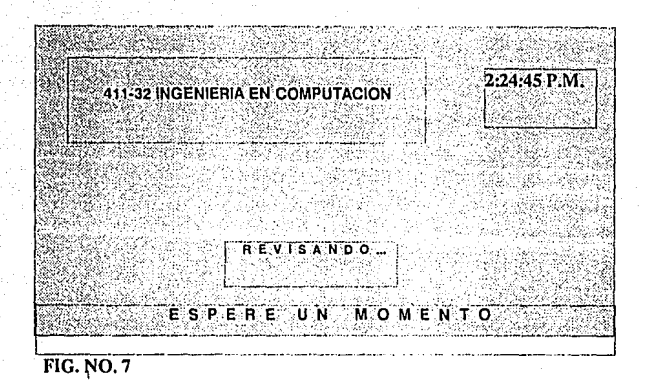

10. Nos despliega el mensaje: Revisando, este mensaje indica al usuario que el sistema esta efectuando el proceso solicitado y que puede tomar algunos minutos.

Nota: Debemos tomar en cuenta que el diseño de opciones no varía, con el objeto de hacer el sistema lo menos complejo posible.

La Revisión se efectúa de acuerdo al número de cuenta que fué solicitado anteriormente. En caso de que dicho número de cuenta no exista o sea incorrecto, aparecerá el mensaje "No se encontró el número de cuenta", como se observa en la Fig. No.11: Presionando ENTER nos regresa a la Fig. No.3.

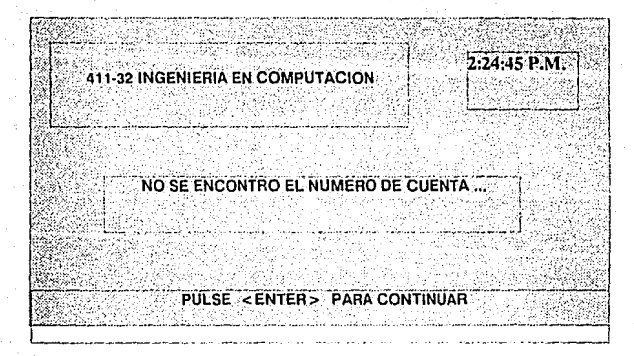

**FIG. No.11** 

En caso contrario, si existe el número de cuenta, al terminar el Proceso de Revisión de Estudios, automáticamente el Sistema manda a impresión los Datos del alumno.

Antes de que se impriman estos datos es necesario verificar la impresora como lo menciona la siguiente pantalla Fig. No. 8.

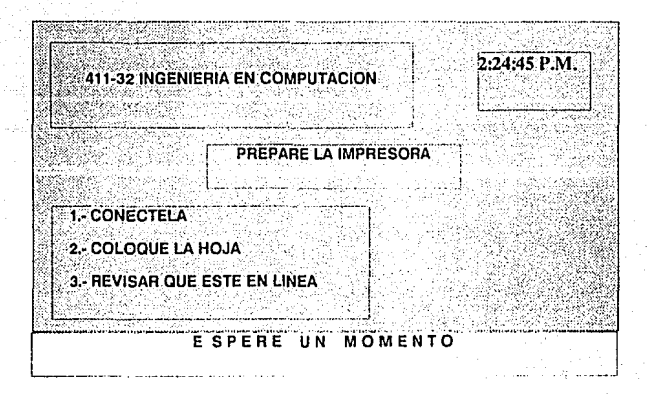

## FIG. No.8

Cuando aparezcan éstos mensajes, el sistema procede a imprimir el reporte solicitado. Se recomienda tener encendida la impresora todo el tiempo.

Continúa la impresión del reporte, como se observa en la Fig. No.9.

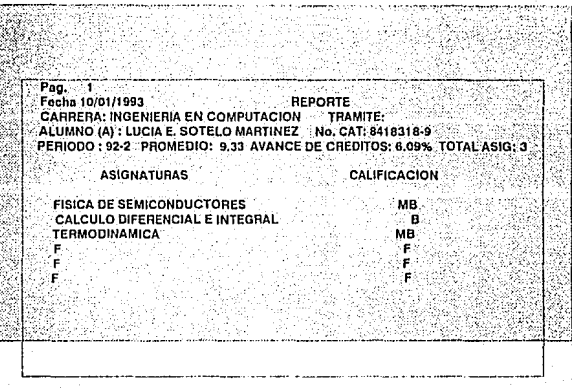

## FIG No. 9

El reporte que contiene todas las calificaciones encontradas en las actas de las materias cursadas (ya sean aprobadas o reprobadas), carrera, alumno, promedio, etc.

Asignandole una F (faltante) a la materia que no ha cursado. Al terminar la impresión despliega el sistema la siguiente pantalla, Fig. No. 10.

201

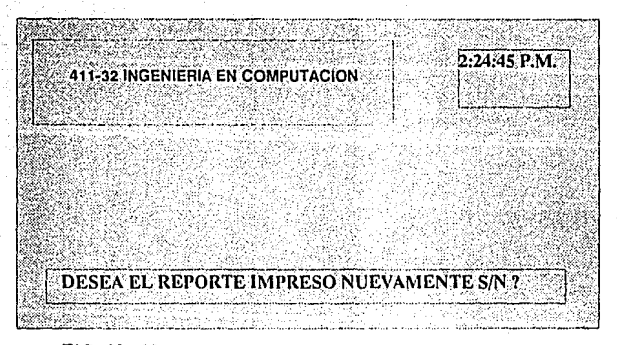

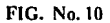

Si el valor dado es "N" (No) regreasa al menú principal, si por el contrario es "S" (Si), se emite el reporte que corresponde a la función del menú seleccionado.

Nota: Debemos tomar en cuenta que el diseño de opciones no varía, con el objeto de hacer el sistema lo menos complejo posible.

12. El usuario ahora elije la opción [11). Consultas. Fig. No.12.

Nombre Complelo del Alumno: Comenzando por el Apellido Paterno, Materno y nombre(s)

Año de Ingreso: Se digilan las dos úllimas cifras del año en que el alumno inició sus es1udios.

A partir de estos datos, se despliega, la siguiente pantalla Fig. No. 13; que contiene datos como: Nombre del alumno, número de cuenta, período, y número de folio de cada una de las materias cursadas.

FIG.No.12

2:24:45 P.M 411-32 INGENIERIA EN COMPUTACION NOMBRE COMPLETO DEL ALUMNO(a): SOTELO MARTINEZ LUCIA ANO DE INGRESO a liconclatura: 87 EL NOMBRE EMPIEZA POR EL APELLIDO PATERNO Y EL ANO LAS DOS ULTIMAS CIFRAS

Presione ENTER, hay un mensaje: "Revisando"; el cual busca qué tipo de trámile se renlizó Figura No. 14.

13. En caso de existir algun tipo de trámite lo despliega en la pantalla e impresión, Figura No.15, en caso opuesto, no existe trámite **con ese nombre, Figura No.16.** 

Terminando con In opción de consultas. el control regresa ni menú Entrada de órdenes ni Sistema.

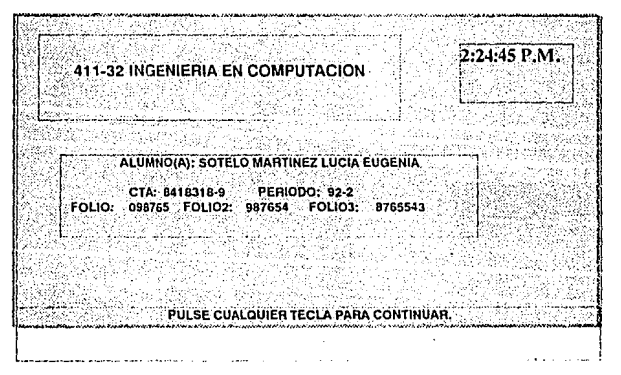

#### FIG. No.13

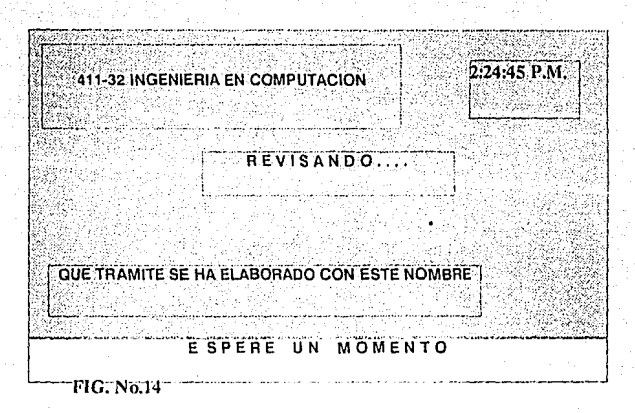

# 14. Tecleando la Opción [C] Entrada de Datos, Fig. No.17.

Es importante señalar que para la Base de Datos de Actas e Historias es necesario actualizar la información del alumno.

Este menú muestra las diferentes onciones que permite el sistema para modificar, la información del archivo de Actas e Historias.

Actas: En esta área se coordina las calificaciones del alumno.

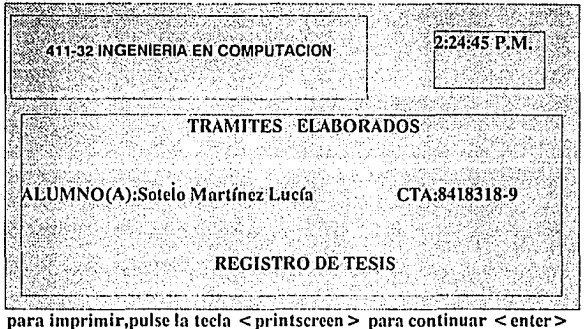

FIG. No. 15

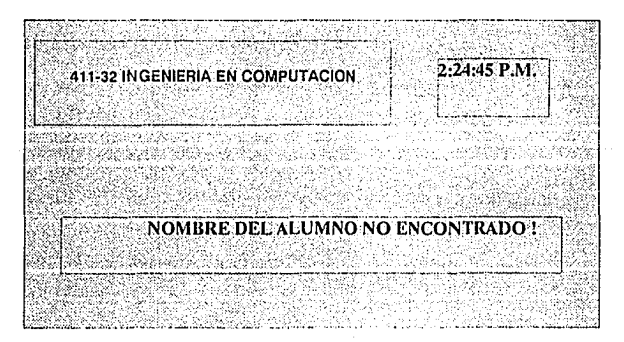

**FIG. No.16** 

Pulse cualquier tecla para continuar

Al seleccionar el código:

المتبني

[A] Actas, aparecerá la Figura No. 18, el cual solicita el año del archivo a actualizar.

Aparece en pantalla la figura No. 19 y regresa al menú principal, si desea imprimir, oprima la tecla < printscreen >. Al instante de seleccionar cualquiera de las dos opciones: Actas ó Historias, nos muestra la pantalla FIG. No. 20.

Anexar un registro:incluve un registro nuevo.

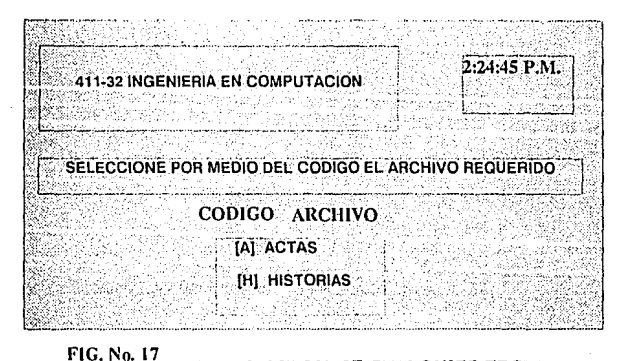

### PARA SALIR PULSE CUALQUIER TECLA

207

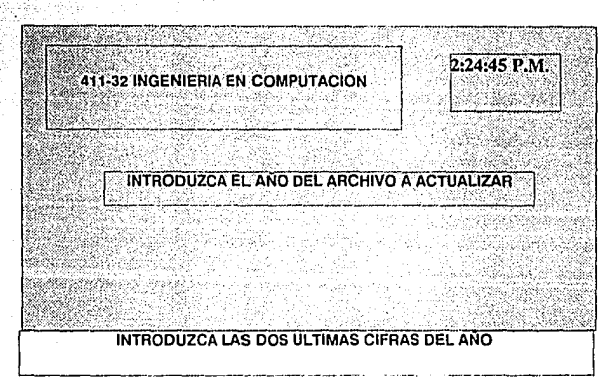

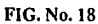

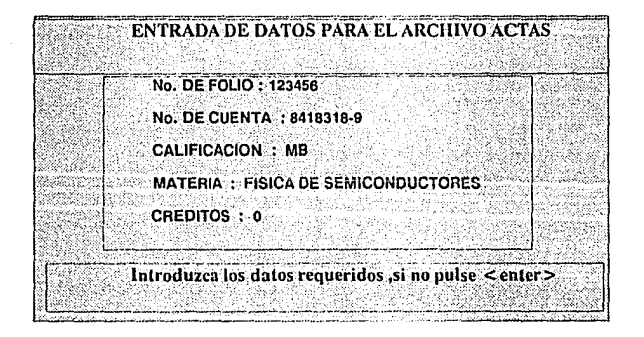

#### FIG. No. 19

Editar despliega en la pantalla la información del registro

## FIG. No.20

 $3-40.03$  A M (A)NEXAR UN REGISTRO, (E)DITAR UN REGISTRO, (S)ALIR :

anterior. Salir manda al menú principal.

Seleccionando el código [H] Historias, desplegará la FIG.No21. **Solicita al igual que aclas, el año del archivo n actualizar.** 

**Todos los alumnos que lramilcn un cxámcn ordinario o** 

extraordinario, aparecen en el listado de Actas.

Y por último la Opción Historias, se desplegará la siguiente información ha modificar y/o anexar:FIG. No 22.

Son todos los números de folios de las netas, ya sea en período ordinario o extraordinario.

Folio I, .... , Folio 70: Son los correspondientes n las 50 asignaturas que se deben cubrir en la licenciatura de Ingeniería en Computación, y otros números de folio, si el alumno a recursado asignaturas y/o presentado exámenes extraordinarios.

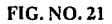

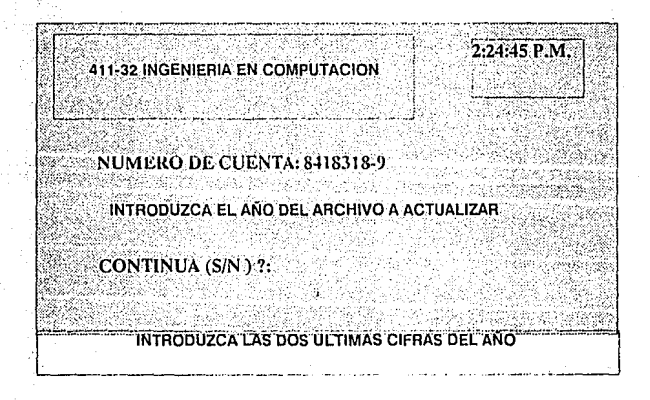

Pantalla de captura y cambios archivo historias

NUMCTA:8418318-9

NOMALUM: Sotelo Martínez Lucía Eugenia

**FIG. No. 22** 

# CAPITULO V.- CONCLUSIONES

·CONCLUSIONES.

- GLOSARIO DE TERMINOS

- BIBLIOGRAFIA

### ·CONCLUSIONES

Al elaborar esta propuesta de solución para resolver las necesidades de sistematización de la Sección "Revision de Estudios" de la Escuela Nacional de Estudios Profesionales Plantel Aragón, se pretendió que fuera sencilla, útil y práctica, valiéndose de elementos como la computación y el *software* asociado a ella. En éste caso se **manejaron bases de dntos. como un recurso para resolver el problema**  en cuestión: el manejo de grandes cantidades de información.

**El hecho ele valerse de una herramienta tan versátil como la**  computación, implica contar también con elementos tales como el uso **adecuado del sislcnrn, nsi "":rsmo el mantenimiento regular y preciso que**  requiera.

Hablar de la total sistematización de la sección es difícil pues para **hallar una solución viable o al menos una** m~ís **adccu:ida, se tuvieron**  que realizar bastantes evaluaciones previas para tomar la mejor alternativa posible, pues se enfrentaron problemas como la verdaderamente enorme cantidad de información que maneja dicha sección, ya que ésta trabaja con todos los registros académicos de cada

213

uno de los alumnos de la escuela (Actas de calificaciones e Historias académicas). Es precisamente por este motivo que al plantear la solución a las necesidades de la sección, se pensó en tomar sólo una parte de tan vasta información para que sirva de modelo piloto. Así **siguiendo los mismos lineamientos que se proponen, podría lograrse la**  sislenrntización total.

Considerando lo anterior, el modelo se aplicó a la licenciatura de **Ingeniería en Computación, recabando la inrormación existente a partir**  de 1987.

Un problema más es el poco personal con que cuenta la sección, pues nada nuís es un turno (matutino), lo cual dificulta la captura de los datos, pues se requerirá mucho más tiempo para hacerlo.

**En concccucncia, se propone descentralizar en un futuro cercano a la sección "Rc\'isión ele Estudios", para que cada coordinación cuente**  con su propio departamento para las funciones de revisión y otro encargado de recibir toda la información que requiera consultas directamente de Ciudad Universitaria.

Es decir, que en vez de una deliciente y, en ocasiones, inoperante concentración tan excesiva de datos en un solo silio, se establezcan en su lugar una red de comunicación que no sólo en lo interno, sino en lo externo - particularmente con C.U. coordine mejor la información escolar.

## GLOSARIO DE TERMINOS

Archi\'O.· Conjunto de registros que contienen datos.

Algoritmo.- Procedimiento de c:ilculo aritmético o algebraico.

Automatización.- Aplicación de máquinas que sustituyen al

hombre en el proceso de información.

Base de Datos.- **La base de datos puede constar de varios** 

archivos con información, cada uno de estos

está estructurado en forma de tabla con

**renglones y columnas.** 

Bit.- Es la unidad más pequeña de información.

llulTcr.- Es un bloque de memoria intermedia que se

2.16

utiliza para retener los datos que se estén

leyendo, o que se estén grabando en un diskette

o disco duro.

Byte.· Agrupación de bils (8),un caracter se represenla

con un byle.

Caracter.• Símbolos que pueden ser alfabéticos (A-Z),

númericos (0·9), así como de puntuación especial.

Configuración. • Es el equipo en conjunto que es utilizado en

una instalación de procesamiento.

Comando.· **Instrucción que contiene el sistema operativo**,

no forman parte de los programas.

Compilador.- Todos los lenguajes de alto nivel requieren de

un compilador. Y es un programa que convierte

las instrucciones escritas en un lenguaje de alto

nivel n instrucciones o lenguaje de máquina.

D!IASE.· Marca registrada por Ashton Tate para su

**lenguaje de programacicín que utiliza bases** 

de datos.

Diagrama de Flujo.· Representación gráfica del flujo de datos a

**tra\'és de una orgnnización o de un procesa-**

miento con computadora.

Diagrama de Flujo de Programa.- Representación gráfica del

llujo que define todas las operaciones necesarias

para procesar datos por medio de un programa

## de computadora.

Orive.-• Manejador de la unidad de disco duro o diskelle.

Depuración.-.. \_Correción de los errores que pueda tener un

programa.

Hardware.• Componentes electrónicos o electromecánicos,

sistemas compuestos de éstos o instrumentos.

Intérprete.- Traducen de un lenguaje a otro los programas

de computadora, deben transformar los postu-

lados en instrucciones. El intérprete debe conocer

las reglas del lenguaje que está traduciendo,

el programador debe conocer la estructura de

los estándares de los lenguajes de programación.

Kbyte." Múltiplo del byte (1 024 byte)

Mega byte.- Múltiplo del byte (1 024 Kbyte)

Menú.- Pantalla que muestra las diferentes opciones

**para su selección. Puccle ser otro menú o ejecución** 

de una función directa.

Micro-Ficha.- Término que se aplica a todos los impresos

que han sido fotogralindos y registrados en

microlilm.

MicroFilm.· Los datos de salidas impresas se fotografían.

Este registro de microfilm se le llama micro-ficha.

MIPS.· Millones de instrucciones por Segundo.

programa y el manejo práctico de éste.

Manual del Usuario.- Registro que contiene datos realativos a un programa y el manejo práctico de éste.

Puerto.- Conector a través del cuál entran o salen de un

computador las señales que contienen datos o

información.

Puerto Paralelo.- Transferencia de datos simultánea, los bits que

contiene un byte son transmitidos al mismo tiempo.

Puerto Serial.- Arreglo donde un elemento de dato está

relacionado al próximo, de manera que la

transferencia debe comenzar en orden del

primero al último.

Red.· Es un grupo de computadoras, estaciones de

trabajo, o dispositivos de computadoras conec-

*Communication industry communication* 

Registro.

Es una colección de elementos de datos, con los

atributos asociados a ellos, y a la cual para su

referencia se le asigna un nombre descriptivo.

Sistema.-

Un grupo de programas y subrutinas que están

todos relacionados al proceso de un área de apli-

cación específica.

Sistematización.-

Reducir a sistemas un proceso.

Sistema Operativo. Complejo conjunto de programas

supervisores y administradores que permiten

la programación más eficiente del trabajo.

Todo tipo de programas (lenguajes de progra-Software.-

mación, paquetes, etc) usados por la computadora.

#### **BIBLIOGRAFIA**

1.- Fundamentos de Programación Trukkist*e*n

e ogstruk Luis Joyanes Aguilar

ria al

Ed. McGraw-hill

ya S

2 - Informática

Sanders A.

**Ed McGraw-hill** 

3.- Clipper

Guía del compilador para DBASE III + y DBASEIV.

25. 31

José Javier García-Badell.

4.- Manual de Operación.

Clipper Summer' 87.

5.- DbnscIV Mnnunl de Referencia

LeBlond, Geoffrey, T., y otros

Ed. OSBORNE/McGRAW-lllLL

6.- DbaselV Programación avanzada en DbaselV

Miriam Liskin

## Ed. OSGORNE/McGRAW·lllLL

7.- Redes Locales de Computadoras

(Protocolos de alto nivel y Evaluación de Prestaciones)

Beltrao Maura y otros

Ed. OSBORNE/McGRAW-lllLL

8.- Sistemas de lníormación para la Administración

James A. Senn

# GRUPO EDITORIAL IBEROAMERICANO.